# **SIEMENS**

# Be inspired

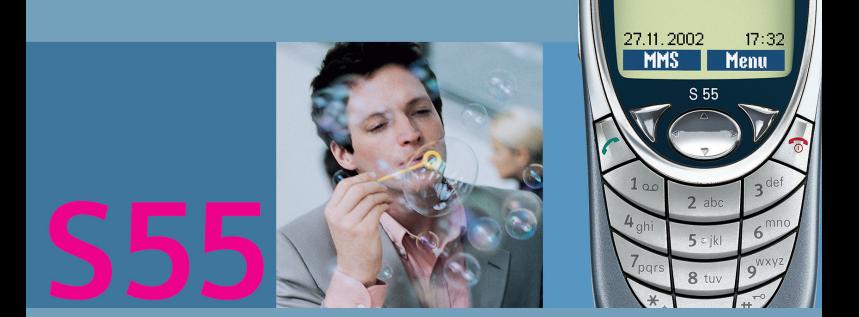

**SIEMENS** 

**Siemens S55** 

# $C$ одержание

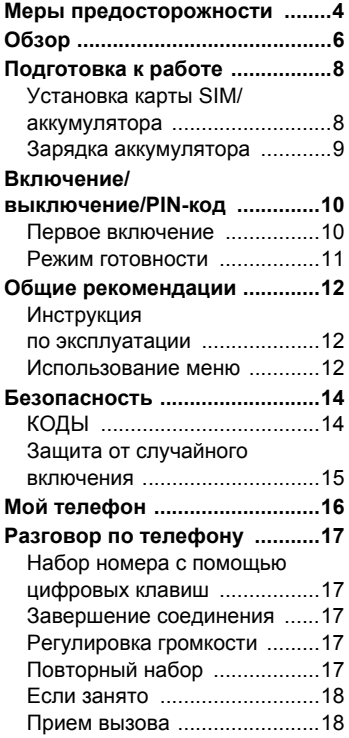

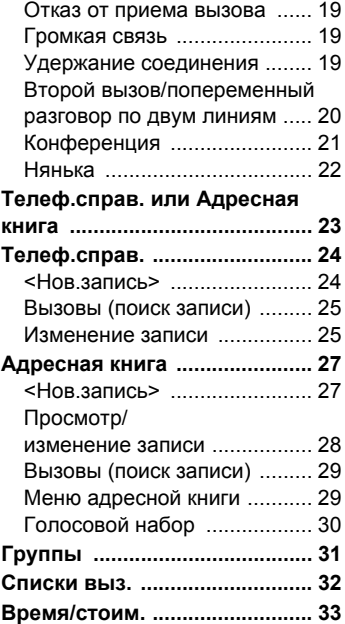

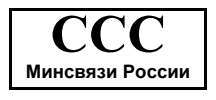

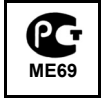

**Смотри также алфавитный указатель в конце инструкции по эксплуатации**

# **2 Содержание**

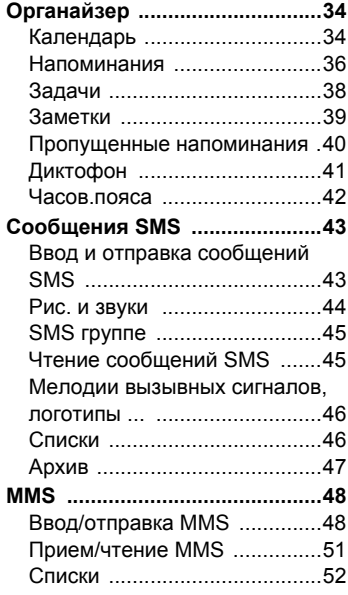

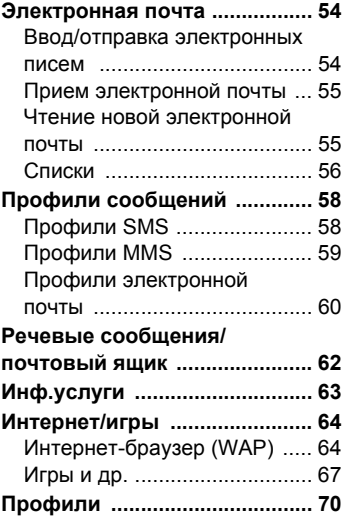

**Смотри также алфавитный указатель в конце инструкции по эксплуатации**

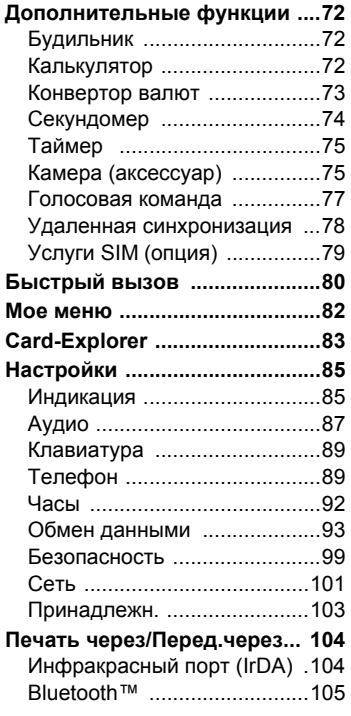

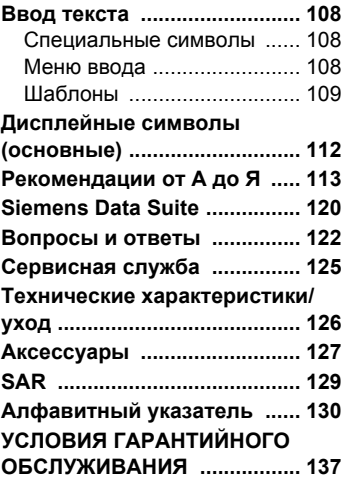

**Смотри также алфавитный указатель в конце инструкции по эксплуатации**

#### <span id="page-4-0"></span>**Указание для родителей**

Перед использованием телефона внимательно прочитайте инструкцию по эксплуатации и раздел "Меры предосторожности"!

Объясните вашим детям их содержание и возможные опасности при пользовании телефоном!

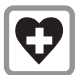

Выключайте мобильный телефон в больницах. Телефон может<br>создавать помехи для медицинского оборудования, например, кардиостимуляторов или слуховых аппаратов. Расстояние между кардиостимулятором и телефоном должно составлять не менее 20 см. Во время разговора подносите телефон к тому уху, которое находится дальше от кардиостимулятора. Для получения дополнительной информации обратитесь к вашему врачу.

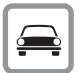

Управляя автомобилем, обязательно пользуйтесь устройством громкой связи (стр[. 103\)](#page-103-1) и внешней антенной!

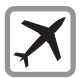

Выключайте телефон в<br>самолетах. Примите меры против случайного включения (стр[. 71\).](#page-71-0)

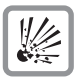

Выключайте телефон вблизи автозаправочных станций, топливохранилищ, химических предприятий, мест проведения взрывных работ. Телефон может создавать помехи

техническим устройствам.

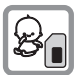

Карту SIM можно вынуть изтелефона. Осторожно! Маленькие дети могут ее случайно проглотить.

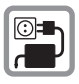

Нельзя подключать зарядное устройство к сети питания, напряжение в которой выше указанного на зарядном устройстве.

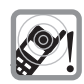

Сигнализация поступления вызова (стр[. 88\),](#page-88-0) воспроизведение предупредительных сигналов (стр[. 88\)](#page-88-1) и воспроизведение звука в режиме громкой связи осуществляется через динамик телефона. Не подносите телефон к уху, если он звонит или если вы включили функцию громкой связи (стр[. 19\)](#page-19-3). При нарушении этого требования возможны тяжелые хронические нарушения слуха.

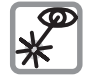

Включенный инфракрасный порт [устройство класса 1 LED (согласно классификации IEC 60825-1)] не следует рассматривать через увеличительные оптические приборы.

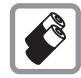

Используйте только оригинальные аккумуляторы (не содержащие ртути) и зарядные устройства фирмы Siemens. Использование других аккумуляторов и зарядных устройств может быть опасно для вашего здоровья и может привести к порче телефона. Например, возможен взрыв аккумулятора.

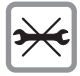

Телефон можно открывать только для замены аккумулятора (не содержащего ртути) ли карты SIM. Аккумулятор нельзя разбирать ни в коем случае. Любые изменения устройства недопустимы и ведут к аннулированию гарантии.

#### **Внимание:**

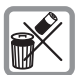

Использованные аккумуляторы и телефоны подлежат утилизации в соответствии с действующим законодательством.

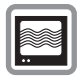

На близком расстоянии телефон может создавать помехи для телевизоров, радиоприемников и ПК.

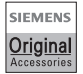

Используйте только оригинальные аксессуары фирмы Siemens. Это позволит вам избежать возможного повреждения телефона и причинения ущерба здоровью и обеспечит соблюдение действующих нормативных документов.

Ненадлежащее использование телефона лишает вас права на гарантию!

Настоящая инструкция является объектом охраны в соответствии с международным и российским законодательством об авторском праве. Любое несанкционированное использование инструкции, включая копирование, тиражирование и распространение, но не ограничиваясь этим, влечет применение к виновному лицу гражданско-правовой ответственности, а<br>также уголовной ответственности в ответственности соответствии со статьей 146 УК РФ и административной ответственности <sup>в</sup> соответствии со статьей 7.12 КоАП РФ (ст. 150.4 КоАП в старой редакции).

Доступность функций определяется версией программного обеспечения.

### <span id="page-6-0"></span>**Обзор** c **Встроенная антенна**

Без необходимости не закрывайте ту часть корпуса телефона, за которой расположена антенна. Вэтом случае ухудшается качество приема.

### d **Динамик**

### e **Индикация на дисплее**

Уровень принимаемого сигнала/доступность GPRS/состояние зарядки аккумулятора.

### f **Управляющая клавиша**

См. следующую страницу.

#### g **Клавиши ввода**

Цифры, буквы.

 $\odot$  Микрофон

### i **Клавиша плюс/минус**

- 
- Во время разговора: регулировка громкости. В меню, списках, на WAP-страницах: листание вверх/вниз.
- В режиме готовности:

Ò-нажмите <sup>и</sup> **быстро отпустите**: выбор профиля.

Ó-нажмите <sup>и</sup> **удерживайте**: запуск функции голосового управления.

### j **Клавиша диктофона**

(в режиме готовности):

**Удерживайте** нажатой: запись.

Нажмите и **быстро отпустите**: воспроизведение.

### k **Инфракрасный порт**

(инфракрасный порт (IrDA) для соединения с ПК/ электронным органайзером/мобильным телефоном).

### l **Интерфейс телефона**

Для подключения зарядного устройства, гарнитуры и т.д.

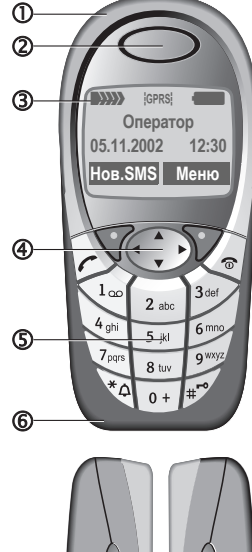

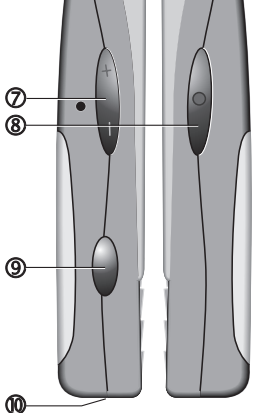

### c **Дисплейные клавиши**

Текущие функции этих клавиш выводятся в нижней строке дисплея как **§Текст§**/символ.

#### d A **Клавиша соединения**

Набор выведенного на дисплей номера или вызов абонента, имя которого выведено на дисплей, прием вызовов. В режиме готовности - вывод на дисплей номеров последних вызовов.

### e **Управляющая клавиша**

В списках и меню:<br>  $\frac{(\overbrace{a}^{\overline{a}})}{(\overbrace{a}^{\overline{a}})}$  Выз<br>
Выз<br>
Возв G Листание вверх/вниз. Вызов функции. C Возврат в предыдущее меню. Во время разговора: Вызов меню во время разговора.  $\begin{array}{c}\n\overbrace{\left(\begin{array}{c}\n\overbrace{\cdot\phantom{\cdot}}\n\end{array}\right)}^{A}\n\end{array}\n\quad\n\begin{array}{c}\n\text{Bb}30\text{B} \\
\text{Bb}30\text{B}\n\end{array}\n\end{array}$ 

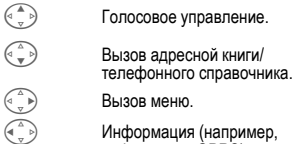

Вызов меню.

Информация (например, информация GPRS).

f B **Клавиша включение/выключение/ отбой**

- Телефон выключен: нажмите и **удерживайте** нажатой для включения.
- Во время разговора или при выполнении приложения: нажмите и **быстро отпустите** для завершения.
- В меню: нажмите и **быстро отпустите** для возврата на предыдущий уровень меню.
- В режиме готовности: **удерживайте** нажатой, для выключения телефона.

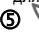

- **S**  $\bullet$  **удерживайте нажатой**<br>• В режиме готовности: включение/выключение всех звуковых сигналов (кроме будильника).
- При поступлении вызова: выключение только звукового сигнала.

#### h #**удерживайте нажатой**

В режиме готовности: включение/выключение блокировки клавиатуры.

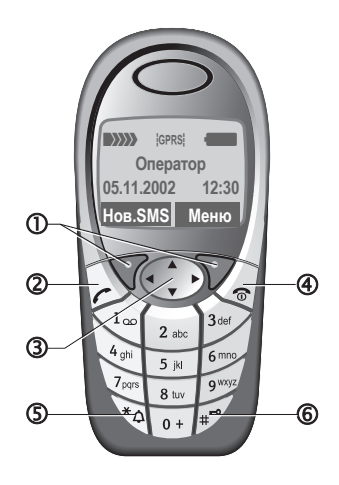

### <span id="page-8-1"></span><span id="page-8-0"></span>**Установка карты SIM/ аккумулятора**

У оператора сети вы получите карту SIM, на которой сохранены все данные, необходимые для вашего подключения к сети. Если размер карты SIM соответствует формату кредитной карты, то вам следует отделить меньшую часть и удалить оставшиеся пластмассовые выступы.

• Снимите крышку в направлении стрелки **Певерх**.

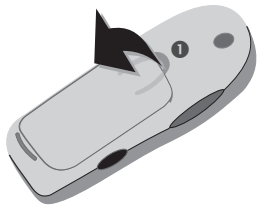

• Установите карту SIM контактами **вниз** в гнездо и задвиньте ее до упора под удерживающую пружину (обратите внимание на правильное положение срезанного угла  $\bullet$ ).

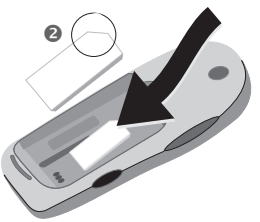

• Вставьте аккумулятор в телефон боковой стороной <sup>o</sup> и нажмите на него q. Аккумулятор должен зафиксироваться.

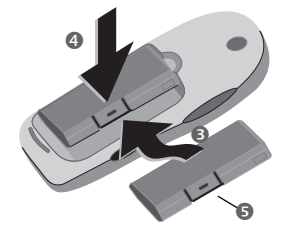

- Для извлечения аккумулятора нажмите на удерживающую защелку  $\Theta$ , а затем выньте аккумулятор.
- Установите нижнюю часть крышки  $\odot$  и нажмите на нее  $\odot$ , чтобы крышка защелкнулась.

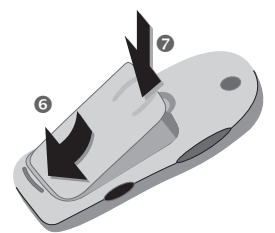

#### **Рекомендация**

Перед извлечением аккумулятора выключите телефон!

Можно использовать только карты SIM на 3 Вольта. Если у вас старая SIM-карта, обратитесь к вашему оператору сети.

Работа телефона без карты SIM ........стр[. 116](#page-116-0)

### <span id="page-9-0"></span>**Зарядка аккумулятора**

При поставке аккумулятор заряжен не полностью. Вставьте штекер зарядного устройства в гнездо в нижней части телефона и подключите зарядное устройство к сети питания. Заряжайте аккумулятор не менее **двух часов**.

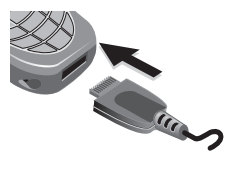

#### **Индикация во время зарядки**

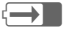

Идет зарядка.

#### **Продолжительность зарядки**

Полная зарядка разряженного аккумулятора осуществляется<br>приблизительно за 2 часа. Зарядка возможна только при температуре от 5 °C до 40 °C. О приближении к границам температурного диапазона на 5 °C предупреждает мигание символа зарядки на дисплее. Недопустимо превышение указанного на зарядном устройстве напряжения.

Для полного использования емкости аккумулятора его следует полностью зарядить и снова разрядить не менее пяти раз.

#### **На дисплее нет символа зарядки**

Если аккумулятор полностью разряжен, то при подключении зарядного устройства символ аккумулятора не сразу выводится на дисплей. Этот символ должен появиться на дисплее максимум через 2 часа. В этом случае полная зарядка аккумулятора осуществляется за 3-4 часа.

Используйте только прилагаемое зарядное устройство!

#### **Индикация во время работы**

Индикация состояния аккумулятора

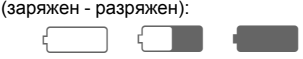

Когда аккумулятор почти разряжен, звучит предупредительный сигнал. Правильная индикация состояния аккумулятора осуществляется только после полного непрерывного цикла зарядки/разрядки. Поэтому **не следует вынимать аккумулятор** из телефона без необходимости и **преждевременно завершать зарядку** аккумулятора.

#### **Рекомендация**

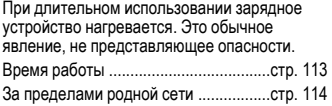

#### **Рекомендация**

При поставке на дисплей телефона наклеена защитная пленка.

#### **Перед началом использования телефона снимите эту пленку.**

В некоторых случаях статический разряд может вызвать окрашивание на краях дисплея, которое<br>исчезнет через 10 минут.

### <span id="page-10-0"></span>**Включение/выключение**

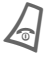

B Для включения или выключения телефона нажмите **и удерживайте нажатой** клавишу вкл/выкл/ отбой.

### **Ввод PIN-кода**

Карта SIM может быть защищена PINкодом длиной от 4 до 8 цифр.

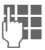

!— Введите PIN-код с<br>Д∎ Помошью цифровь помощью цифровых клавиш (вывод на дисплей осуществляется в скрытом виде, исправление неправильного ввода с помощью функции **§Удалить§**.

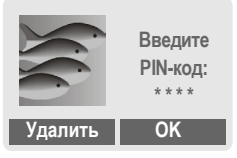

**• • Подтвердите ввод, нажав** правую дисплейную клавишу. Регистрация телефона в сети длится несколько секунд.

### <span id="page-10-1"></span>**Первое включение**

### **Контрастность, время/дата**

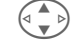

Настройте контрастность дисплея.

Ввод времени/даты (стр[. 92\)](#page-92-1).

### **Телефонный справочник или адресная книга**

Выберите, какой из справочников вы хотите использовать по умолчанию **телефонный справочник** карты SIM или внутреннюю **адресную книгу** телефона.

Вы можете скопировать телефонный справочник карты SIM в адресную книгу телефона. **Не прерывайте эту процедуру**. Во время копирования **не принимайте вызовы**. Следуйте указаниям на дисплее.

Для копирования данных карты SIM при последующем использовании телефона отметьте записи (стр[. 117\)](#page-117-0) и скопируйте их с помощью функции **Копир. в 9** (меню опций телефонного справочника, стр[. 25](#page-25-2)).

### <span id="page-11-0"></span>**Режим готовности**

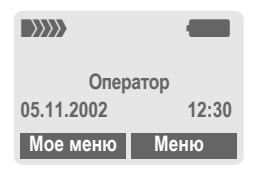

Когда на дисплей будет выведено название оператора сети, телефон находится **в режиме готовности и готов к работе**.

За левой дисплейной клавишей могут быть закреплены различные функции.

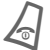

При многократном нажатии клавиши Вкл/Выкл/Отбой осуществляется возврат в режим готовности из любой функции.

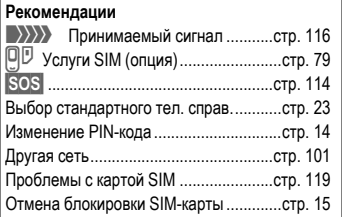

# **12 Общие рекомендации**

### <span id="page-12-1"></span><span id="page-12-0"></span>**рекомендацииИнструкция по эксплуатации**

В инструкции используются следующие обозначения:

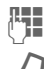

Ввод цифр или букв.

B Клавиша вкл/выкл/отбой.

A Клавиша соединения.

 $\begin{pmatrix} 0 & 1 \ 0 & 0 \end{pmatrix}$  Нажимайте управляющую<br>клавишу с указанной стороны.

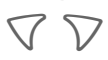

Дисплейные клавиши.

**§Меню§** Изображение функции дисплейной клавиши.

L Функция зависит от оператора сети, для ее использования может потребоваться дополнительная регистрация.

### <span id="page-12-2"></span>**Использование меню**

Действия, которые нужно выполнить для вызова определенной функции, представлены в инструкции по эксплуатации **в сокращенном виде**, например: вызов списка пропущенных вызовов:

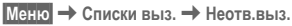

#### Выполните следующие действия:

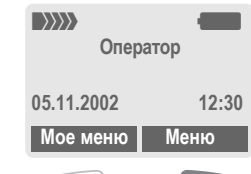

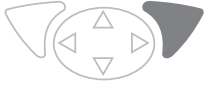

 $\bullet$ 

**§Меню§** Вызовите меню.

В режиме готовности нажмите **правую** дисплейную клавишу.

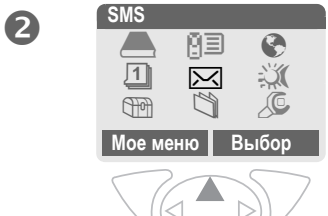

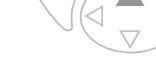

Выберите Списки выз. <sup>[4</sup>] 三.

Нажмите управляющую клавишу с **верхней** стороны.

# **Общие рекомендации 13**

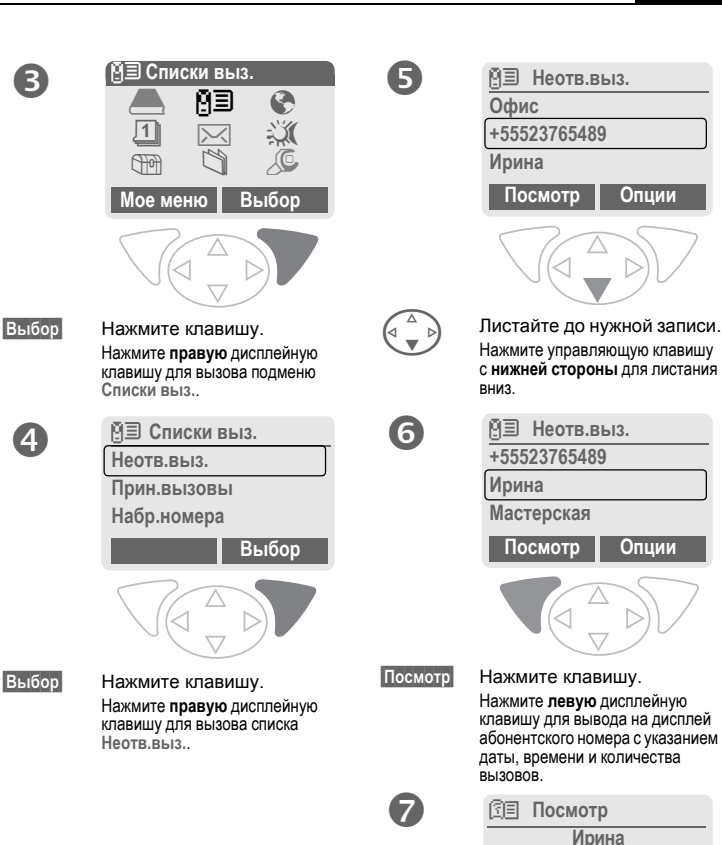

**+55523765489 05.11.2002 12:30 §5§ Вызов OK**

<span id="page-14-0"></span>**Безопасность** Телефон и карта SIM защищены несколькими паролями (кодами), которые не позволяют посторонним воспользоваться телефоном.

**Храните коды в надежном, недоступном для посторонних месте. Не потеряйте их!**

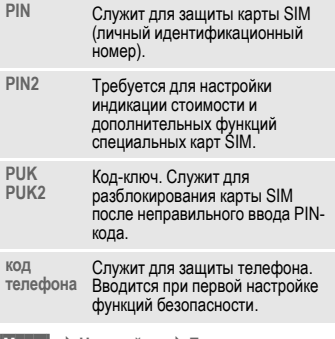

**Меню → Настройки → Безопасность**  $\rightarrow$  затем выберите функцию

## <span id="page-14-4"></span><span id="page-14-1"></span>**КОДЫ**

### <span id="page-14-3"></span>**Контроль PIN**

Как правило, PIN-код запрашивается после каждого включения телефона. Вы можете отключить эту проверку, однако <sup>в</sup> этом случае вашим телефоном смогут воспользоваться посторонние. Некоторые операторы сети не разрешают отключение этой функции.

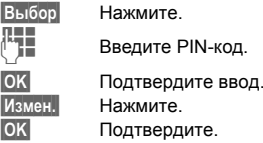

### <span id="page-14-2"></span>**Изменить PIN**

Вы можете изменить PIN-код на любое число длиной от 4 до 8 цифр, которое вам будет проще запомнить.

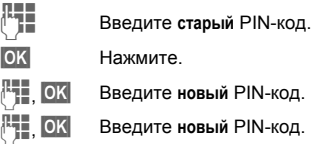

### **Измен. PIN2**

(Функция доступна, только если этот код поддерживается вашей картой SIM). Процедура - как для **Изменить PIN**.

После трех неправильных попыток ввода телефон блокируется. Услуги по разблокированию выходят за рамки гарантийных обязательств производителя.

### <span id="page-15-2"></span>**Изм.код.тел.**

Код телефона (число из 4-8 цифр) вы вводите сами при первом вызове защищенной этим кодом функции (например, [Нянька](#page-22-1) - стр[. 22\)](#page-22-1). После этого введенный код телефона действует для всех функций. Если вы три раза подряд неправильно введете этот код, телефон блокируется. В этом случае обратитесь в сервисную службу Siemens (стр[. 125\)](#page-125-1).

### <span id="page-15-1"></span>**Разблокирование SIM-карт**

После трех неправильных вводов PINкода карта SIM блокируется. Для разблокирования следует ввести код PUK (MASTER PIN), который был вам передан оператором сети вместе с картой SIM. Если вы потеряли код PUK (MASTER PIN), обратитесь к оператору сети.

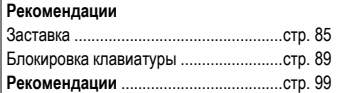

После трех неправильных попыток ввода телефон блокируется. Услуги по разблокированию выходят за рамки гарантийных обязательств производителя.

### <span id="page-15-0"></span>**Защита от случайного включения**

Даже при отключенной проверке PINкода (стр[. 14](#page-14-3)) требуется подтверждение включения телефона.

Это сделано для предотвращения случайного включения, например, если вы носите телефон в кармане или если вы находитесь в самолете.

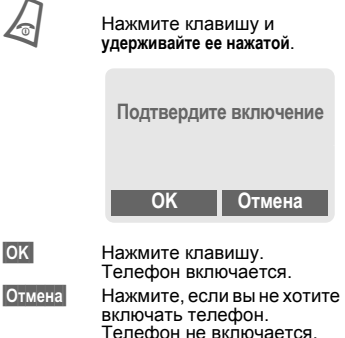

<span id="page-16-0"></span>**Мой телефон** Вы можете настроить телефон в соответствии с вашими желаниями.

### **Мелодии**

Вы можете назначить индивидуальные мелодии для групп абонентов или событий (стр[. 88\).](#page-88-0)

### **Анимация, заставка, логотипы, приложения**

Для индивидуализации вашего телефона вы можете по желанию изменять выводимые на дисплей рисунки:

#### **Анимация**

Вы можете выбрать анимацию при включении/выключении телефона (стр[. 86\)](#page-86-0) и ввести индивидуальный текст приветствия (стр[. 86\)](#page-86-1).

#### **Заставка**

Вы можете использовать заставку в виде часов или выбрать свой рисунок (стр[. 85\)](#page-85-2).

#### **Логотип (оператора)**

Вы можете выбрать рисунок, который будет выводиться на дисплей в режиме готовности (стр[. 86\).](#page-86-1)

#### **Фон дисплея**

Вы можете выбрать постоянный фон дисплея (стр[. 85\)](#page-85-3).

#### **Приложения**

Вы можете загружать в телефон из интернета свои приложения и (стр[. 67\)](#page-67-1).

#### **Цветовая схема**

Вы можете выбрать цветовую схему для всех функция телефона (стр[. 85\)](#page-85-4).

### **Где найти дополнительные ресурсы для телефона?1**

Дополнительные мелодии вызывного сигнала, логотипы и заставки вы можете заказать в интернет и получить как сообщения SMS/MMS:

**[www.my-siemens.com/ringtones](http://www.my-siemens.com/ringtones)**

**[www.my-siemens.com/logos](http://www.my-siemens.com/logos)**

**[www.my-siemens.com/screensaver](http://www.my-siemens.com/screensaver)**

**[www.my-siemens.com/animations](http://www.my-siemens.com/animations)**

или загрузить их, используя WAP:

**wap.my-siemens.com**

### **Портал Siemens City**

Дополнительные услуги для вашего мобильного телефона, например, Photo-Logo-Composer - службу создания индивидуальных рисунков для вашей адресной книги вы найдете по адресу:

#### **[www.my-siemens.com/city](http://www.my-siemens.com/city)**

На портале Siemens City вы также найдете список стран, в которых доступны эти услуги.

### **Мое меню**

Вы можете составить свое меню из часто используемых функций, абонентских номеров или адресов WAP-страниц (стр[. 82\)](#page-82-1).

<sup>1</sup> Зависит от оператора сети.

### <span id="page-17-1"></span><span id="page-17-0"></span>**телефону Набор номера с помощью цифровых клавиш**

Телефон должен быть включен (режим готовности).

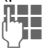

**LETE** Введите абонентский<br>Помер (с колом номер (с кодом предварительного набора, если необходимо, с кодом международного набора).

> Если нажать и **быстро отпустить** клавишу **§Удалить§** , то стирается последний символ, если **удерживать** клавишу нажатой - весь абонентский номер.

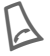

A Нажмите клавишу соединения. Осуществляется набор выведенного на дисплей номера.

### <span id="page-17-2"></span>**Завершение соединения**

B Нажмите <sup>и</sup> **быстро** отпустите клавишу "отбой". Разговор завершается. Нажимайте эту клавишу и в том случае, если первым разъединил соединение ваш собеседник.

### <span id="page-17-3"></span>**Регулировка громкости**

Вы можете регулировать громкость с помощью боковых клавиш (функция доступна только во время разговора).

Если используется встраиваемый автомобильный комплект, то эта настройка громкости не влияет на обычную настройку телефона.

### <span id="page-17-4"></span>**Повторный набор**

Для повторного набора **последнего** набранного номера:

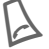

Нажмите клавишу соединения **два раза**.

Для повторного набора других набранных ранее абонентских номеров:

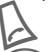

A Нажмите клавишу соединения один раз.

G Найдите нужный номер <sup>в</sup> списке повторного набора, затем ...<br>.... нажмите эту клавишу

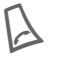

для набора номера.

#### **Рекомендации**

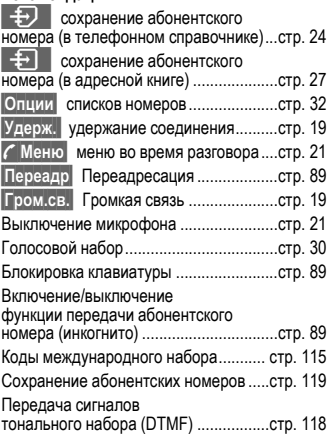

### <span id="page-18-0"></span>**Если занято**

Если вызываемый абонент занят или вы не можете дозвониться из-за проблем в сети, то вы можете выбрать одну из функций (если она поддерживается вашим оператором сети). Эти функции прерываются при поступлении входящего вызова или любом другом использовании телефона.

**или**

### **Автоматический повторный набор**

**§Автонаб§** Нажмите клавишу. Набор номера автоматически повторяется в течение 15 минут с увеличивающимися интервалами. Для завершения:

нажмите клавишу.

**или**

### **Обратн.вызов**

dRI

**§Обратн.вызов§**Нажмите клавишу. Ваш телефон зазвонит, когда занятый абонент освободится. Для набора номера нажмите клавишу соединения.

### **Напоминание**

**§Напом.§** Нажмите клавишу. Примерно через 15 минут вы услышите тональный сигнал, напоминающий, что нужно набрать номер, который вы видите на дисплее.

### <span id="page-18-1"></span>**Прием вызова**

Для приема вызовов телефон должен быть включен (режим готовности). При поступлении входящего вызова прерывается работа с другими функциями телефона.

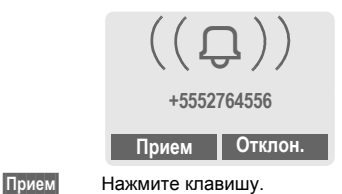

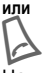

Нажмите клавишу.

На дисплей выводится передаваемый сетью абонентский номер вызывающего абонента. Если этот номер есть в адресной книге/ телефонном справочнике, вместо него выводится соответствующее имя. Кроме того, при соответствующей настройке вместо символа "колокольчик" может выводиться рисунок (стр[. 27\).](#page-27-3)

#### **Рекомендация**

Перед тем, как поднести телефон к уху убедитесь, что вы приняли вызов. Это необходимо для того, чтобы не повредить слух громким вызывным сигналом!

### <span id="page-19-0"></span>**Отказ от приема вызова**

**§Отклон.§** Нажмите клавишу. При соответствующей настройке вызов переадресуется (стр[. 89\).](#page-89-3)

**или**

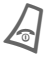

B Нажмите <sup>и</sup> **быстро отпустите** клавиш.

#### **Рекомендации**

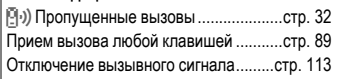

### <span id="page-19-3"></span><span id="page-19-1"></span>**Громкая связь**

Во время разговора вы можете не держать телефон в руке. В этом случае звук воспроизводится через громкоговоритель.

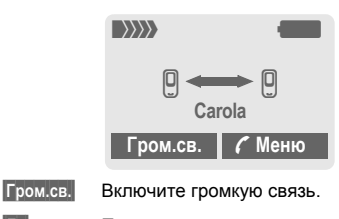

**§Да§** Подтвердите включение.

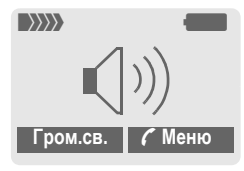

Отрегулируйте громкость с помощью левых боковых клавиш.

**§Гром.св.§** Выключение.

#### **Рекомендация**

**Обязательно выключите "громкую связь"**, перед тем как снова поднести телефон к уху, чтобы не повредить слух!

**y§Меню§** Меню во время разговора.....стр[. 21](#page-21-1)

### <span id="page-19-2"></span>**Удержание соединения**

Во время телефонного разговора вы можете установить другие соединения:

- **y§Меню§** Вызовите меню во время разговора.
- **Удерж.** Текущее соединение переводится на удержание.

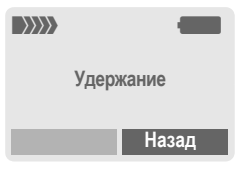

Наберите новый абонентский номер (вы можете выбрать номер из телефонного справочника/адресной книги $(\hat{\epsilon}, \hat{\epsilon})$ ).

После установления нового соединения:

- **y§Меню§** Вызовите меню во время разговора.
- **Поперем** Выберите эту функцию для переключения между соединениями.

# **20 Разговор по телефону**

#### <span id="page-20-0"></span>**Второй вызов/ попеременный разговор по двум линиям** dri

Возможно, для использования этой функции вампотребуется специальная регистрация у оператора сети и настройка телефона (стр[. 89\)](#page-89-6).

Если во время разговора вам поступил<br>второй вызов, звучит специальный сигнал поступления второго вызова. Вы можете:

### **Принять второй вызов**

**§Поперем§** Примите новый вызов и переведите текущий вызов на удержание. Переключения между разговорами описано на предыдущей странице.

Завершение текущего соединения:

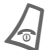

Нажмите клавишу. На<br>Дисплей выводится запрос:<br>Веспрет к насемиросиону "Возврат к удерживаемому соединению?"

**§Да§** Нажмите для возврата к удерживаемому соединению.

**или**

**§Нет§** Нажмите для завершения удерживаемого соединения.

### **Отказ от приема второго вызова**

**§Отклон.§** Отклоните новый вызов.

#### **или**

**§Переадр§** Вызов переадресуется, например, на почтовый ящик.

### **Завершение активного соединения**

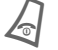

Завершение активного соединения.

**§Прием§** Прием нового вызова.

dri

<span id="page-21-0"></span>Вы можете последовательно позвонить максимум 5 абонентам и организовать конференц-связь. Возможно, не все описанные функции поддерживаются вашим оператором сети или для их использования требуется специальная регистрация. Вы установили соединение:

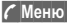

**y§Меню§** Вызовите меню и выберите **Удерж.**Текущий разговор переведен на удержание.

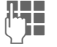

**ДЕТЕ ПРА** Теперь вы можете набрать<br>ДЕТЕ ПРОДАТА Другой абонентский номер. Когда новое соединение установлено ...

**y§Меню§** ... вызовите меню и выберите **Конференция**. Удерживаемое соединение подключается к конференц-<br>связи.

Повторите эту процедуру и подключите к конференц-связи других участников (максимум 5 абонентов).

### **Завершение**

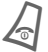

B При нажатии клавиши "отбой" разъединяются **все** разговоры конференцсвязи.

### <span id="page-21-1"></span>**Меню во время разговора**

Перечисленные ниже функции доступны только во время разговора: **y§Меню§** Вызовите меню.

<span id="page-21-2"></span>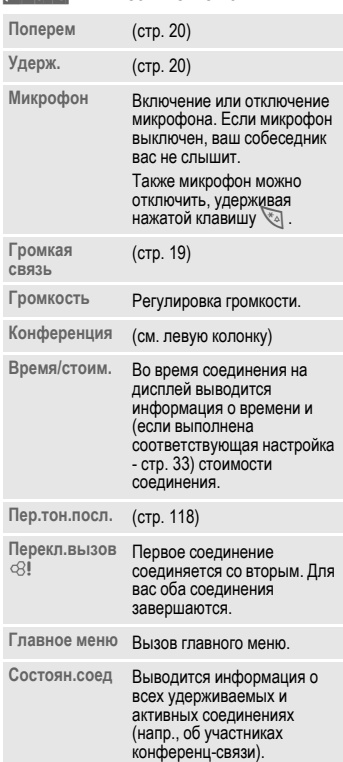

### <span id="page-22-1"></span><span id="page-22-0"></span>**Нянька**

Если включена эта функция, то исходящие соединения возможны только по **одному** абонентскому номеру.

### **Включение**

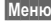

**Меню** → Настройки → Безопасность <del>∴ → Нянька</del><br>Выбор Нажі

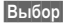

**§Выбор§** Нажмите клавишу.

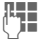

**Примера в Введите код телефона.** 

Код телефона (длиной от 4 до 8 цифр) задается и вводится вами при его первом запросе.

**Запомните этот код!** 

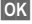

**©К** Подтвердите ввод.

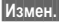

**§Измен.§** Нажмите клавишу.

Выберите абонентский номер из адресной книги (стр[. 28\)](#page-28-1) или телефонного справочника (стр[. 25\)](#page-25-3) или введите новый номер.

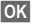

**©К** Подтвердите включение функции.

### **Использование**

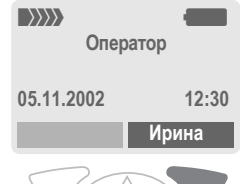

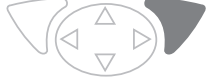

Для набора номера нужно **удерживать нажатой правую** дисплейную клавишу (например, вызов абонента Ирина).

### **Выключение**

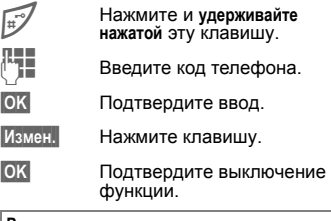

#### **Рекомендация**

Изменение кода телефона....................стр[. 15](#page-15-2)

# **Телеф.справ. или Адресная книга 23**

<span id="page-23-0"></span>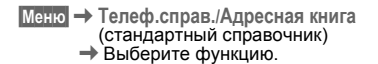

### **Посм. записи**

На дисплей выводится список записей стандартного справочника (адресной книги или телефонного справочника).

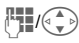

Нужную запись можно найти, вводя первые буквы имени абонента и/или листая список.

A Нажмите для набора соответствующего номера.

### **<Нов.запись>**

Добавление в стандартный справочник новой записи.

**Телеф.справ.** (см. стр[. 24\)](#page-24-3) **Адресная книга** (см. стр[. 27\)](#page-27-4)

### <span id="page-23-1"></span>**Предпочтительный справочник**

Выберите, какой из справочников будет использоваться в качестве стандартного - адресная книга или телефонный справочник.

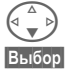

F Выберите **Телеф.справ.** или **Адресная книга**.

**§Выбор§** Нажмите для выбора в качестве стандартного справочника.

### **Визитная карточка**

Вы можете создать собственную визитную карточку. Эту карточку можно передавать на другой телефон GSM или на совместимый компьютер/ принтер как текстовое сообщение SMS, а также через инфракрасный порт и используя технологию Bluetooth™.

**§Меню§**K**Телеф.справ./Адресная книга** <sup>K</sup>**Визитная карточка**

Если визитная карточка еще не составлена, сразу выводятся поля ввода.

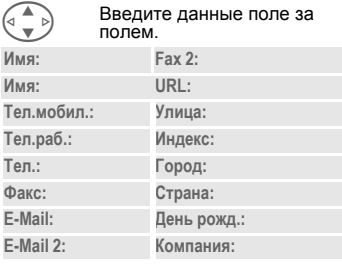

**§Сохран.§** Нажмите клавишу.

#### **Рекомендации**

Данные визитной карточки соответствуют международному стандарту (vCard).

> 17 Копирование абонентского номера из адресной книги/ телефонного справочника.

**§Опции§** Смотри меню адресной книги (стр[. 29\)](#page-29-2).

### **Группы**

(см. стр[. 31\)](#page-31-1)

### **Сервисные номера**

(см. стр[. 117\)](#page-117-1)

<span id="page-24-3"></span><span id="page-24-0"></span>**Телеф.справ.** Записи телефонного справочника (на SIM-карте) хранятся и обрабатываются отдельно от адресной книги. Однако вы можете осуществлять обмен данными между телефонным справочником и адресной книгой.

### <span id="page-24-2"></span><span id="page-24-1"></span>**<Нов.запись>**

Если телефонный справочник выбран в качестве стандартного справочника (выбор адресной книги в качестве стандартного справочника - см. стр. стр[. 23\)](#page-23-1):

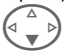

F Вызовите телефонный справочник (в режиме готовности).

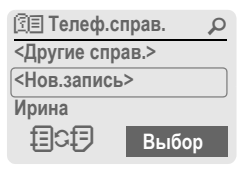

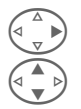

D **<sup>&</sup>lt;Нов.запись<sup>&</sup>gt;** Выберите.

G Нажимайте для выбора полей ввода.

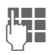

**ДЕТ** Введите данные в<br>√ **Г** в описываемые ниже поля ввода. В верхней части дисплея указывается максимальное допустимое количество символов.

### **Номер:**

Введите абонентский номер с кодом предварительного набора.

### **Имя:**

Введите имя и/или фамилию абонента.

### **Память:**

Значение по умолчанию: **SIM**

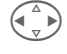

Вы можете выбрать, в какой памяти будут храниться записи - **SIM** или **Защищен. SIM** (стр[. 26\)](#page-26-0).

### **Запись ном.:**

Каждой записи автоматически присваивается идентификационный номер, с помощью которого также можно осуществлять набор абонентского номера (стр[. 25\)](#page-25-4).

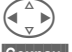

Нажмите для изменения номера записи.

**§Сохран.§** Нажмите для сохранения новой записи.

#### **Рекомендации**

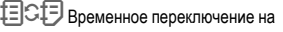

использование адресной книги (стр[. 27\)](#page-27-4).

**§+Список** Международные коды ......стр[. 115](#page-115-0)

Сохранение тональной последовательности............................стр[. 118](#page-118-0) Ввод [текста](#page-108-3)...........................................стр[. 108](#page-108-3) **<Другие справ.>**: **<Собств.ном>**: ввод собственных абонентских номеров (стр[. 117\)](#page-117-2), **VIP**: включение важных абонентских номеров в группу, **<Сервисн.ном.>**: см стр[. 117](#page-117-1).

### <span id="page-25-3"></span><span id="page-25-0"></span>**Вызовы (поиск записи)**

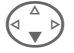

Вызовите телефонный справочник.

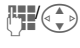

G Выберите нужную запись, вводя первую букву и/или листая.

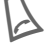

Нажмите клавишу для набора номера.

#### **Символы при выводе записи на дисплей**

**CD<sub>1</sub>-0** Память, в которой хранится запись (стр[. 26\).](#page-26-0)

### <span id="page-25-4"></span>**Вызовы по номеру записи**

Каждому абонентскому номеру при вводе в телефонный справочник автоматически присваивается порядковый номер записи.<br>День Введите номер

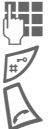

LT Введите номер ячейки<br>JT в памяти памяти.

Нажмите клавишу.

Нажмите клавишу.

### <span id="page-25-1"></span>**Изменение записи**

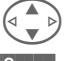

**G** Выберите запись в<br>
телефонном справочнике.

**§Опции§** Нажмите клавишу <sup>и</sup> выберите **Измен.**

G Выберите нужное поле ввода.

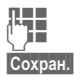

**П-1** Внесите изменения.

**§Сохран.§** Нажмите клавишу.

### <span id="page-25-2"></span>**Меню телефонного справочника**

В разных ситуациях в меню доступны различные функции. Некоторые функции меню могут применяться как к текущей, так и к нескольким<br>выделенным записям.

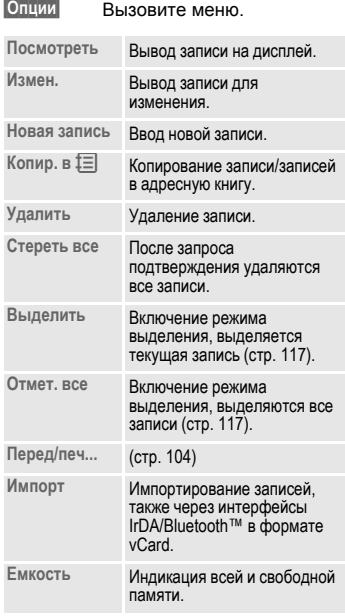

### <span id="page-26-0"></span>**Память:**

Запись из телефонного справочника можно переместить в другую память.

### SIM (Standard)

Сохраненные в телефонном справочнике на карте SIM записи можно использовать при установке карты SIM в другой GSM-телефон.

#### $3$ ащищен. SIM  $\Box$

⊲R!

На специальных картах SIM абонентские номера можно хранить в защищенной памяти. Для обработки записей требуется код PIN 2 (стр[. 14\)](#page-14-4).

Активизация функцией **Только'** (стр[. 99\)](#page-99-2).

# **Адресная книга 27**

<span id="page-27-4"></span><span id="page-27-0"></span>Вы можете сохранить в адресной книге до 500 записей с несколькими номерами телефонов и факсов и другой информацией. Эти записи хранятся в памяти телефона отдельно от записей телефонного справочника. Однако возможен обмен данными между адресной книгой и телефонным справочником.

### <span id="page-27-2"></span><span id="page-27-1"></span>**<Нов.запись>**

Если адресная книга выбрана <sup>в</sup> качестве стандартного справочника:

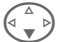

F Вызовите адресную книгу (в режиме готовности).

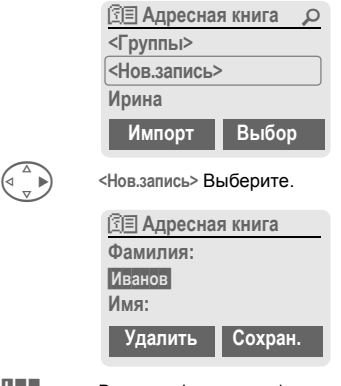

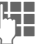

Введите фамилию и/или имя.

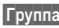

**§Группа§** Вы можете объединять записи <sup>в</sup> группы (стр[. 31\)](#page-31-1). Выбор с помощью **§Измен.§**.

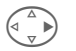

D Введите информацию <sup>в</sup> другие поля.

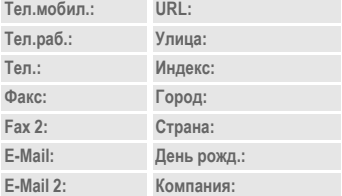

#### <span id="page-27-3"></span>**Рисунок**

**§Выбор§** Вы можете книги рисунок. Этот рисунок будет выводиться на<br>дисплей: когда вам позвонит этот абонент (см. [Card-Explorer,](#page-83-1) стр[. 83\)](#page-83-1).

#### **Поля ввода**

Вы можете выбрать нужные поля ввода.

**§Настр.§** Нажмите клавишу, затем отметьте нужные поля ввода.

**§Сохран.§** Сохранение новой записи.

#### **Рекомендации**

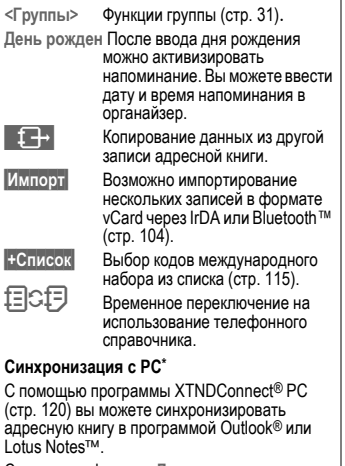

С помощью функции **Дист.синхр.** вы можете синхронизировать ваш телефон с находящимся в интернете органайзером<br>(стр. 78).

\* Зависит от версии программного обеспечения.

### <span id="page-28-1"></span><span id="page-28-0"></span>**Просмотр/изменение записи**

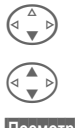

F вызовите адресную книгу (<sup>в</sup> режиме готовности).

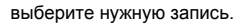

**§Посмотр§** Нажмите клавишу.

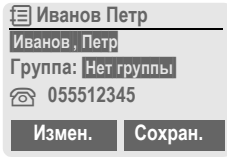

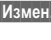

**§Измен.§** Нажмите для перехода в режим редактирования. **Д. Внесите изменения.**<br>Опшии - см. ниже.

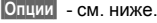

**• • Сохраните запись.** 

#### (стр[. 78\).](#page-78-1) **Правая дисплейная клавиша:**

Когда при просмотре записи вы переходите от строки к строке, назначение правой дисплейной клавиши меняется в зависимости от поля ввода. При нажатии этой клавиши вызывается соответствующее приложение:

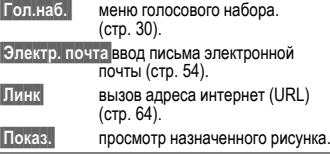

### <span id="page-29-0"></span>**Вызовы (поиск записи)**

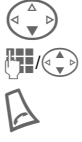

(4 Bызовите адресную книгу (в режиме готовности).

**П**/( $\leftarrow$ ) Выберите нужную запись, вводя первую букву и/или<br>пистая

> Нажмите клавишу для набора номера.

Если в адресной книге сохранено несколько номеров:

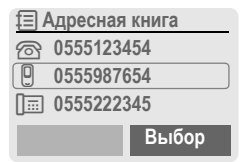

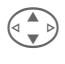

 $\left(\begin{array}{cc} \overline{a} & b \end{array}\right)$  Выберите абонентский номер.

> Нажмите клавишу для набора номера.

### <span id="page-29-2"></span><span id="page-29-1"></span>**Меню адресной книги**

**§Опции§** Вызовите меню.

В разных ситуациях в меню доступны различные функции. Некоторые функции меню могут применяться как к текущей, так и к нескольким выделенным записям.

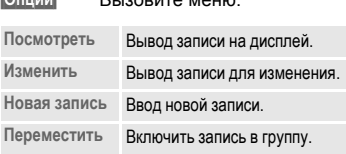

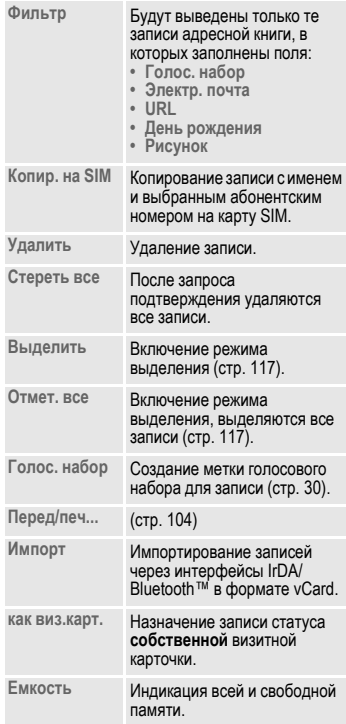

## <span id="page-30-1"></span><span id="page-30-0"></span>**Голосовой набор**

Вы можете набирать абонентские номера, просто произнеся имя абонента. Всего в телефоне можно сохранить 20 меток голосового набора или голосовых команд (стр[. 77\).](#page-77-1) Записи для голосового набора хранятся в памяти телефона (не на карте SIM!).

### **Запись метки**

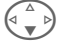

F Вызовите адресную книгу (<sup>в</sup> режиме готовности).

Выберите нужную запись, вводя первую букву и/или листая.

**§Опции§** Вызовите меню.

**Голос. набор** Выберите.

F Если имеется несколько абонентских номеров, выберите нужный.

**§Запись§** Нажмите клавишу. **§Запуск§** Нажмите для начала

записи метки.

Звучит короткий сигнал. Произнесите имя абонента. После повторного сигнала/вывода на дисплей соответствующего сообщения **повторите** произнесенное имя. Завершение записи подтверждается сигналом. Запись сохраняется автоматически.

### **Меню голосового набора**

В зависимости от текущей ситуации в меню доступны различные функции.

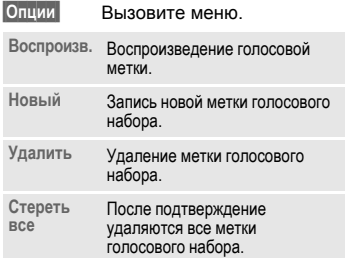

#### **Использование голосового набора**

**Нажмите и удерживайте нажатой левую** боковую клавишу **с нижней стороны** (в режиме готовности).

Произнесите имя. Осуществляется набор номера.

#### **Рекомендации**

Сильный постороннийшум может повлиять на распознаваемость команд. В случае ошибки нажмите боковую клавишу еще раз и повторите имя.

# **Группы 31**

<span id="page-31-1"></span><span id="page-31-0"></span>**Группы** В телефоне имеется 9 групп, использование которых позволяет сделать вашу адресную книгу более наглядной. Семь групп вы можете переименовать.

 $$ 

### **или**

Вызовите адресную книгу (<br>в режиме готовности).

**<Группы>** Выберите (после названия группы указывается количество включенных в нее записей).

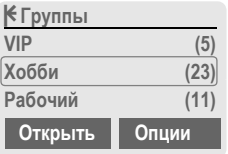

**VIP** Выберите.

**§Опции** Вызовите меню.

**Переим.груп.** Выберите и введите новое название группы.

#### **Рекомендации**

- Передача SMS группе [\(S. 45\)](#page-45-2).<br>• Особые случаи:
- 

**Нет группы**: к данной категории относятся все записи адресной книги, не входящие в группы (изменить название этой группы нельзя).

**Прием**: в эту группу входят записи адресной книги в формате vCard, принятые через IrDA или SMS (изменить название этой группы нельзя).

### **Меню группы**

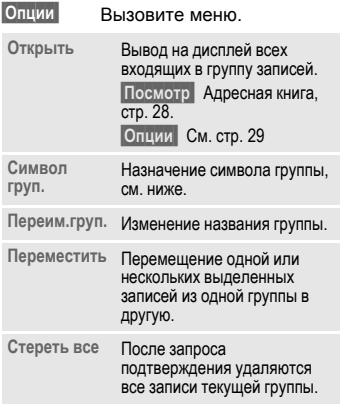

### **Символ группы**

Вы можете назначить символ группы, который будет выводиться на дисплей, когда вам позвонит один из входящих в группу абонентов.

- 
- G Выберите группу.
- 
- **§Опции** Вызовите меню.

**Символ груп.** Выберите.

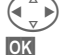

Выберите символ.

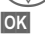

**§OK§** Подтвердите.

<span id="page-32-0"></span>**Списки выз.** Для удобства повторного набора номера в телефоне сохраняются списки номеров.

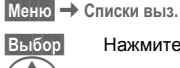

**§Выбор§** Нажмите клавишу.

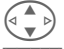

G Выберите список.

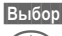

**§Выбор§** Нажмите клавишу.

G Выберите абонентский номер.

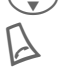

Нажмите для набора номера.

#### **или**

**§Посмотр§** Нажмите для просмотра информации о записи.

В кажом списке сохраняется 10 абонентских номеров.

#### <span id="page-32-2"></span>**Неотв.выз.**

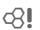

Номера абонентов, на вызовы которых вы не ответили, сохраняются для обратного вызова.

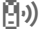

 $\bar{[}0|_{2})$  Если имеются неотвеченные вызовы, то в режиме готовности на дисплей выводится этот символ. Нажмите управляющую клавишу (с левой стороны) для просмотра номера.

Условие: сеть поддерживает функцию "идентификация вызывающего абонента".

#### **Прин.вызовы**

Выводится список абонентских номеров принятых вызовов. Условие:

Сеть поддерживает функцию "идентификация вызывающего абонента".

#### **Набр.номера**

Доступ к последним десяти набранным вами абонентским номерам.

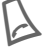

Быстрый доступ из режима готовности.

#### **Удал.списки**

<span id="page-32-1"></span>Удаляются все списки.

#### **Меню списков**

Когда выделена запись, вы можете вызвать меню списка вызовов.

**§Опции§** Вызовите меню списков.

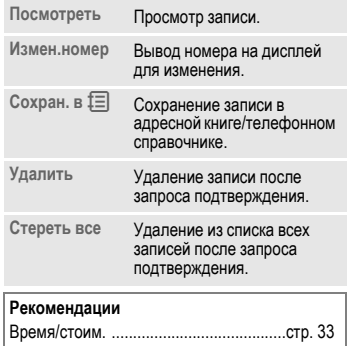

<span id="page-33-1"></span><span id="page-33-0"></span>**Время/стоим.** Вы можете настроить вывод на дисплей информации о стоимости и продолжительности различных видов соединения, а также ввести ограничение на плату за исходящие соединения.

 $[MeH0]$   $\rightarrow$  Списки выз.  $\rightarrow$  Время/стоим.

#### Выберите вид индикации:

**Последний разговор Друг. вызовы Оставш.един.**

**§Выбор§** Нажмите для вывода данных.

После вывода данных на дисплей вы можете:

**§Сброс§** Обнулить счетчик.

**• Вавершить индикацию.** 

### **Настр.тариф.**

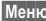

**§Меню§**K**Списки выз.**K**Время/стоим.**   $\rightarrow$  Настр. тариф.

#### **Валюта**

**(Запрос кода PIN 2)**

Ввод денежной единицы, используемой при индикации стоимости.

#### **Стоим.един.**

**(Запрос кода PIN 2)**

Ввод стоимости тарифной единицы, интервала времени.

#### **Предел счета**

**(Запрос кода PIN 2)**

При наличии специальной карты SIM вы (или оператор сети) можете определить количество тарифных единиц/время, по истечении которого исходящие вызовы с телефона будут заблокированы.

**§Измен.§** Нажмите клавишу, введите код PIN 2.

**Предел счета** Выберите для включения функции.

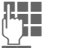

**ДЕНИИ** Введите количество<br>Подимирных единиц.

**ОК** Подтвердите.

Затем подтвердите кредит или обнулите счетчик. Индикация остатка средств для карт с предоплатой может различаться у разных операторов сети.

#### **Общая сумма**

Суммарная стоимость входящих/ исходящих вызовов.

#### **Вход. вызовы**

Стоимость будет рассчитываться/ учитываться и для входящих вызов.

#### **Авт.индикац.**

Данные о продолжительности и<br>стоимости соединения автоматически выводятся после каждого разговора.

Обращаем внимание на то, что показания счетчика времени разговора, установленного в телефоне, могут не совпадать с данными о времени разговора, определяемыми биллинговой системой оператора сотовой связи. Информация о времени разговора на дисплее телефона может обновляться с интервалом в 2-3 секунды. Это не влияет на точность подсчета времени разговора и по завершении соединения полное время разговора отображается с точностью до секунды.

dri

dri

d?l

### <span id="page-34-1"></span><span id="page-34-0"></span>**Органайзер Календарь**

**§Меню§**K**Органайзер**K**Календарь**

В календарь вы можете записывать напоминания и задачи. Имеется три режима просмотра календаря:

- просмотр месяца,
- просмотр недели,
- просмотр дня.

Для правильной работы календаря необходимо установить время и дату (стр[. 92\)](#page-92-2).

### **Просмотр месяца**

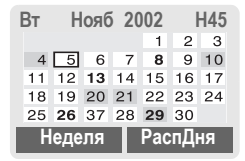

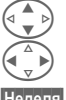

Листание по неделям.

Листание по дням.

**§Неделя§** Просмотр недели. **§РаспДня§** Список напоминаний и задач одного дня.

#### **Рекомендации**

Дни, для которых имеются напоминания или дни рождения (стр[. 36\)](#page-36-1) выделены жирным шрифтом.

### **Просмотр недели**

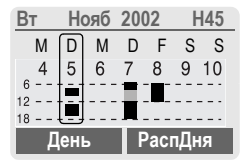

Листание по часам с 0:00 до 24:00.

Листание по дням.

- 
- **§День§** Просмотр дня.

### **Просмотр дня**

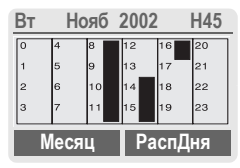

Каждый день разделен на 6 интервалов времени по 4 часа (первая половина дня и вторая половина дня).

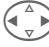

Листание по дням.

#### **Рекомендации**

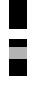

Напоминания представлены вертикальными полосами.

Перекрывающиеся

напоминания выделяются цветом.

С помощью боковых клавиш "плюс" и "минус" вы можете листать календарь по месяцам или по неделям (в зависимости от текущего режима просмотра).

### **РаспДня**

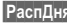

**§РаспДня§** Выберите в режиме просмотра.

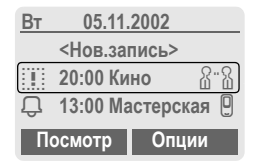

В этом режиме на дисплей в

хронологическом порядке выводятся напоминания (стр[. 36\)](#page-36-0) и

незаконченные задачи (стр[. 38\)](#page-38-0) одного дня.

**<Нов.запись>**

Ввод нового напоминания или задачи.

### **Опции каледнаря**

В зависимости от выбранной записи календаря или текущей функции органайзера предлагаются разные функции:

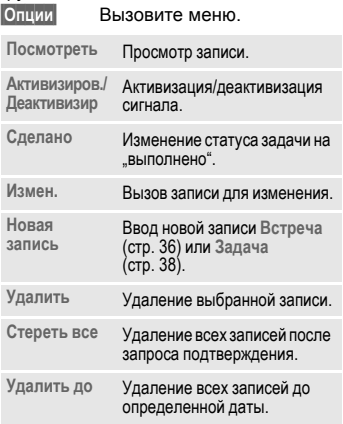

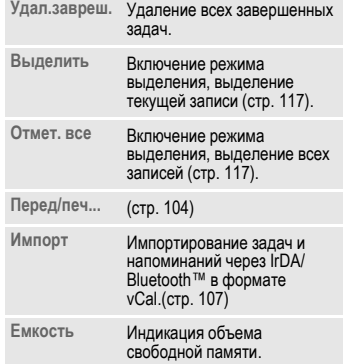
# **36 Органайзер**

#### **Рекомендации**

Дополнительные настройки календаря описываются далее <sup>в</sup> разделе **Настройки**.

**D** Напоминание с активным сигналом.<br>Д Напоминание с отключенным сигнаг

Напоминание с отключенным сигналом.

Задача.

 $\frac{1}{2}$  Периодическая задача.

 $\mathbb{R}$ : Выполненная задача.

**В Задача с перекрывающимися сроками.** 

### **Синхронизация с PC\***

С помощью программы XTNDConnect® PC (стр[. 120\)](#page-120-0) вы можете выполнять синхронизацию вашего календаря с Outlook® или Lotus Notes™.

С помощью функции **Дист.синхр.** вы можете синхронизировать ваш телефон с находящимся в интернете органайзером (стр[. 78\).](#page-78-0) Для этого нужно задать часовой пояс (стр[. 92\).](#page-92-0)

\* Зависит от версии программного обеспечения.

# **Настройки календаря**

**Меню → Органайзер → Настройки** 

## **Дни рожден.**

Выделение дней рождения жирным шрифтом, как и других событий.

## **Начало нед.**

Выбор дня недели, который будет выводится первым в режимах просмотра месяца и недели.

## <span id="page-36-0"></span>**Напоминания**

 $\rightarrow$  **Органайзер → Напоминания** 

Все напоминания выводятся в

хронологическом порядке. Пропущенные напоминания выводятся в списке пропущенных напоминаний. (стр[. 40\)](#page-40-0).

## **Отображение по типам**

**Типы** На дисплей выводится список имеющихся типов записей.

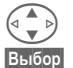

G Выберите тип записи.

**§Выбор§** Выводятся все записи данного типа.

## **Ввод нового напоминания**

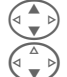

G **<sup>&</sup>lt;Нов.запись<sup>&</sup>gt;** Выберите.

F Введите данные поле за полем.

**§Измен.§** Изменение индикации <sup>в</sup> полях выбора.

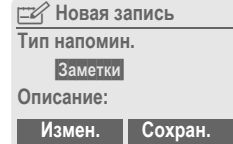

#### **Тип напомин.**

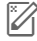

#### $3a$ метки.

Можно ввести описание длиной максимум 50 символов.1

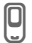

v **Вызов.** Введите абонентский номер. Этот номер будет выведен на дисплей, вместе с сигналом

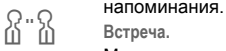

#### **Встреча.**

Можно ввести описание длиной максимум 50 символов.\*

<span id="page-37-0"></span>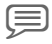

#### x **Речевая память.**

Запись речевой заметки в конце процедуры ввода (см. [также](#page-41-0) стр. 41).

#### **Описание:**

Для индикации в списке распорядка дня.

#### **Место:**

Указание места, где состоится встреча, например, комната для переговоров.

#### **Дата начала:**

**Время нач.:**

**Дата оконч.:**

**Время оконч.:**

#### **Сигнал:**

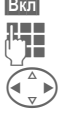

**§Вкл§** Сигнал включен.

Ввод времени сигнала перед наступлением срока H напоминания.

Выбор:

**Минуты, Часы, Дни.**

#### **Повтор:**

Выбор периода повторения напоминания.

**Нет, Ежедневно, Еженедельно, Ежемесячно, Ежегодно.**

Ввод параметров повторения:

**Навсегда, До, События** (количество)

При выборе параметра **Еженедельно** вы можете отметить определенные дни.

**§Сохран.§** Сохранение напоминания, сигнал активизируется автоматически. Если выбран тип **Речевая память**, включается диктофон (стр[. 41\)](#page-41-0).

<sup>1</sup> Для латинского шрифта.

## **Сигнал**

При наступлении заданного времени осуществляется звуковая и оптическая сигнализация. Пропущенные напоминания включаются в список пропущенных напоминаний (стр[. 40\)](#page-40-0).

Тип сигнала **Заметки/Встреча**: Текст выводится на дисплей.

Тип сигнала **Вызов**: На дисплей выводится абонентский номер.

Тип сигнала **Речевая память:** Для воспроизведения нужно нажать правую боковую клавишу.

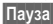

**§Пауза§** Сигнал прерывается на 5 минут.

**§Выкл§** Сигнал отключается.

#### **Рекомендации**

Сигнал звучит, даже если телефон выключен (телефон не переключается в режим готовности). Для отключения сигнала нужно нажать любую клавишу.

Если задан сигнал, на дисплей выводится следующая индикация:

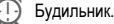

#### **1992 Напоминания**.

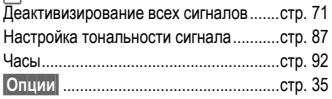

## **Задачи**

**§Меню§**K**Органайзер**K**Задачи**

Задачи выводятся в распорядке дня, как <sup>и</sup> напоминания. Однако, <sup>в</sup> отличие от напоминаний, для них не указывается срок наступления. Задания выводятся в календаре каждый день, пока они не будут отмечены как выполненные.

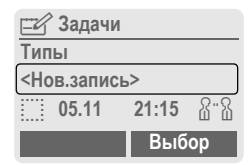

## **Вывод по типам**

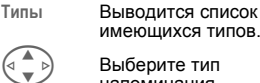

имеющихся типов. G Выберите тип

напоминания.

**§Выбор§** Вывод всех напоминаний данного типа.

## **Ввод новой задачи**

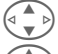

G **<sup>&</sup>lt;Нов.запись<sup>&</sup>gt;** Выберите.

G Выберите тип задачи (см. напоминания, стр[. 36\)](#page-36-0).

#### **Описание:**

Для индикации в списке.

#### **Состояние:**

**Сделано** или **Не выполнено**.

# **Органайзер 39**

#### **Приоритет:**

Выбор приоритета от 1 (высший) до 5 (низший), по умолчанию 3.

### **Использ.дату**

При выборе **Да** предлагаются дополнительные возможности ввода.

#### **Время выпол:**

Введите дату и время.

#### **Сигнал:**

Введите время (0-99) и единицу времени (минуты, часы, дни) акустической оптической сигнализации о приближении времени задачи.

**§Сохран.§** Сохранение задачи.

## **Заметки**

 $\rightarrow$  **Органайзер**  $\rightarrow$  **Заметки** 

Вы можете использовать телефон как записную книжку.

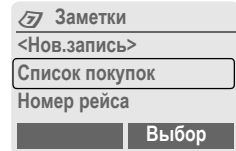

### **Новая запись**

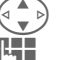

G **<sup>&</sup>lt;Нов.запись<sup>&</sup>gt;** Выберите.

Введите текст (максимум 150 знаков).2

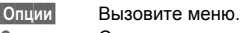

**Сохранить** Сохраните запись.

## **Меню ввода текста**

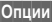

**§Опции§** Вызовите меню.

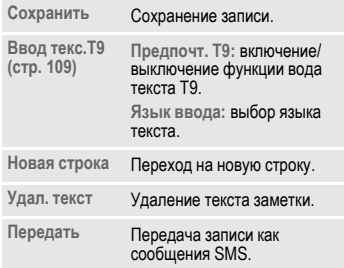

<sup>2</sup> Для латинского шрифта.

# **40 Органайзер**

## **Просмотр записи**

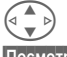

G Выберите запись.

**§Посмотр§** Нажмите для просмотра.

#### **Меню списка заметок**

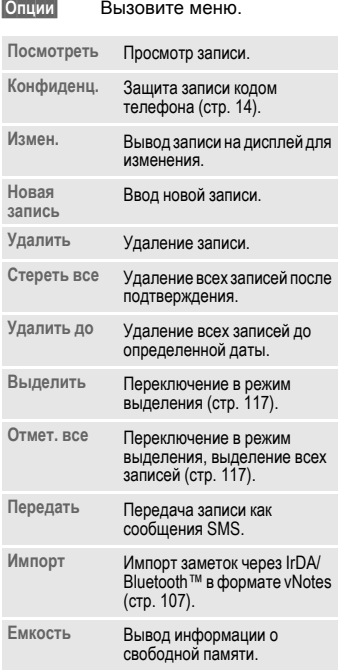

#### **Рекомендации**

Конфиденциальные данные следует защищать кодом телефона (стр[. 14\).](#page-14-0)

Не рекомендуется сохранять в качестве заметок пароли (PIN, TAN и т. д ).

Всего в органайзере можно сохранить 500 записей (напоминаний, задач, заметок).

Ввод специальных символов..............стр[. 108](#page-108-0)

## <span id="page-40-0"></span>**Пропущенные напоминания**

**§Меню§**K**Органайзер**K**Пропущ.напом** События, на сигнал о наступлении включаются в этот список, который вы можете просмотреть.

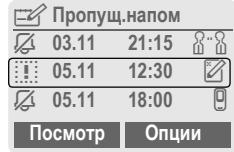

### **Меню списка пропущенных напоминаний**

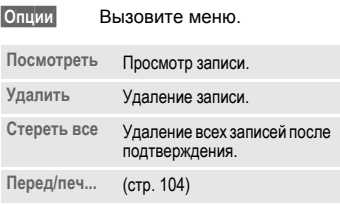

# <span id="page-41-0"></span>**Диктофон**

Вы можете использовать диктофон для записи кратких голосовых заметок.

- Устройство для диктовки на ходу.
- Запись напоминания для себя или для других.
- Добавление голосовой записи к напоминанию в календаре (стр[. 37\)](#page-37-0).
- Запись разговора особенно удобно для записи абонентских номеров или адресов.

#### **Рекомендации**

Использование этой функции ограничивается законодательными актами, в особенности положениями уголовного кодекса.

Вы должны проинформировать вашего собеседника <sup>о</sup> том, что вы собираетесь записать разговор, <sup>и</sup> не предавать записанные разговоры огласке.

Вы можете использовать эту функцию только с согласия вашего собеседника.

## **Управление с помощью боковых клавиш**

Управление голосовыми функциями в режиме готовности просто и удобно осуществлять с помощью боковых клавиш телефона.

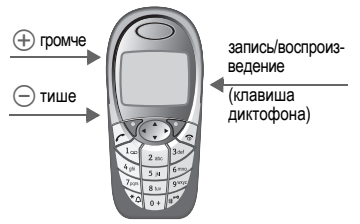

#### **Новая запись**

Нажмите клавишу диктофона и удерживайте ее нажатой во время записи. На дисплей выводится доступное время записи. Запись начинается после короткого сигнала.

#### **Пауза**

Для паузы во время записи вы можете отпустить клавишу диктофона максимум на 10 секунд. Если снова нажать клавишу, то запись продолжится. Если не нажимать клавишу повторно, запись будет завершена.

#### **Сохранение**

Если вы отпустите клавишу больше чем на 10 секунд, запись остановится.

**§Стоп§** Завершение записи. Запись автоматически сохраняется с названием, составленным из текущих времени и даты.

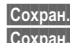

- **§Сохран.§** Ввод названия записи.
- **§Сохран.§** Сохранение записи.

#### **Воспроизведение**

В режиме готовности нажмите и быстро отпустите клавишу диктофона. При соответствующей настройке в меню опций предлагается функция громкого воспроизведения **Громк.св** (см. ниже).

### **Управление с помощью дисплейных клавиш**

#### **Новая запись**

**Меню → Органайзер** → Диктофон

На дисплей выводится список записей.

- **Новый** Выберите.
- **§Запись§** Нажмите для начала записи **§Пауза§** - пауза во время записи.
- **§Стоп§** Завершение записи. Запись автоматически сохраняется с названием, составленным из текущих времени и даты.
- **§Сохран.§** Ввод названия записи.

**§Сохран.§** Сохранение записи.

**или**

**§Воспр.§** Прослушивание записи перед сохранением.

## **Воспроизведение**

 $\blacktriangleright$  Меню → Органайзер → Диктофон

На диспелей выводится список напоминаний.

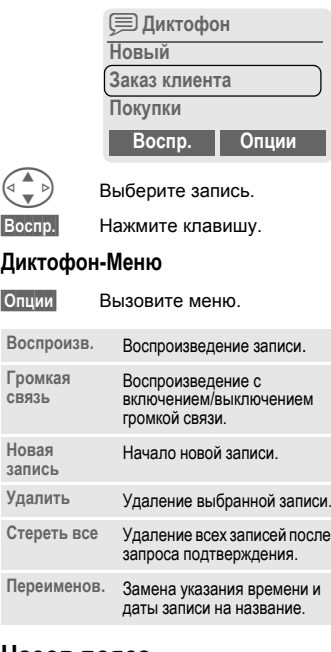

## **Часов.пояса**

**Новая**

**§Меню§**K**Органайзер**K**Часов.пояса** Укажите часовой пояс, в котором вы находитесь (стр[. 92\)](#page-92-0).

# **Сообщения SMS 43**

С помощью телефона вы можете принимать и передавать очень длинные текстовые сообщения (максимальная длина 760 символов1). Такие сообщение автоматически составляются из нескольких "обычных" текстовых сообщений SMS (учтите стоимость таких сообщений).

Кроме того, вы можете добавлять в текстовые сообщения рисунки и звуки.

Некоторые операторы сетей позволяют передавать через SMS электронную почту и факсы (возможно, вам потребуется изменить настройки - стр[. 58](#page-58-0)).

## **Ввод и отправка сообщений SMS**

 $\rightarrow$  **Сообщения → Новое SMS** 

J Функция **Ввод текста "T9"** (стр[. 109\)](#page-109-1) позволяет очень быстро вводить даже длинные текстовые сообщения SMS.

> **§Удалить§** Если нажать и **быстро отпустить** эту дисплейную клавишу введенный текст стирается по буквам, если **удерживать клавишу нажатой** - по словам.

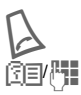

Нажмите клавишу.

Введите абонентский номер или выберите его из телефонного справочника/ адресной книги.

**§Группы§** Передача SMS группе (стр[. 45\)](#page-45-0).

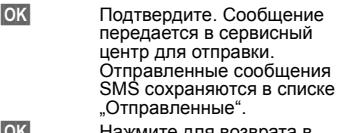

**<u>©K</u>** Возврата Нажмите для возвр редактор.

#### **Индикация в верхней строке дисплея:**

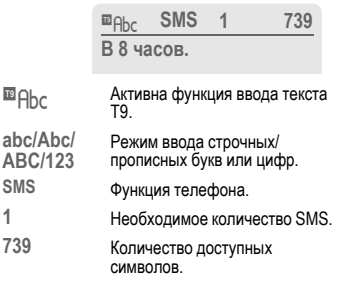

#### **Рекомендации**

**abc/Abc/**

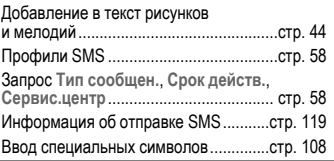

<sup>1</sup> Для латинского шрифта.

### **Меню ввода текста**

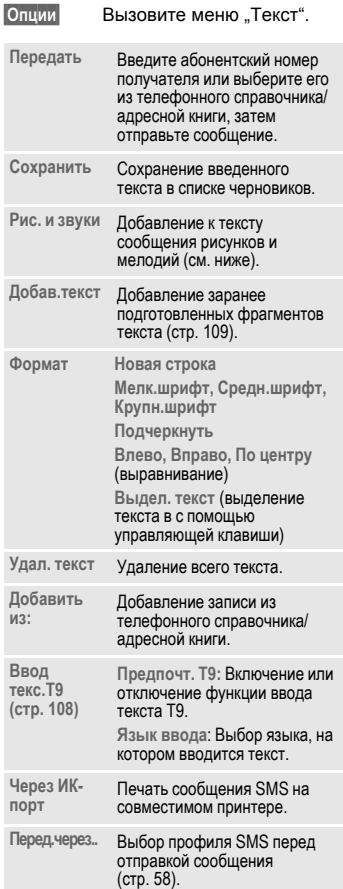

## <span id="page-44-0"></span>**Рис. и звуки**

Вы можете добавлять в сообщения рисунки и мелодии.

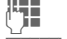

J Введите текст сообщения.

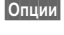

**§Опции§** В конце слова вызовите меню "текст".

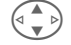

G **Рис. <sup>и</sup> звуки** Выберите.

Открывается меню:

**Станд.аним.** 

**Станд.звуки**

**Собст.застав.**

**Собств.рисун**

**Собств.мелод**

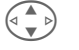

G Выберите нужный пункт меню.

**§Выбор§** Подтвердите.

На дисплей выводится первая позиция из выбранного раздела.

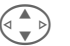

G Пролистайте до нужной позиции.

Для **Станд.аним.**/**Станд.звуки**:

**§Выбор§** Выбранная позиция

добавляется в сообщение SMS.

Для **Собст.застав.**/**Собств.рисун/ Собств.мелод:**

**§Загруз.§** Выбранная позиция выводится на дисплей/ воспроизводится.

**§Выбор§** Выбранная позиция добавляется в сообщение SMS.

### **Рекомендации**

Воспроизведение возможно только на телефонах, поддерживающих стандарт EMS (стр[. 118\).](#page-118-0)

При вводе рисунки/мелодии изображаются специальными символами.

# <span id="page-45-0"></span>**SMS группе**

Вы можете отправлять текстовые сообщения SMS как сообщения, предназначенные всем участникам группы.

**§Опции§** Вызовите меню.

**Передать** Выберите.

- **§Группы§** Нажмите клавишу. Адресная книга открывается в режиме выделения (стр[. 117\)](#page-117-0). Вы можете:
- Отметить отдельные записи.
- Выбрать **<Группы>**, <sup>а</sup> затем отметить отдельные записи или все записи группы.
- Выбрать **<Группы>**. Отметить группу.
- **§Передат§** Нажмите клавишу. На дисплей выводится первый отмеченный получатель. Если для него указано несколько абонентских номеров, вы можете выбрать нужный номер. **§Следующ§** Пропуск получателя.
- **§Передат§** После запроса подтверждения начинается отправка.

# **Чтение сообщений SMS**

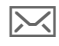

] При поступлении нового сообщения на дисплее появляется этот символ.

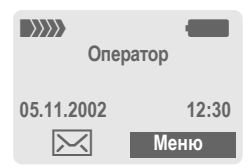

Для чтения сообщения SMS нажмите левую дисплейную клавишу.

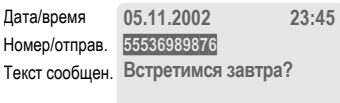

**Ответ Опции**

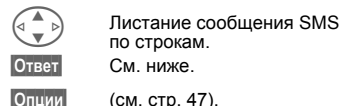

#### **Рекомендации**

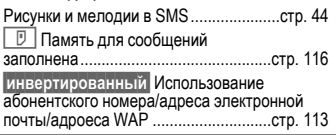

### **Меню ответа**

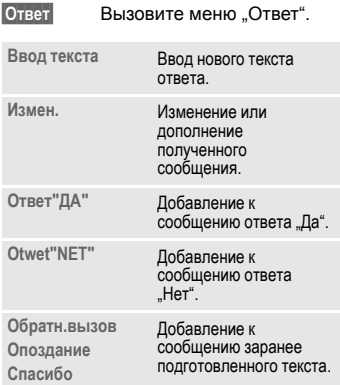

После обработки сообщения в редакторе его можно сохранить или отправить с помощью функций меню **§Опции§**.

## **Мелодии вызывных сигналов, логотипы ...**

Вы можете принимать мелодии вызывных сигналов, логотипы, заставки <sup>и</sup> анимации <sup>в</sup> текстовых сообщениях SMS, <sup>в</sup> которых отображается ссылка. Эту ссылку следует выделить и начать загрузку, нажав клавишу соединения  $\Box$ .

Убедитесь, что вы сконфигурировали HTTP-профиль (стр[. 69\)](#page-69-0) и профиль модемного доступа (стр[. 97\)](#page-97-0).

## **Списки**

Все сообщения SMS, в зависимости от статуса, сохраняются в различных списках.

## **Входящие**

 $M$ еню → Сообщения → Входящие → SMS

На дисплей выводится список принятых сообщений SMS.

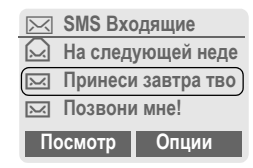

## **Черновик**

 $$ 

На дисплей выводится список еще не отправленных сообщений SMS.

## **Не отправл.**

 $[MeHO]$   $\rightarrow$  Сообщения  $\rightarrow$  Не отправл.  $\rightarrow$  SMS

На дисплей выводится список не полностью отправленных объединенных сообщений SMS. Отправку можно начать снова.

## **Отправлено**

**Меню → Сообщения → Отправлено**  $\rightarrow$  SMS

На дисплей выводится список отправленных сообщений SMS.

## <span id="page-47-0"></span>**Меню списков**

В зависимости от выбранного списка в меню доступны различные функции:

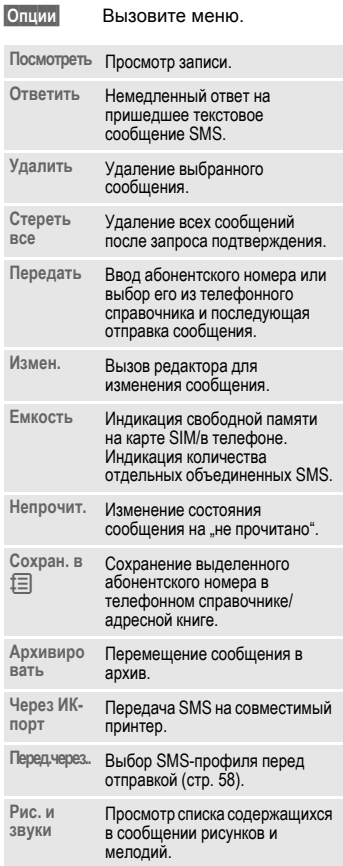

## **Архив**

 $$ 

На дисплей выводится список сохраненных в телефоне сообщений SMS.

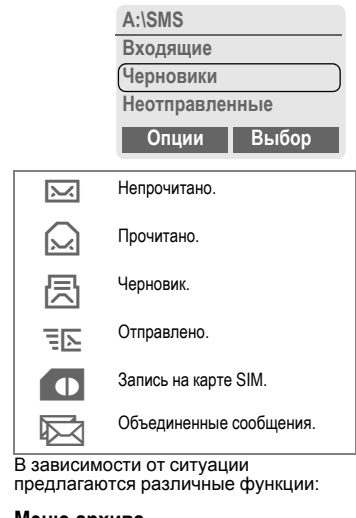

### **Меню архива**

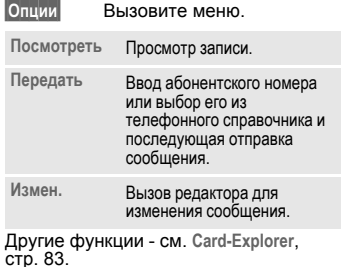

**MMS** Служба мультимедийных сообщений (**M**ultimedia **M**essaging **S**ervice) позволяет отправлять на другой мобильный телефон или на адрес электронной почты комбинированные сообщения, состоящие из текста, рисунков (включая фотографии) и<br>мелодий. Все элементы MMS объединяются в форме "слайдшоу".

В зависимости от настроек вашего телефона вы можете автоматически получать полные сообщения или только ссылки на хранящиеся в сети сообщения MMS с указанием отправителя и размера сообщения. Для просмотра этих сообщений в телефоне их следует загрузить.

О доступности этой услуги вы можете узнать у вашего оператора сети. Возможно, для использования услуги вам потребуется специальная регистрация.

# **Ввод/отправка MMS**

 $\rightarrow$  **Сообщения → Новое MMS** 

Сообщение MMS состоит из заголовка <sup>с</sup> адресом <sup>и</sup> содержания. <sup>В</sup> телефоне имеются шаблоны сообщений, которые вы можете изменить по вашему желанию.

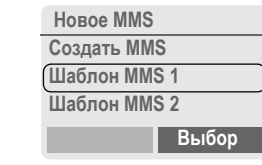

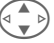

G Выберите **Создать MMS**.

## **Ввод адреса сообщения MMS**

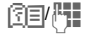

N/J **Кому:** введите абонентский номер/адрес электронной почты получателя сообщения.

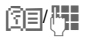

N/J **Копия:** введите абонентский номер/адрес электронной почты получателя копии сообщения.

J **Тема:** Введите название сообщения MMS (максимум 40 знаков2).

> G Выберите приоритет: **Низкий, Обычный,**

G **Высокий** Время доставки: **Да/Нет**

При выборе значения **Да**, введите дату и время.

Если нужно. добавьте визитную карточку.

Если нужно, импортируйте из календаря напоминание.

**§Опции§** Главное меню MMS (стр[. 50\)](#page-50-0).

### **Рекомендации**

Вы можете направить сообщение максимум по 20 абонентским номерам/адресам, длиной 50 символов\* каждый.

## **Ввод содержания письма MMS**

Сообщение MMS может состоять из последовательности страниц, каждая из которых может содержать тексты, мелодии и рисунки.

**Тексты** можно вводить с помощью функции ввода T9 (стр[. 109\)](#page-109-1).

**Рисунки** <sup>и</sup> **графику**можно импортировать <sup>с</sup> дополнительных устройств, например, цифровых фотоаппаратов и добавлять в сообщение в форматах JPEG, BMP, WBMP, PNG или GIF. См. также **Card-Explorer,** стр[. 83](#page-83-0)**.**

**Музыку** можно отправлять и принимать как MIDI-файлы, тональные сигналы/ звуки - как AMR-файлы. Возможно воспроизведение максимум 16 кб3.

**§Опции§** Вызовите меню.

#### **Нов.страница** Выберите.

Для каждой страницы можно добавить следующие элементы.

#### **Рисунок/анимация**

**§Добав.§** Для выбора выводится список рисунков (см. также **Card-Explorer,** стр[. 83](#page-83-0)).

#### **Текст**

**§Измен.§** Введите текст с помощью функции ввода T9. Меню ввода текста описывается ниже.

#### **Музыка**

**§Добав.§** Для выбора выводится список мелодий (см. также **Card-Explorer** стр[. 83\)](#page-83-0).

#### **Время воспр.**

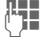

J Указание времени воспроизведения отдельных страниц (минимум 0,1 секунды).

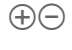

 $(+)$ ( —) Листание по страницам с помощью левой боковой клавиши.

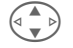

G Листание по строкам <sup>с</sup> помощью управляющей клавиши.

## **Проверка MMS**

Вы можете проверить сообщение MMS перед отправкой.

**§Опции§** Вызовите меню.

**Просм.стр.**

Просмотр отдельных страниц.

**Просмотр** Воспроизведение на дисплее всего сообщения MMS.

> Для прерывания воспроизведения нажмите любую клавишу. Листание сообщения вручную с<br>помошью левой боковой клавиши или управляющей клавиши.

## **Отправка MMS**

**§Опции§** Вызовите меню.

**Передать** Выберите.

<sup>3</sup> Зависит от версии программного обеспечения.

## **Меню ввода текста**

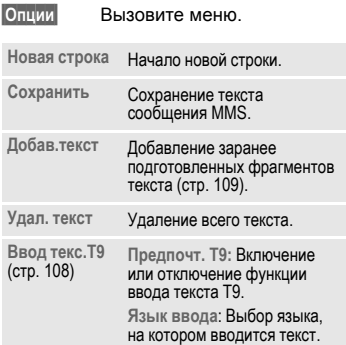

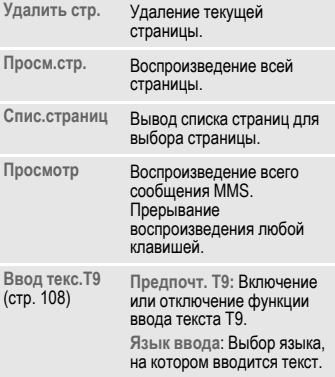

## <span id="page-50-0"></span>**Меню MMS**

В зависимости от ситуации в меню доступны различные функции:

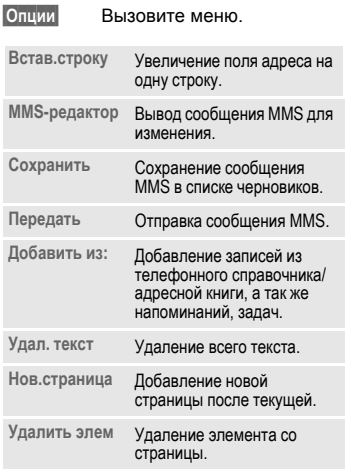

## **Прием/чтение MMS**

‰ При поступлении сообщения MMS или извещения о таком сообщении на дисплей выводится специальный символ.

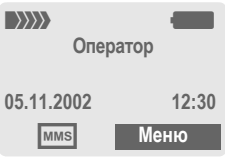

Для чтения сообщения MMS нажмите левую дисплейную клавишу.

В зависимости от настроек (стр[. 59\)](#page-59-0)

- воспроизводится все сообщение MMS
- выводится извещение. Для приема полного сообщения MMS нажмите клавишу **§Прием§**.

Прерывание функции нажатием любой клавиши.

Листание по страницам с помощью левой боковой клавиши.

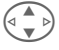

Листание по строкам с помощью управляющей клавиши.

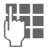

Вызов определенной страницы с помощью цифровых клавиш.

## **Вложение**

Сообщение MMS может содержать несколько вложений.

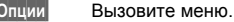

**Вложение** выберите.

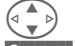

G Выберите вложение.

**§Открыт.§** Вложение открывается в одном из имеющихся приложений.

**§Сохран.§** Сохранение вложения с указанным названием.

### **Содержание**

Рисунки и мелодии принятого сообщения MMS можно сохранить отдельно. Для этого остановите воспроизведение MMS, нажав любую клавишу, или пролистайте до нужной страницы.

**§Опции§** Вызовите меню.

**Содержание** выберите.

Далее выполните те же действия, что и для вложений.

# **Списки**

Все сообщения MMS сохраняются в различных списках:

## **Входящие**

 **<b>→ Сообщения** → Входящие  $\rightarrow$  MMS

На дисплей выводится список принятых сообщений MMS и извещений. Для последующего приема MMS откройте извещение и нажмите клавишу **§Прием§**.

## **Черновик**

 $$ 

На дисплей выводится список сохраненных черновиков.

## **Не отправл.**

 **→ Сообщения** 

 $\rightarrow$  He отправл.  $\rightarrow$  MMS На дисплей выводится список еще не

отправленных сообщений MMS.

## **Отправлено**

**§Меню§**K**Сообщения**  $\rightarrow$  **Отправлено** → MMS

На дисплей выводится список отправленных сообщений MMS.

## **Меню списков**

В зависимости от выбранного списка в меню доступны различные функции:

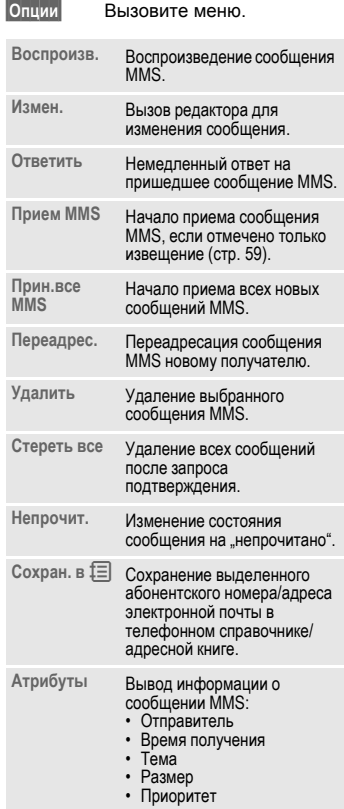

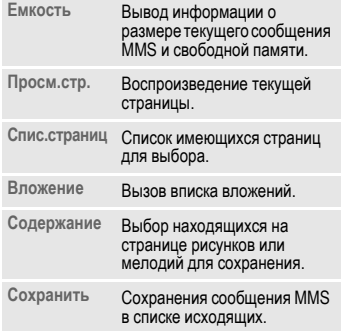

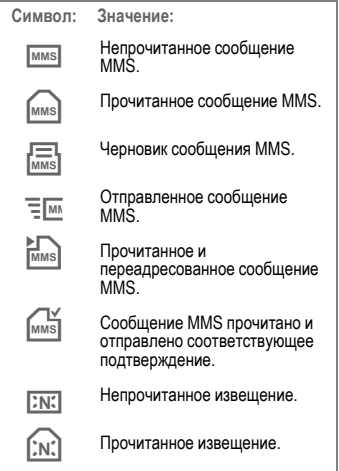

В телефоне имеется собственный клиент электронной почты. С его помощью вы можете отправлять и принимать письма по электронной почте.

## **Ввод/отправка электронных писем**

 $\rightarrow$  **Сообщения → Новое письмо** 

## **Ввод адреса электронной почты**

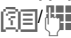

**图 图 - Кому: Адрес электронной** почты получателя.

> **Копия:**Адрес электронной почты получателя копии.

**Перв.копия:** Адрес электронной почты получателя первой копии. **Вложен.:** См. ниже.

\* Нажмите **<sup>и</sup> быстро отпустите** эту клавишу для ввода специальных символов, например, @ (стр[. 108\)](#page-108-0).

При вводе письма вы можете воспользоваться функцией ввода текста T9 (стр[. 109\).](#page-109-1)

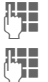

J **Тема:** Ввод темы письма (максимум 200 символов4).

> J **Содержание:** Ввод текста письма.

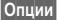

**§Опции§** Вызовите меню.

**Передать** Нажмите для отправки электронного письма.

## **Добавление вложений**

Вы можете вложить в письмо файл (например, мелодию вызывного сигнала) из файловой системы телефона (стр[. 83\)](#page-83-0).

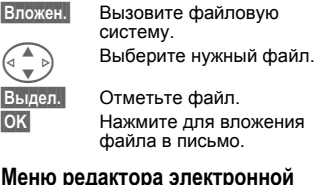

### **Меню редактора электронной почты**

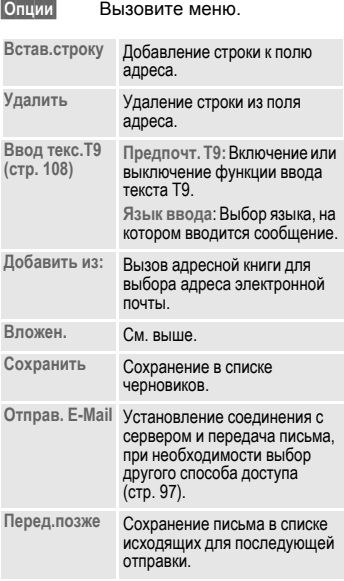

<sup>4</sup> Для латинского шрифта.

## **Прием электронной почты**

 $$  $\rightarrow$  Получ. e-mail

Перед тем, как письмо можно будет прочитать, его следует загрузить с сервера электронной почты. Устанавливается соединение с активным почтовым ящиком (стр[. 97\)](#page-97-0) и в список входящих загружаются все письма.

#### **Рекомендации**

Клиент работы с электронной почтой всегда принимает письма целиком, включая заголовок, содержание письма и вложения. Размер принимаемых писем можно ограничить (стр[. 60\).](#page-60-0)

В телефоне можно сохранить максимум 50 писем. Максимальный размер одного письма - 99 кб.

#### **Синхронизация с PC\***

С помощью программы XTNDConnect® PC (стр[. 120\)](#page-120-0) вы можете синхронизировать вашу программой Outlook® или Lotus Notes™ .

\* Зависит от версии программного обеспечения.

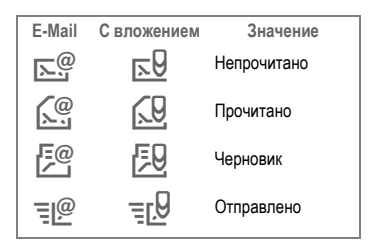

## <span id="page-55-0"></span>**Чтение новой электронной почты**

**Меню → Сообщения → Входящие**  $\rightarrow$  Электронная почта

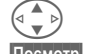

G Выбор письма.

**§Посмотр§** Письмо выводится на дисплей.

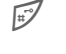

Переключение размера<br>шрифта: мелкий/обычный/ крупный.

**G** С помощью этой клавиши<br>можно листать по строкам.

С помощью левых боковых клавиш можно листать по страницам.

Функция левой дисплейной клавиши изменяется в зависимости от того, какой текст выделен.

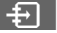

В тексте выделен **§инвертированием§** адрес электронной почты/ абонентский номер. Его можно сохранить в адресной книге.

A Набор номера или ввод нового письма.

**§Сохран.§** Сохранение вложения (напр., рисунка).

**§Ответить§** Ответ отправителю.

**§Линк§** Запуск WAP-браузера и переход по ссылке (URL) (стр[. 64\)](#page-64-0).

### **Меню режима чтения**

В зависимости от ситуации в меню доступны различные функции.

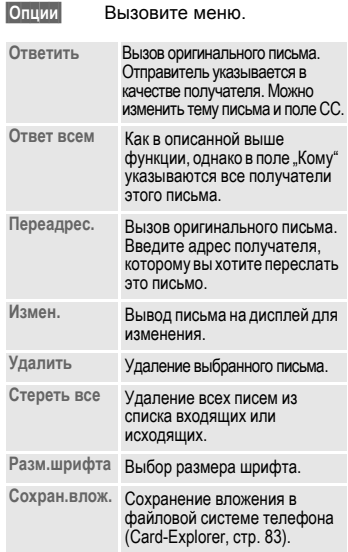

## **Списки**

Все электронные письма сохраняются в различных списках:

## **Входящие**

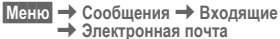

На дисплей выводится список принятых писем.

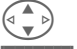

G Выберите письмо.

**§Посмотр§** Письмо выводится на дисплей.

## **Черновик**

 $\rightarrow$  **Сообщения → Черновик**  $\rightarrow$  Электронная почта

На дисплей выводится список черновиков писем.

## **Не отправл.**

 $[MeHO]$   $\rightarrow$  Сообщения  $\rightarrow$  Не отправл.  $\rightarrow$  Электронная почта

На дисплей выводится список еще не прочитанных писем.

 $[MeHO]$   $\rightarrow$  Сообщения  $\rightarrow$  Не отправл. **→ Отправ. E-Mail** 

На сервер передаются все ожидающие отправки письма.

 $[MeHO]$   $\rightarrow$  Сообщения  $\rightarrow$  Не отправл. **→ Исход**/вход

На сервер передаются все ожидающие отправки письма и с сервера принимаются все новые письма.

## **Отправлено**

**§Меню§**K**Сообщения**K**Отправлено** <sup>K</sup>**Электронная почта**

На дисплей выводится список отправленных писем.

## **Меню списков**

В зависимости от выбранного списка в меню доступны различные функции:

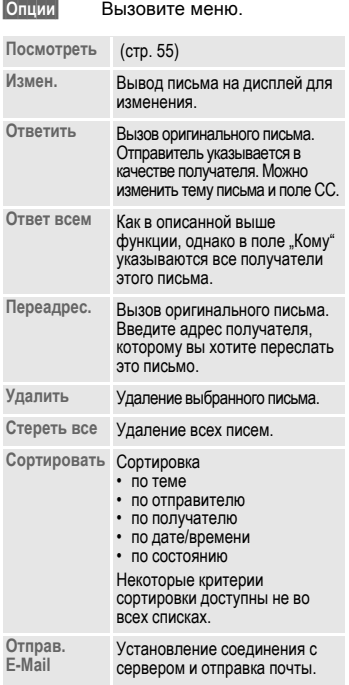

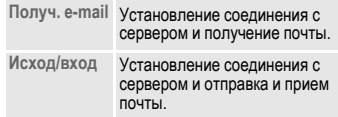

# **58 Профили сообщений**

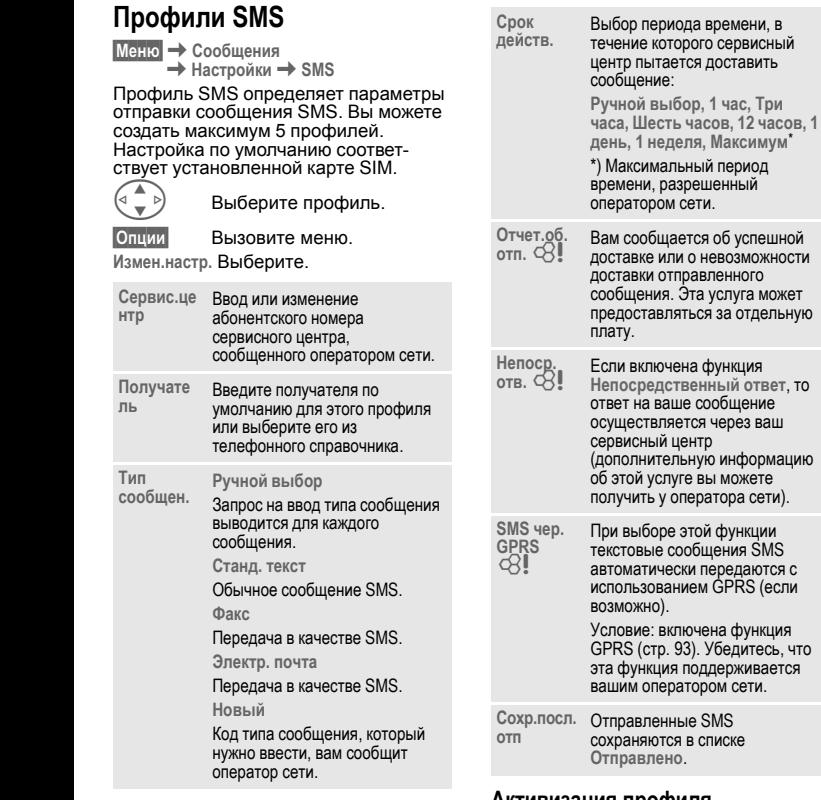

## **Активизация профиля**

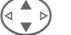

 $\left\langle \begin{array}{ll} \circ\ \rule{0mm}{1mm} \circ\ \end{array}\right\rangle$  Выберите профиль.

**§Активир§** Нажмите клавишу для активизации профиля.

<span id="page-58-0"></span>

# <span id="page-59-0"></span>**Профили MMS**

 $\rightarrow$  **Сообщения → Настройки**  $+$  MMS

Вы можете настроить несколько профилей MMS. Эти профили определяют параметры отправки сообщений MMS.

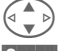

G Выберите профиль.

**§Опции§** Вызовите меню.

**Измен.настр.** Выберите.

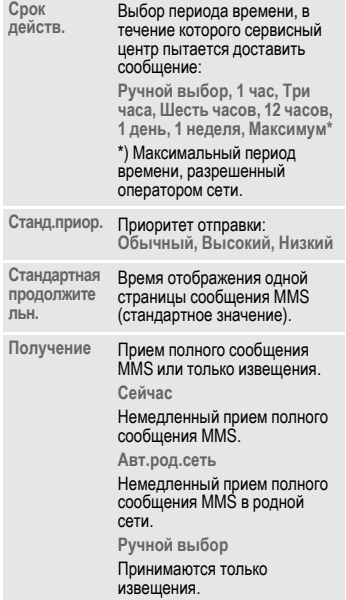

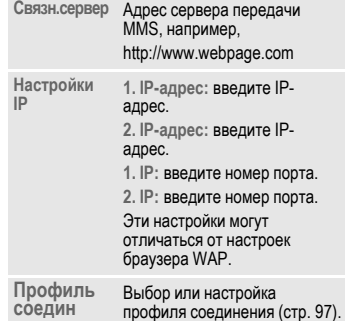

## **Активизация профиля**

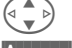

 $\left\langle \begin{array}{ll} \circ\ \rule{0mm}{1mm} \circ\ \end{array}\right\rangle$  Выберите профиль.

**§Активир§** Нажмите клавишу для активизации профиля.

## **Профили электронной почты**

**Меню** → Сообщения → Настройки

 $\rightarrow$  Электронная почта

 $\rightarrow$  выберите функцию.

Перед использованием электронной почты вы должны настроить доступ к серверу и параметры почты. Необходимые данные могут быть уже введены или их вам сообщит провайдер. См. также информацию в интернете по адресу:

#### **[www.my-siemens.com/s55](http://www.my-siemens.com/s55)**

#### **Рекомендации**

Для осуществления обмена данными с сервером электронной почты ваш провайдер должен поддерживать следующие протоколы: POP3, IMAP4 и SMTP или eSMTP.

При передаче электронная почта кодируется в соответствии со стандартом MIME.

Зашифрованная передача электронной почты (SSL, APOP) в настоящее время невозможна.

### <span id="page-60-0"></span>**Доступ к серверу электронной почты**

Можно настроить 5 профилей доступа. Если параметры доступа для профиля еще не заданы, выводится список параметров.

#### Альтернативный способ:

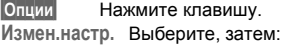

#### **Польз.настр.**

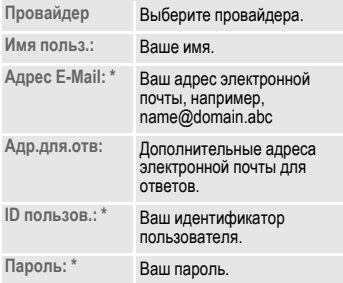

#### **Настр.серв.**

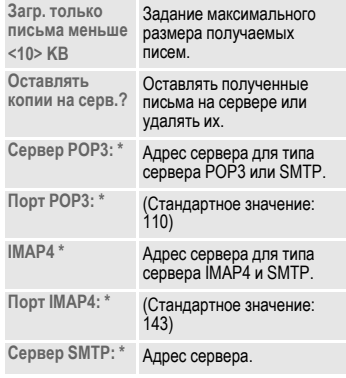

# **Профили сообщений 61**

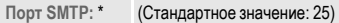

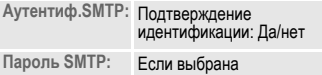

аутентификация на SMTPсервере, нужно ввести пароль.

Эти данные вам сообщит ваш провайдер.

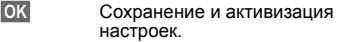

## **Настройки**

Ввод заранее заданного адреса для отправки копии (Bcc).

## **Активизация профиля**

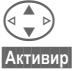

 $\left\langle \Phi \right| \overset{\bullet}{\longrightarrow} \Phi$  Выберите профиль.

**§Активир§** Нажмите клавишу для активизации профиля.

# **62 Речевые сообщения/почтовый ящик**

#### **§Меню§**K**Сообщения**

- **→ Настройки**
- $\rightarrow$  Речевое сообщение

Большинство операторов сети автоответчик. Вызывающий абонент может оставить в этом почтовом ящике сообщение, если

- ваш телефон выключен или не готов к приему вызова;
- вы не хотите отвечать;
- во время поступления вызова вы говорите по телефону (и не включена функция **Второй вызов** стр[. 20](#page-20-0)).

Если речевые сообщения не входят в пакет услуг, предлагаемый оператором сети, то для получения этой услуги вы должны зарегистрироваться отдельно и, возможно, выполнить необходимые настройки вручную. В зависимости от оператора сети процедуры работы с речевыми сообщениями могут отличаться от описанных ниже.

## **Настройки:**

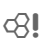

Оператор сети сообщит вам два абонентских номера.

#### **Абонентский номер почтового ящика**

По этому номеру вам нужно позвонить, чтобы прослушать оставленные речевые сообщения.

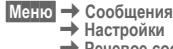

**→ Настройки Revelore COOбщение**<br>Выберите абон ■ FIF

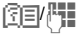

Выберите абонентский номер из телефонного справочника/адресной книги или введите/измените его.

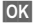

**©К** Подтвердите.

#### **Абонентский номер переадресации**

На этот абонентский номер переадресуются вызовы.

**Меню** → Настройки → Телефон<br>→ Переадресац  $→$  **напр.**, Неотвеч.выз. → Задать

Введите абонентский номер переадресации.

**©K** Регистрация в сети.<br>• Через несколько секунд следует подтверждение.

Дополнительная информация о переадресации - стр[. 89.](#page-89-0)

## **Прослушивание**

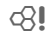

О поступлении нового речевого сообщения может сообщаться следующими способами:

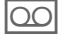

На дисплей будет выведен этот символ, и прозвучит звуковой сигнал.

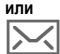

вам поступит текстовое сообщение с извещением о новом речевом сообщении,

#### **или**

вам поступит вызов с автоматическим объявлением.

Вызовите почтовый ящик и прослушайте сообщение(я).

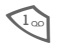

1 Нажмите <sup>и</sup> **удерживайте нажатой** эту клавишу (при необходимости введите абонентский номер почтового ящика). В зависимости от настроек оператора сети подтвердите клавишей **§OK§** или **§Почт.ящ§**.

Если вы находитесь за пределами вашей родной сети, то, возможно, вам нужно будет набирать другой номер почтового ящика и ввести пароль.

# **Инф.услуги 63**

 $M$ еню **→** Сообщения → Инф.услуги

Некоторые операторы сетей предоставляют информационные услуги (информационные каналы). Если включен прием информационных сообщений, то вы получаете сообщения по активным темам вашего **Спис.каналов**.

#### **Прием**

Вы можете включать и отключать информационные службы. Если информационная служба включена, то сокращается время работы телефона в режиме готовности.

#### **Чтен.нов.инф**

На дисплей выводятся все еще не прочитанные информационные сообщения.

#### **Спис.каналов**

В этот индивидуальный список можно включить любое количество каналов, которые вы можете выбрать из перечня каналов (**Список канал**). Можно ввести 10 каналов с идентификаторами каналов (ID) и названиями.

#### **Новый канал**

**Новый канал** Выберите.

- Если перечня каналов нет (**Список канал**), то введите номер канала <sup>и</sup> подтвердите клавишей **§OK§**.
- Если перечень каналов уже был передан, то выберите канал и подтвердите клавишей **§OK**.

#### **Выбор из списка**

**§Опции§** Вызовите меню списков.

Если канал выбран в списке, то вы можете его просмотреть, активизировать/деактивизировать, изменить или удалить.

#### **Авт.индикац.**

Информационные сообщения выводятся на дисплей в режиме готовности, длинные тексты листаются автоматически. Автоматическая индикация может быть включена для всех или только для новых сообщений или полностью выключена.

Для переключения в режим

полнодисплейного вывода:

#, затем нажмите **§Чит.CB§**.

#### **Список каналов**

⊲ସ

На дисплей выводится перечень всех информационных каналов. Если индикации нет, то номера каналов (ID) можно ввести вручную (**Спис.каналов**). Проконсультируйтесь по этому вопросу у вашего оператора сети.

### **Язык CB-сооб.**

Вы можете задать, хотите ли вы принимать информационные сообщения только на определенном языке или на всех языках.

## **Индикация на дисплее**

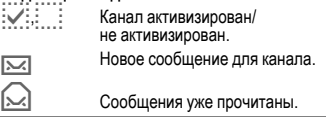

# **64 Интернет/игры**

# <span id="page-64-0"></span>**игры Интернет-браузер (WAP)**

Вы можете получать из интернета самую свежую информацию в формате WAP. Этот формат учитывает возможности отображения информации на дисплее мобильного телефона. Кроме того, с помощью WAP вы можете загружать в ваш телефон игры и приложения. Для доступа в интернет может потребоваться специальная регистрация у провайдера.

## **Доступ в интернет**

dri

**§Меню§**K**Интернет/игры**K**Интернет**

При выборе этой функции запускается браузер. Функции дисплейных клавиш изменяются в зависимости от интернет-страницы, например, "Ссылка" или "Меню". Также изменяется состав меню "Опции". Вы можете задать, какая информация будет выводиться первой при вызове функции "Интернет" (см. **Меню брауз.**, **Настройки**, **Запуск с...**, стр[. 65\)](#page-65-0).

Например, может выводиться меню "Пуск":

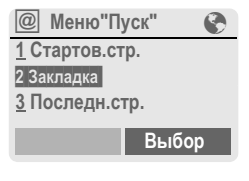

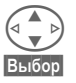

G Выберите нужную функцию. **§Выбор§** Подтвердите.

## **Меню "Пуск"**

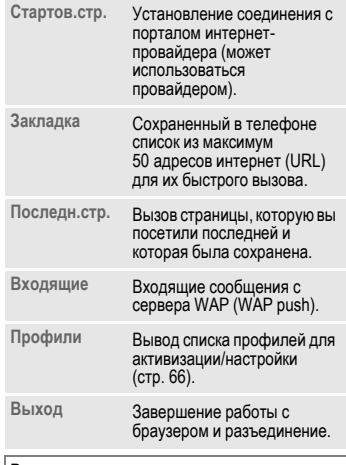

#### **Рекомендации**

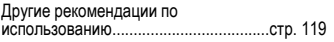

## **Разъединение**

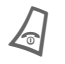

B Для разъединения <sup>и</sup> выхода из браузера **удерживайте нажатой** эту клавишу.

## **Меню брауз.**

Когда браузер активен, можно вызвать его меню:

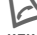

Нажмите клавишу

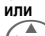

 $(\begin{matrix} \bullet & \bullet \\ \bullet & \bullet \end{matrix})$   $\Box$  подтвердите.

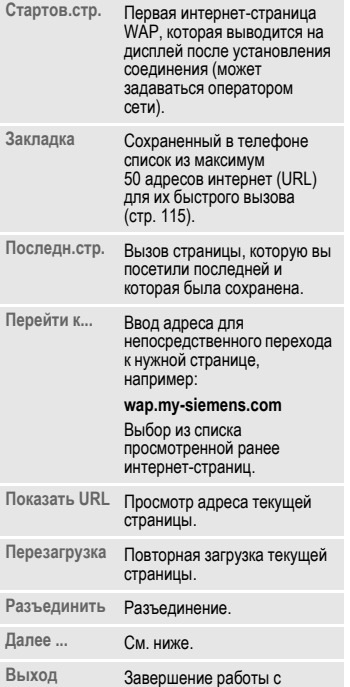

браузером и разъединение.

## **Далее ...**

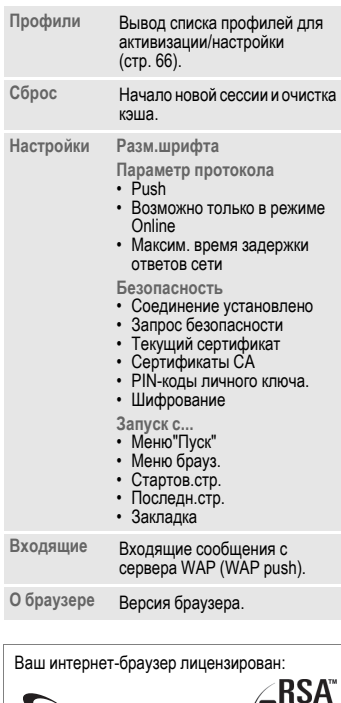

<span id="page-65-0"></span>**OPENWAVE** 

ア

# **66 Интернет/игры**

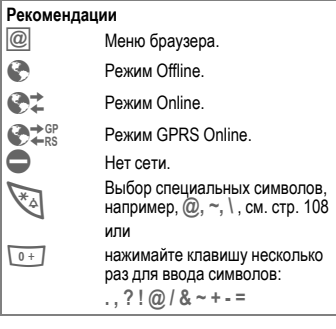

## <span id="page-66-0"></span>**Профили WAP**

**§Меню§**K**Интернет/игры**K**Интернет**  $\rightarrow$  Профили

Подготовка телефона к доступу в интернет зависит от оператора сети:

- Настройки могут быть уже выполнены оператором сети. Вы можете начать пользоваться интернетом немедленно.
- Профили доступа сохранены вашим оператором сети. В этом случае выберите и активизируйте профиль.
- Профиль доступа нужно настроить вручную.

Для получения дополнительной информации обращайтесь к вашему провайдеру.

#### **Активизация профиля WAP**

Вы можете менять активный профиль перед каждым сеансом работы с интернетом.

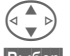

G Выберите профиль.

**§Выбор§** Нажмите для активизации. Активный профиль выделен.

#### **Настройка профиля WAP**

Вы можете настроить максимум 5 профилей WAP (эта функция может быть заблокирована оператором сети). Вводимые параметры могут различаться у разных операторов сети.

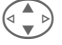

G Выберите профиль.

**§Измен.§** Вызовите профиль для настройки.

**Назван.проф:** Введите/измените название профиля.

**Настр. WAP**

d?l

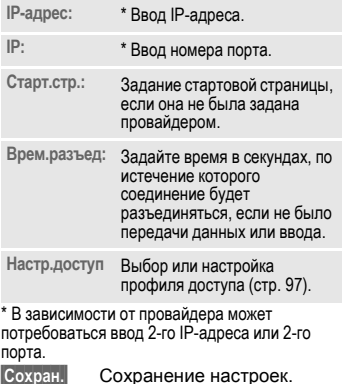

# **Игры и др.1**

Вы можете загружать игры и другие приложения. Ссылки на соответствующие приложения вы найдете в интернете.

После выбора игры/приложения можно начать загрузку. После этого вы можете использовать приложение.

Большинство приложений содержит инструкции по использованию.

#### **Рекомендации**

Для загрузки приложений нужно сконфигурировать профиль WAP (стр[. 66\),](#page-66-0) профиль HTTP (стр[. 69\)](#page-69-1) и модемный доступ (стр[. 97\).](#page-97-0) Информация Java™ ............................стр[. 119](#page-119-1)

Включение/выключение звукового

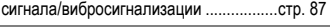

Вы найдете игры и приложения по адресу:

#### **wap.my-siemens.com**

или в интернете:

**[www.my-siemens.com/city](http://www.my-siemens.com/city)** 

## **Игры и приложения**

Сохраненные в телефоне приложения и ссылки располагаются в меню:

**§Меню§**K**Интерн/игр**K**Игры <sup>и</sup> др.**

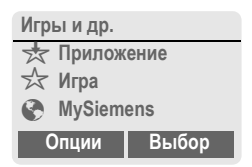

В зависимости от того, какая запись выбрана, доступны разные функции:

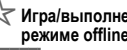

### §**Игра/выполнение приложения <sup>в</sup> режиме offline**

**§Выбор§** Исполняемое приложение можно сразу запустить.

¦**Загрузка игры/приложения <sup>в</sup> режиме online**

**§Выбор§** Только файл описания (стр[. 119\)](#page-119-2) - приложение нужно сначала загрузить.

#### É**Вызов ссылки (опция)**

**§Интерн§** Переход по указанному адресу интернет.

<sup>1</sup> Зависит от оператора сети.

# **68 Интернет/игры**

## **Получение информации**

Принятая в текстовых сообщениях **SMS** информация, которая, например, требуется уже установленному приложению, отображается на дисплее специальным символом <del>☆</del><br>При нажатии управляющей клавиши (с левой стороны) запускается соответствующее приложение и осуществляется обработка информации.

#### **Рекомендации**

Для управления большинством игр используются следующие клавиши (виртуальный джойстик):

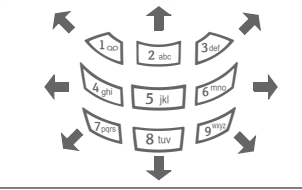

## **Меню игры и др.**

В этом меню собраны все функции для управления приложениями и каталогами:

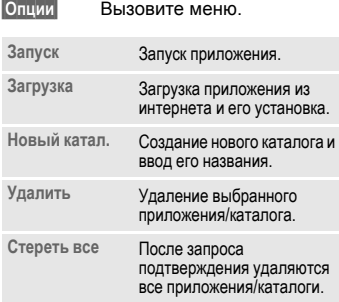

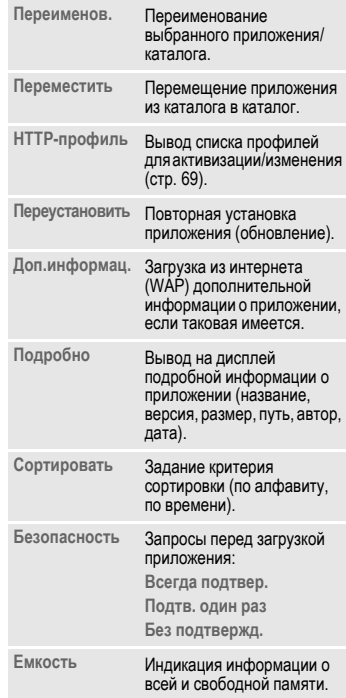

## <span id="page-69-1"></span><span id="page-69-0"></span>**HTTP-профиль**

**В** Интерн/игр → Игры и др.<br>**Олнии** Вызовите меню

**§Опции§** Вызовите меню

G Выберите **HTTP-профиль**.

Подготовка телефона зависит от оператора сети:

- Настройки могут быть уже выполнены оператором сети. Вы можете начать пользоваться интернетом немедленно.
- Профили доступа сохранены вашим оператором сети. В этом случае выберите и активизируйте профиль.
- Профиль доступа нужно настроить вручную.

Для получения дополнительной информации обращайтесь к вашему оператору сети.

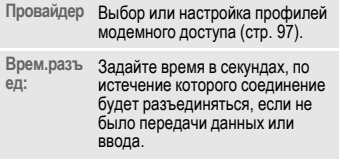

Используя протокол WAP вы можете загружать приложения из интернета. Загрузка и выполнение приложений не влияет на существующее программное обеспечение вашего мобильного телефона, поддерживающего технологию Java™, и не изменяет его. Фирма Siemens не несет никаких гарантийных

обязательств или ответственности за загруженные пользователем приложения или программное обеспечение, не входящее в комплект поставки. Это относится и к функциям, которые были включены по инициативе покупателя. Покупатель один принимает на себя риск возможности потери информации или повреждения этого устройства, вызванный этими приложениями или программным обеспечением. По техническим причинам загруженные приложения и программное обеспечение, а также определенные дополнительно включенные функции теряются при замене и ремонте устройства. В этих случаях требуется повторная загрузка приложений или включение функций пользователем. Фирма Siemens не несет никаких гарантийных обязательств или ответственности за возможность такой повторной загрузки и включения функций или за их бесплатность.

# **70 Профили**

**Профили** С помощью профиля различные настройки устанавливаются **одной** функцией, например, чтобы настройки телефона соответствовали "шумности" места, в котором вы находитесь.

• Имеется пять профилей со стандартными настройками, которые можно изменять:

> **Обыч.обстан. Тихое место Шумн. место Car Kit**

**Гарнитура**

- Два личных профиля можно настроить индивидуально (**<Без назв.>**).
- Специальный профиль **В самолете** изменять нельзя (стр[. 71\).](#page-71-1)

## **Активизиров.**

**§Меню§**K**Профили**

( $\longleftrightarrow$  Выберите стандартный<br>профиль или личный профиль.

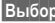

**§Выбор§** Активизируйте профиль.

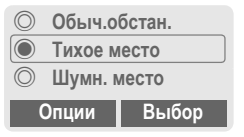

Активный профиль отмечен этим символом.

# **Настройки**

Изменение стандартного профиля или создание нового личного профиля.

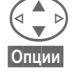

 $\left(\begin{array}{cc} \mathbf{Q} & \mathbf{Q} \end{array}\right)$  Выберите профиль.

**§Опции§** Вызовите меню.

**Измен.настр.** Выберите.

На дисплей выводится список доступных функций:

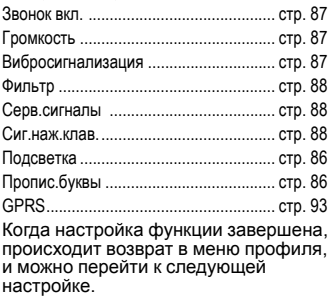

## **Меню профилей**

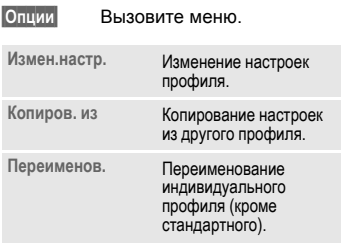

# **Car Kit**

Только при использовании оригинального автомобильного комплекта Siemens (стр[. 128\).](#page-128-0) Этот профиль включается автоматически, если телефон установлен в держатель (стр[. 103\)](#page-103-0).

# **Гарнитура**

Только при использовании оригинальной гарнитуры Siemens (стр[. 127\)](#page-127-0). Этот профиль включается автоматически при подключении к телефону портативной громкой связи (стр[. 103\)](#page-103-1).

# <span id="page-71-1"></span><span id="page-71-0"></span>**В самолете**

Отключаются все сигналы (включая напоминания и будильник). Этот профиль **нельзя изменить.** При выборе этого профиля телефон выключается после запроса подтверждения.

## **Активизиров.**

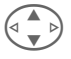

G Листайте до **<sup>В</sup> самолете** .

**§Выбор§** Включите профиль.

Выбор профиля нужно подтвердить.

Телефон автоматически выключается.

## **Нормальный режим работы**

При возврате к нормальному режиму работы после повторного включения активизируется последний выбранный профиль.
## <span id="page-72-0"></span>**ые функции Будильник**

**§Меню§**K**Еще**

 $\rightarrow$  выберите функцию.

Будильник прозвенит в заданное время, даже если телефон выключен.

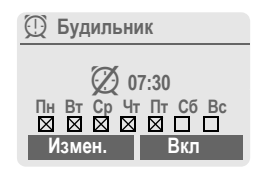

**§Вкл§** / **§Выкл§**Включение/выключение функции "Будильник".

### **Настройка**

**§Измен.§** Ввод времени срабатывания будильника, изменение или выбор дней, по которым будет срабатывать будильник.

> Ввод времени срабатывания будильника, (чч:мм).

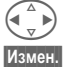

Выбор дней.

**§Измен.§** Выберите дни, по которым будет срабатывать будильник. **• • Подтвердите настройку.** 

**Рекомендации**  $\circ$  Будильник включен. y Будильник активен (индикация на дисплее в режиме готовности). Будильник выключен.

## **Калькулятор**

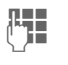

**ДЕТ Введите число**<br>(УП и таксимум 8 знаков).

Выберите арифметическое действие.

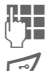

Повторите процедуру для других чисел.

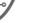

Вывод результата.

#### **Функции калькулятора**

**§. =+ - \* / §** Нажимайте правую дисплейную клавишу несколько раз. **±** Смена знака числа "+" и "-".<br>% Преобразование в проценті % Преобразование в проценты.<br>**П<sup>≢</sup> Преобразование выведенного на** Сохранение выведенного на дисплей числа. **т<sup>4</sup>н** Вызов сохраненного числа из памяти. **e** Экспонента (максимум двузначная).

Специальные клавиши:

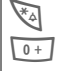

Ввод десятичной точки.

0 Сложение **(удерживайте**

**нажатой**).

### **Конвертор валют**

**Меню** → Еще → Конвертор валют

Вы можете пересчитывать курсы трех разных валют.

### **Ввод курсов валют**

Если курсы валют не были введены ранее, для первого ввода нажмите **§OK§**.

#### **Если курсы были введены ранее:**

**§Опции§** Вызовите меню

**Новая запись** Выберите, затем:

**• Только для валют с фиксированным курсом по отношению к евро:**

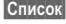

**§Список§** Нажмите один раз и выберите первую валюту.

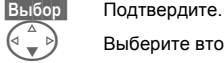

F Выберите второе поле.

**§Список§** Нажмите два раза и выберите вторую валюту.

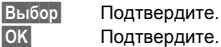

**©К** Подтвердите.

**• Валюты с фиксированным курсом по отношению к евро и/или другие валюты:**

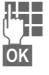

**Д Введите обозначение**<br>J в валюты валюты.

**• Введите курс пересчета.** Нажмите **§Опции§** и **§OK§** для сохранения.

#### **Функции пересчета**

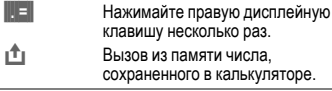

### **Пересчет**

Для введенных валют можно выполнять любые операции пересчета.

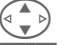

**G** Выберите в списке<br>комбинацию валют.

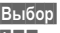

**§Выбор§** Подтвердите.

**ЦИИ** Введите сумму<br>ДИИ (макс. 12 знаков).

Нажмите для вывода результата.

**§Повтор§**Нажмите для повтора расчета с другими данными.

### **Меню конвертора валют**

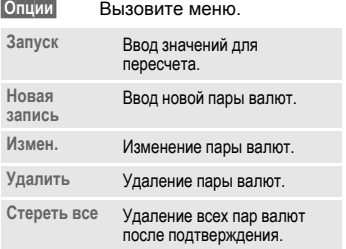

### **Секундомер**

 $$ 

Вы можете замерить и сохранить два промежуточных результата.

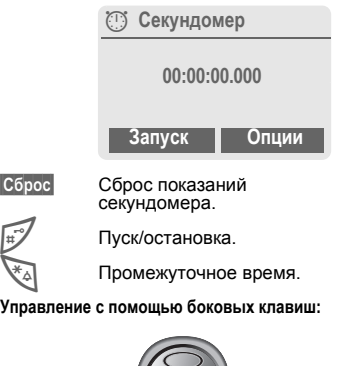

### **Меню секундомера**

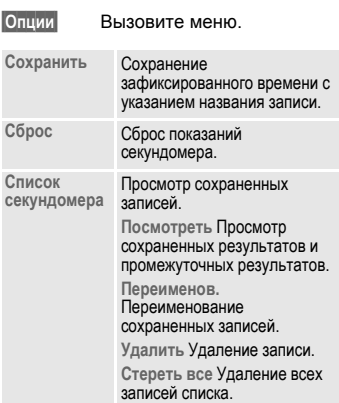

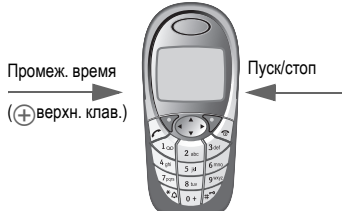

## **Таймер**

**§Меню§**K**Еще**K**Таймер**

Специальный сигнал звучит по прошествии заданного времени. Также предупредительный сигнал звучит за 3 секунды до окончания времени отсчета.

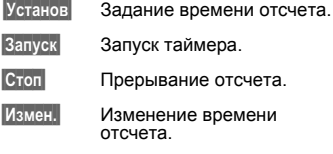

**§Сброс§** Возврат к первоначально введенному времени.

## <span id="page-75-0"></span>**Камера (аксессуар)**

Снятые с помощью камеры "QuickPic-Camera IQP-500" (стр[. 127\)](#page-127-0) снимки можно сразу просматривать на дисплее телефона, сохранять и отправлять.

Запись снимков возможна в двух форматах:

- Низкое разрешение: QQVGA 160x120 точек, размер файлов до 6 кб для отправки в сообщениях MMS (стр[. 48\).](#page-48-0)
- Высокое разрешение: VGA 640x480 точек, размер файлов до 40 кб, например, для последующей обработки на PC. Для отображения на дисплее телефона для каждого снимка в формате VGA создается изображение в формате QQVGA.
- **§Камера§** Нажмите клавишу при подключенной камере (в режиме готовности).

#### **или**

 $$ 

Сначала на дисплей выводится информация о доступном количестве кадров (в зависимости от выбранного разрешения).

**§OK§** Подтвердите.

На дисплей выводится последний сделанный снимок.

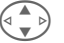

Пистание снимков.

### **Съемка**

Обработка отснятого изображения (в особенности при высокомразрешении) может продолжаться несколько секунд.

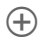

Ò Нажмите левую боковую новая съемка, отснятый снимок выводится на дисплей и автоматически сохраняется.

### **Вспышка**

В меню опций можно включать и выключать вспышку.

Если вспышка включена, то перед съемкой предлагается зарядить вспышку.

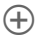

Ò Нажмите <sup>и</sup> **быстро отпустите** левую боковую клавишу; осуществляется зарядка вспышки.

Ò Нажмите левую боковую клавишу еще раз; выполняется съемка со вспышкой.

#### **Рекомендации**

Съемка без вспышки при включенной функции **Вспышка**:

Ò Нажмите <sup>и</sup> **удерживайте нажатой** левую боковую клавишу. Вспышка не заряжается и сразу выполняется съемка.

### **Меню камеры**

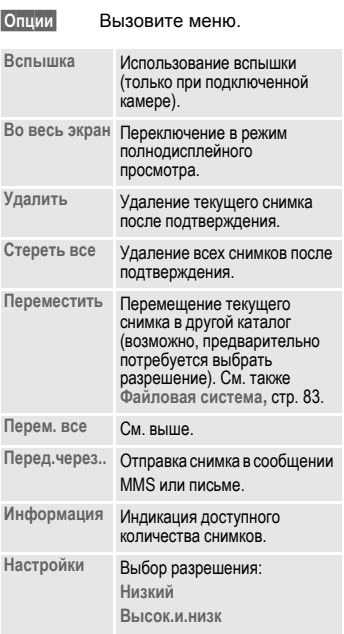

#### **Рекомендации**

Если память заполнена или камера не подключена: **§Удалить§** Удаление текущего рисунка.

### **Голосовая команда**

Функции можно запускать с помощью голосовых команд. Всего в памяти телефона можно сделать 20 записей для голосового набора или голосовых команд (не на карте SIM!).

### **Запись**

 $$ 

На дисплей выводится список доступных функций.

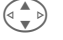

G Выберите функцию.

**§Запись§** Нажмите клавишу.

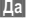

**§Да§** Подтвердите выбранную функцию.

**§Запуск§** Начните запись.

Звучит короткий сигнал. Произнесите<br>команду для вызова функции. Повторите ее после запроса.

### **Использование**

Ó Нажмите **<sup>и</sup> удерживайте нажатой левую нижнюю** боковую клавишу (в режиме<br>готовности).

Звучит гудок и на дисплей выводится указание. Произнесите название функции.

Окружающий шум может повлиять на распознаваемость речи.

### **Меню голосовых команд**

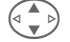

G Выберите нужную запись <sup>с</sup> голосовой командой.

**§Опции§** Вызовите меню. **Воспроизве дение** Воспроизведение команды для данной записи. **Обнов.запи** Обнов запи Запись новой команды для этой записи. **Удалить** Удаление записи. **Стереть все** Удаление всех записей.

### **Удаленная синхронизация**

### $\blacktriangleright$  **Еще → Дист.синхр.**

С помощью этой функции вы можете<br>находясь в дороге получить доступ к внешним данным (адреса, календарь и т. д.) и синхронизировать их с данными вашего телефона. Данные могут храниться на сервере вашей фирмы или в интернете.

### **Синхронизация**

**§Sync§** Выбор компьютера и начало синхронизации.

### **Настройки синхронизации**

**§Настр.§** Начните настройку.

#### **Профиль синхронизации**

Можно настроить несколько профилей.

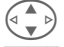

G Выберите профиль.

**§Опции§** Вызовите меню.

**Измен.** Выберите.

Отметьте разделы базы данных, которые вы хотите синхронизировать:

#### **Адреса**

**Календарь**

**Задачи**

**Заметки**

#### **Настр.серв.**

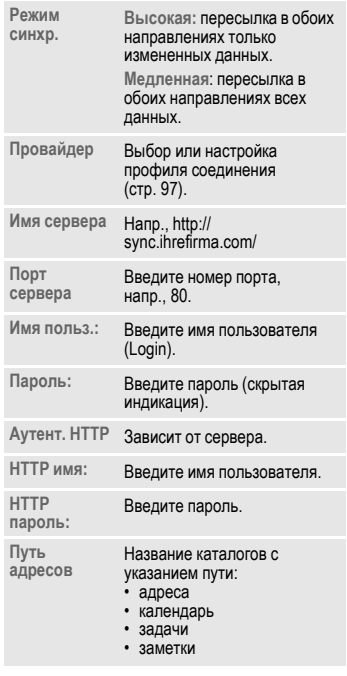

**§Сохран.§** Сохраните настройки.

### **Активизация профиля удаленной синхронизации**

**Настр.синхр.** Выберите.

**Профиль синх** Выберите.

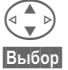

G Выберите профиль.

**§Выбор§** Активизируйте. Текущий профиль выделен.

#### **Услуги SIM (опция)** dri

С помощью карты SIM ваш оператор сети может предоставлять дополнительные приложения,

например, связь с банком, получение биржевой информации и т. д.

Если у вас есть такая карта SIM, услуги SIM выводятся как первая позиция главного меню или непосредственно над управляющей клавишей (слева).

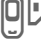

 $\n $\Box$  Символ услуг SIM.$ 

Если приложений несколько, то они перечислены в меню "Услуги SIM".

 $\rightarrow$  **Eще**  $\rightarrow$  **Услуги SIM** 

С помощью услуг SIM ваш телефон может легко адаптироваться к расширению спектра услуг, предоставляемых оператором сети. Дополнительную информацию вы можете получить у вашего оператора сети.

# **80 Быстрый вызов**

<span id="page-80-1"></span><span id="page-80-0"></span>За левой дисплейной клавишей и за цифровыми клавишами с 2 до 9 (номера сокращенного набора) вы можете закрепить важные абонентские номера или функции. Набор абонентского номера или вызов функции осуществляется одним нажатием клавиши.

#### **Рекомендации**

Оператор сети может сам назначить функцию левой дисплейной клавиши (напр., доступ к  $\mathbb{P} \mathbb{P}$  услугам SIM"). Возможно, вы не сможете изменить назначение этой клавиш.

Эта дисплейная клавиша также может временно автоматически заменяться, например, на клавишу нового сообщения  $|\times|/\infty|$ .

Доступные функции:

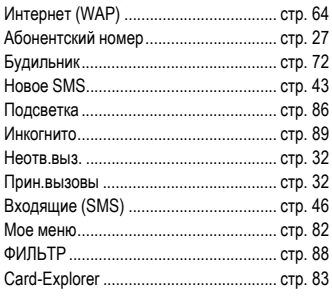

### **Левая дисплейная клавиша**

Вы можете закрепить за левой частью управляющей клавиши функцию или абонентский номер для быстрого вызова.

#### **Изменение**

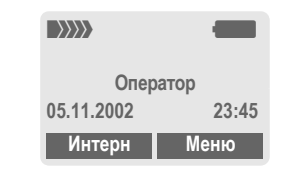

**§Интерн§** Нажмите и **быстро отпустите**.

**§Измен.§** Выберите приложение из списка.

- Закрепите за дисплейной клавишей новое приложение (например, **Нов.SMS**).
- Если вы выбрали **НОМЕР ТЕЛЕФ.**, то выберите из телефонного справочника/адресной книги абонента (например, "Ирина"), номер которого вы хотите закрепить за дисплейной клавишей.

**§Выбор§** Подтвердите настройку.

### **Использование**

Пример быстрого набора абонентского номера "Ирина".

**§Ирина§** Нажмите клавишу и **удерживайте ее нажатой**.

### **Клавиши сокращенного набора**

Для быстрого вызова функций или набора абонентских номеров вы можете использовать цифровые<br>клавиши от 2 до 9 как клавиши сокрашенного набора. Функции, которые можно закрепить за клавишами перечислены на стр[. 80.](#page-80-0) Цифровая клавиша "1" зарезервирована для абонентского номера почтового ящика (стр[. 62\).](#page-62-0)

### **Изменение**

В режиме готовности:

J Нажмите цифровую клавишу (2-9). Если эта клавиша не занята:

**§Установ§** Нажмите клавишу.

**или**

**§Нов.SMS§** Нажмите и **быстро отпустите** (если клавиша занята, напр., функцией **Нов.SMS**).

**§Измен.§** Выберите приложение из списка.

> Особый случай: если вы хотите закрепить за клавишей **Абонент. номер**, выберите из телефонного<br>справочника/адресной книги имя абонента.

Особый случай: если вы хотите закрепить за клавишей **Закладку** выберите адрес (URL) из списка закладок.

**§Выбор§** Подтвердите настройку.

### **Использование**

Набор закрепленного за клавишей абонентского номера или вызов приложения (например, **Нов.SMS**).

В режиме готовности:

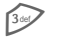

3 Нажмите **<sup>и</sup> быстро отпустите** клавишу.

Название функции или имя абонента, закрепленное за цифровой клавшей 3, выводится над правой дисплейной клавишей, например:

**§Нов.SMS§** Нажмите клавишу **и удерживайте ее нажатой**.

#### **или**

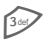

3 Нажмите клавишу **<sup>и</sup> удерживайте ее нажатой**.

#### <span id="page-82-0"></span>**Мое меню §Меню§**K**Мое меню**

Вы можете создать собственное меню с часто используемыми функциями, абонентскими номерами или страницами WAP.

В список включены 10 чаще всего используемых функций. Вы можете изменять функции этого списка по своему усмотрению.

#### **Рекомендации**

Для быстрого доступа из режима готовности вы можете закрепить функцию **Мое меню** за левой дисплейной клавишей (стр[. 80\).](#page-80-1)

### **Активизиров.**

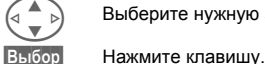

G Выберите нужную запись.

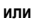

**§Опции§** Нажмите клавишу.

**Активизиров.**

Выберите.

**§Выбор§** Нажмите клавишу.

**или**

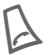

**Если вы выбрали в списке**<br>• абонентский номер, то для<br>• вызова эбонента нужно вызова абонента нужно нажать клавишу соединения.

### **Измен.настр.**

Вы можете заменить каждую запись (1-10) на любую другую из списка  $\overline{O}$ пций

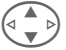

 $\mathcal{A} \triangleq \mathcal{B}$  Выберите нужную запись.

**§Опции§** Нажмите клавишу.

**Измен.настр.**

Выберите.

**§Установ§** Нажмите клавишу.

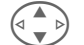

G Выберите **новую** запись из списка.

**§Установ§** Нажмите клавишу.

Если в качестве новой записи вы выбрали абонентский номер или WAPстраницу, то открывается соответствующее приложение.

### **Сбросить все**

**§Опции§** Нажмите клавишу.

**Сбросить все** Выберите.

После запроса подтверждения и ввода кода телефона осуществляется возврат к стандартному списку функций.

# **Card-Explorer 83**

<span id="page-83-0"></span>**Card-Explorer** Для работы с вашими файлами в памяти телефона вы можете воспользоваться файловой системой, работа с которой похожа на работу с компьютерной программой управления файлами. Для этого в файловой системе данные разных типов распределены по разным каталогам.

**§Меню§**K**Card-Explorer**

На дисплей выводится список имеющихся каталогов и файлов.

Перемещение по списку осуществляется с помощью управляющей клавиши.

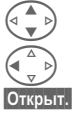

Листание вверх и вниз.

C Выход из каталога.

**§Открыт.§** Нажмите для открытия каталога или запуска файла в соответствующем приложении

**или**

для неизвестных типов файлов:

**§Выдел.§** выделение файла.

### **Структура каталогов**

Различные типы файлов размещены в файловой системе в отдельных каталогах.

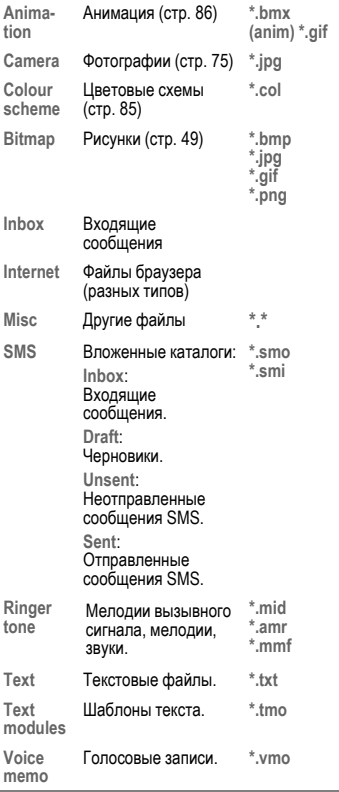

### **Меню файловой системы**

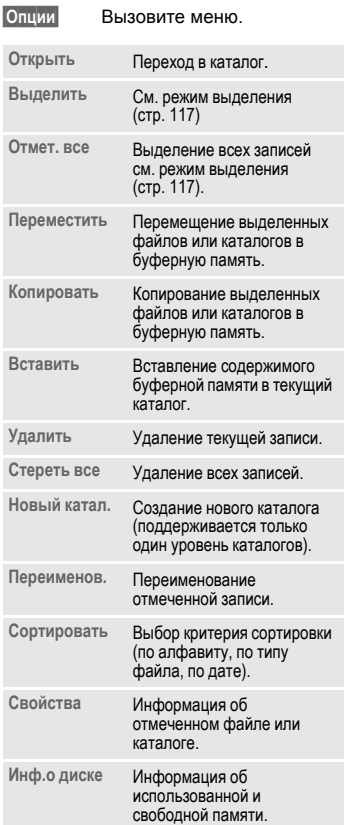

### **Настройки Индикация**

**Меню → Настройки → Индикация**  $\rightarrow$  выберите функцию.

### **Язык**

Выбор языка дисплейных сообщений.<br>При выборе "Автоматически" выбирается язык, используемый вашим оператором сети. Если случайно был выбран язык, который вы не понимаете, то всегда<br>можно переключиться на язык оператора сети, нажав клавиши (в режиме готовности):

**\* # 0 0 0 0 #** A

### **Ввод текс.T9**

#### **Предпочт. T9**

Вы можете включить или отключить функцию ввода текста T9.

#### **Язык ввода**

Выбор языка, на котором вы хотите ввести текст. Языки, поддерживаемые системой T9, отмечены символом **T9**.

### **Фон**

Выбор рисунка фона дисплея.

### **Оператор**

Выбор рисунка, который будет выводиться на дисплей вместо названия оператора сети.

### <span id="page-85-0"></span>**Цветов.схема**

Выбор цветовой схемы всей операционной системы.

#### **Активизация цветовой схемы**

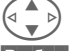

G Выберите цветовую схему.

**§Выбор§** Нажмите для активизации.

#### **Загрузка цветовой схемы**

В список для выбора можно включить максимум три цветовые схемы, которые, например, были загружены через WAP.

**§Опции** Вызовите меню. **Загрузка** Выберите цветовую схему.

### **Заставка**

Заставка выводится на дисплей по прошествии заданного времени. Заставка исчезает при поступлении входящего вызова или нажатии любой клавиши.

#### **Рекомендации**

Индивидуальные логотипы, заставки и анимации можно принимать в сообщениях SMS (стр[. 43\)](#page-43-1), MMS (стр[. 48\)](#page-48-1) или загружать с помощью WAP (стр[. 64\).](#page-64-0) См. также **[Мой](#page-16-0) [телефон](#page-16-0)** (стр[. 16\).](#page-16-1)

### **Меню заставки**

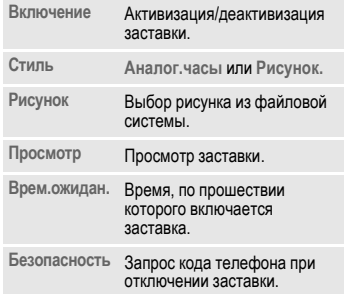

### <span id="page-86-1"></span>**Аним.при вкл**

Выберите анимацию, которая будет выводиться на дисплей при включении телефона.

### **Аним.при вык**

Выберите анимацию, которая будет выводиться на дисплей при выключении телефона.

### **Приветствие**

Текст приветствия выводится при включении телефона вместо

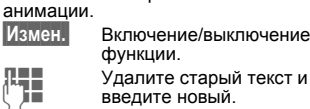

**ОК** Подтвердите изменения.

### **Пропис.буквы**

Выбор одного из двух размеров шрифта дисплейных надписей.

### <span id="page-86-0"></span>**Подсветка**

Вы можете включать и выключать подсветку дисплея (при отключении подсветки увеличивается время работы телефона в режиме готовности).

### **Контрастность**

Настройка контрастности дисплея.

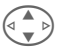

**« 4 Для регулировки**<br>контрастности нажимайте управляющую клавишу с верхней/нижней стороны несколько раз.

## **Аудио**

 $$  $\rightarrow$  выберите функцию.

Вы можете настраивать звуковые сигналы по вашему желанию.

### **Звонок вкл.**

**Вкл.**/**ВЫКЛ.** Включение/выключение всех сигналов.

**Гудок** Вызывной сигнал коротким гудком.

#### **Рекомендации**

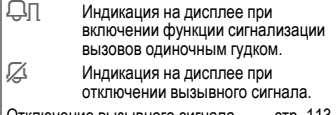

**Вибросигнализация**

Чтобы не создавать шума, вы можете включить вместо звукового сигнала вибросигнализацию. Также вибросигнализацию можно включить дополнительно к вызывному сигналу (напр., если вы находитесь <sup>в</sup> очень шумном месте). Вибросигнализация отключается при зарядке аккумулятора.

Вибросигнализация автоматически включается, если установлена максимальная громкость вызывного сигнала. Это сделано для того, чтобы вы знали, что **звонящий телефон не следует подносить к уху**, так как при этом можно повредить слух.

### **Громкость**

Вы можете раздельно изменить громкость для следующих типов вызовов/функций.

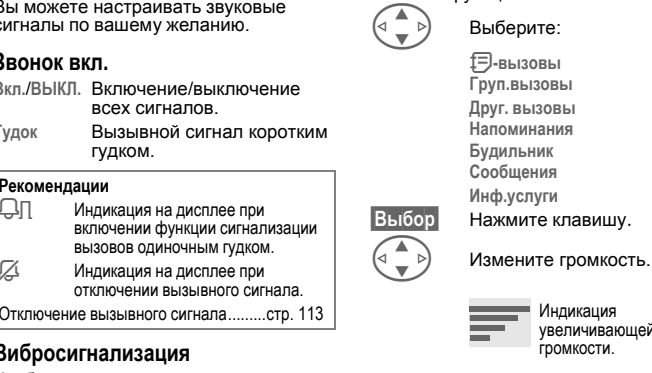

увеличивающейся громкости.

**§Выбор§** Подтвердите.

#### **Рекомендации**

Перед тем, как поднести телефон к уху убедитесь, что вы приняли вызов. Это необходимо, чтобы не повредить слух громким вызывным сигналом!

Если для вашего телефона зарегистрировано два абонентских номера, то вы можете устанавливать для них сигналы раздельно (стр[. 113\).](#page-113-1)

**Меню → Настройки → Аудио**<br>→ выберите функцию.

### **Мелодии**

Вы можете выбирать мелодии для перечисленных типов вызовов/ функций.

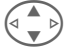

G Выберите:

**d-вызовы Груп.вызовы**

**Друг. вызовы**

**Напоминания**

**Будильник**

**Сообщения**

**Инф.услуги**

**§Выбор§** Подтвердите.

**§Выбор§** Нажмите клавишу.

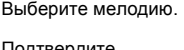

#### **Рекомендации**

Вы можете получать мелодии в текстовых сообщениях **SMS** (стр[. 43\)](#page-43-1) или загружать их, используя **WAP** (стр[. 64\)](#page-64-0). См. также **[Мой](#page-16-0) [телефон](#page-16-0)** (стр[. 16\).](#page-16-0)

### <span id="page-88-0"></span>**Фильтр**

del

Поступление вызовов сигнализируется звуковым сигналом и вибрацией, только если номер вызывающего абонента включен в телефонный справочник или входит в группу. Остальные вызовы сигнализируются только на дисплее.

Если вы не ответите на эти вызовы, то они переадресуются на ваш почтовый ящик (если эта функция настроена стр[. 89\)](#page-89-1).

#### **Рекомендации**

l При включении функции на дисплей выводится этот символ.

### **Сиг.наж.клав.**

Вы можете выбрать сигнал подтверждения нажатия клавиш: **Щелчок** или **Гудок** или **Без звука**

### **Ежемин.сигнал**

При выборе этой опции во время разговора каждую минуту звучит сигнал для контроля времени разговора.

### **Серв.сигналы**

Настройка сервисных и предупредительных сигналов:

**Вкл.**/**ВЫКЛ.** Включение/выключение сигналов.

**Расширенный**При включении этой опции сервисные сигналы звучат для расширенного набора функций, например:

- конец меню,
- максимальная длина текста,
- прерывание соединения с сетью.

### **Клавиатура**

**§Меню§**K**Настройки**K**Клавиатура**  $\rightarrow$  выберите функцию.

### **Отв.люб.клав.**

Вы можете принимать входящие<br>вызовы, нажав любую клавишу (кроме

### **Блокир.клав.**

Если включена блокировка клавиатуры**,** то клавиатура телефона автоматически блокируется, если ни одна клавиша не была нажата в течение одной минуты. Блокировка служит для защиты от случайного нажатия клавиш телефона, однако вы можете принимать вызовы и осуществлять экстренный вызов.

Блокировку цифровой клавиатуры можно включать и отключать специальной клавишей:

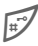

# Нажмите клавишу **<sup>и</sup> удерживайте ее нажатой**.

### **Сиг.наж.клав.**

Вы можете выбрать тип звукового подтверждения нажатия клавиш:

**Щелчок** или **Гудок** или **Без звука**

### **Телефон**

**Меню → Настройки → Телефон**  $\rightarrow$  выберите функцию.

### **Второй вызов**

dri

dri

Если вы зарегистрированы для этой услуги, то вы можете проверить, включена ли она, а также включить ее или выключить (см. [также](#page-20-0) стр. 20).

### <span id="page-89-0"></span>**Инкогнито**

Если вы кому-нибудь позвонили, то на дисплей телефона вызванного абонента выводится ваш абонентский номер (функция зависит от операторов сети).

Для подавления этой индикации у вызываемого абонента вы можете включить режим "инкогнито" либо только для одного вызова, либо для всех последующих вызовов. Возможно, для получения этой услуги вам потребуется специальная регистрация у вашего оператора сети.

### <span id="page-89-1"></span>**Переадресация**

Выберите условия переадресации вызовов на почтовый ящик или другой абонентский номер.

#### **Настройка переадресации (пример):**

Самыми распространенными условиями переадресации являются, например:

# **90 Настройки**

 $d$ 

#### **Неотвеч.выз.**

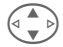

G **Неотвеч.выз.** Выберите.

(Включает условия **Недоступен**, **Не отвечает**, **Занято** - смотри правую колонку.)

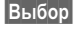

**§Выбор§** Нажмите клавишу.

**Задать** Выберите. J Введите абонентский номер, на который должна осуществляться переадресация (если он не<br>был введен ранее).

## ·**или**

Выберите этот абонентский номер из телефонного справочника или выберите переадресацию на почтовый ящик **§Почт.ящ§**.

**©К** Подтвердите. После небольшой паузы настройки подтверждаются сетью.

### **Все вызовы**

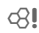

Переадресуются все вызовы.

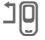

n При включении переадресации в режиме готовности в верхней строке дисплея выводится этот символ.

#### **Недоступен**

Переадресация вызовов, если телефон выключен или находится за пределами сети.

#### **Не отвечает**

Вызовы переадресуются по истечении времени ожидания. Время ожидания можно устанавливать с шагом 5 секунд. Максимальное время ожидания - 30 секунд.

#### **Занято**

Вызовы переадресуются, если вы уже говорите по телефону. Если включена функция **Второй вызов**, то при поступлении второго вызова вы услышите специальный сигнал (стр[. 20\)](#page-20-0).

#### **Прием факса**

del

Факсы переадресуются на абонентский номер факсимильного аппарата.

#### **Прием данных**

dki

Соединения передачи факсов переадресуются на абонентский номер факса.

#### **Провер.сост.**

С помощью этой функции вы можете проверить текущее состояние переадресации для всех условий.

После небольшой паузы из сети передается информация о состоянии переадресации, которая выводится на дисплей.

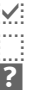

p Включена переадресация для этого условия.

Не включена.

Этот символ означает, что состояние переадресации неизвестно (напр., при установке новой карты SIM).

# $H$ астройки

#### **ОтменитьВсе**

 $d$ 

Отменяются все установленные типы переадресации.

#### **Рекомендации**

Обратите внимание на то, что данные о переадресации сохраняются в сети, а не в телефоне (напр., при замене карты SIM).

#### **Проверка или отмена условия переадресации**

Сначала выберите условие.

**§Выбор§** Нажмите клавишу.

**Провер.сост.** Выберите.

**или**

**Удалить** Выберите.

#### **Восстановление переадресации**

Последний абонентский номер, на который осуществлялась переадресация, сохраняется. Выполните ту же процедуру, что и при настройке переадресации. На дисплей выводится сохраненный абонентский номер. Подтвердите настройку.

#### **Изменение абонентского номера**

Выполните те же действия, что и при настройке переадресации. Если после этого на дисплей выводится абонентский номер, то:

**§Удалить§** нажмите клавишу. Абонентский номер будет удален.

Введите новый абонентский номер и подтвердите.

**Меню → Настройки** → Телефон<br>→ выберите функцию.

#### **Станд.значен**

Возврат к стандартным (заводским) настройкам телефона (настройки карты SIM и настройки сети не изменяются).

Также для возврата к стандартным настройкам в режиме готовности можно нажать следующую комбинацию клавиш: **\* # 9 9 9 9 #** A

### **Форматирование**

(Функция защищена кодом телефона)

Выполняется форматирование файловой системы и удаляются **все** сохраненные данные, включая адресную книгу, мелодии вызывных сигналов, записи органайзера и т. д. Перед выполнением форматирования сохраните важные данные (стр[. 120\)](#page-120-0).

**В** Меню → Настройки → Телефон<br>→ выберите функцию.

### **Идент.телеф.**

На дисплей выводится идентификационный номер телефона (IMEI). Эта информация может потребоваться при сервисном обслуживании телефона.

Также для просмотра номера IMEI в режиме готовности можно нажать клавиши: **\* # 0 6 #**

Просмотр версии программного обеспечения - см. стр[. 113.](#page-113-2)

### **Автом.выкл.**

Телефон ежедневно автоматически выключается в заданное время.

#### **Активизация функции:**

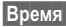

**§Время§** Нажмите клавишу.

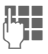

**ПЕТЕ** Введите время (в 24-часовом формате).

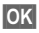

**ОК** Подтвердите.

#### **Деактивизация функции:**

**§Вручную§** Нажмите клавишу.

**©К** Подтвердите.

### **Часы**

 $$  $\rightarrow$  выберите функцию.

### **Время/дата**

При подготовке телефона к работе следует один раз ввести точное время.

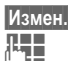

**§Измен.§** Нажмите клавишу.

**ПЕРЕГ** Сначала введите дату (число/месяц/год), а затем время (в 24-часовом формате, включая секунды).

#### **Рекомендации**

Если аккумулятор был вынут из телефона более чем на 30 секунд, время следует ввести снова.

Ввод даты:

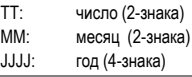

### **Часовой пояс**

Укажите, в каком часовом поясе вы находитесь.

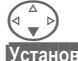

F Выберите нужный часовой пояс из списка...

**§Установ§** ... установите его.

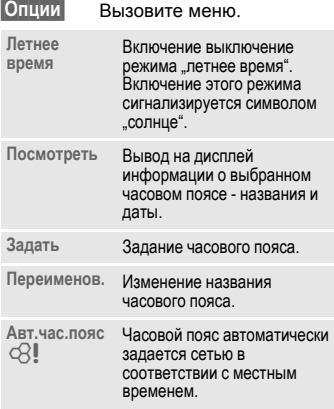

### **Формат даты**

**ЧЧ.ММ.ГГГГ** или **ММ/ЧЧ/ГГГГ**

### **Авт.индикац.**

Вы можете включать и отключать индикацию времени на дисплее в режиме готовности.

### **Буддист. год**

Переключение в режим вывода буддийской даты (не во всех вариантах телефона).

### **Обмен данными**

**Меню → Настройки → Обмен данными**  $\rightarrow$  выберите функцию.

<span id="page-93-0"></span>**GPRS**

(**G**eneral **P**acket **R**adio **S**ervice - Общие услуги пакетной радиосвязи)

GPRS - это новый стандарт, обеспечивающий высокую скорость<br>передачи данных в сетях мобильной связи. Используя GPRS, при наличии достаточных сетевых ресурсов вы можете реализовать постоянное подключение к интернету. Оператор сети тарифицирует только фактическое время передачи данных.

Пока эта услуга поддерживается не всеми операторами.

**§Да§** / **§Нет§** Нажмите для включения или выключения функции GPRS.

Индикация на дисплее:

- GPRS Включена и доступна.
- $|GPRS|$  Телефон зарегистрирован.
- **GPRS** Соединение временно прервано.

### **Информ. GPRS**

Вывод на дисплей информации о соединении.

d?l

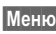

 $\rightarrow$  **Настройки → Обмен данными**  $\rightarrow$  выберите функцию.

### <span id="page-94-0"></span>**Инфракрасный порт (IrDA)**

Телефон оснащен инфракрасным портом, помощью которого вы можете осуществлять обмен данными (записями адресной книги, визитными карточками, SMS, данными органайзера) <sup>с</sup> другими устройствами, оснащенными инфракрасным интерфейсом.

Окно инфракрасного порта находится с левой стороны телефона. Расстояние между двумя устройствами не должно превышать 30 см. Инфракрасные порты обоих устройств должны, по возможности, быть направлены друг на друга.

**§Измен.§** Включение/выключение инфракрасного порта.

Индикация на дисплее:

П. включен.

**• Идет передача.** 

При включении инфракрасного порта отключается интерфейс Bluetooth™ и наоборот.

### <span id="page-94-1"></span>**Bluetooth™ (BT)**

Bluetooth™ - это технология радиосвязи на коротких расстояниях. С помощью функции **Перед/печ...** в меню опций соответствующих приложений<br>вы можете передавать данные, используя этот интерфейс (стр[. 105\)](#page-105-0).

Вы можете включать и выключать интерфейс Bluetooth™, присваивать вашему телефону имя Bluetooth™ и управлять списком известных Bluetooth™-устройств.

### **Индикация на дисплее**

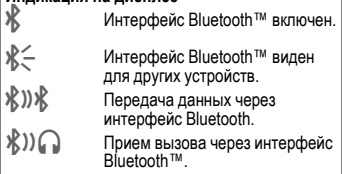

#### **Bluetooth**

Для установки соединения с использованием интерфейса Bluetooth™ между телефоном и другим устройством вы должны включить интерфейс Bluetooth™.

**§Измен.§** Включение/выключение. **Мое имя BT:** При первом включении вы можете ввести имя телефона.

При включении интерфейса Bluetooth™ отключается инфракрасный порт и наоборот.

#### **Видим для других**

Если эта функция включена, то адрес устройства или имя BT вашего телефона передается в ответ на запросы других BT-устройств. Таким образом ваш телефон становится "видимым" для других BT-устройств. В этом случае возможны прием и передача данных.

**§Измен.§** Нажмите клавишу.

**Видимость устновлена на: выкл**

Ваш телефон "невидим" для других BTустройств. Известные устройства, например, Bluetooth-гарнитура или Car Kit продолжают работать.

**Автоматич.:** Ваш телефон "видим" для других BT-устройств в течение нескольких минут. После этого выводится запрос, оставить ли эту функцию включенной.

**Видимость устновлена на: вкл**

Ваш телефон "видим" для других BTустройств, пока включен интерфейс ŔТ.

#### **§Опции** Вызовите меню.

**Активизиров.** Включение/выключение **/Деактивизир** интерфейса Bluetooth™.

**Известн.устр** См. ниже.

**Мое имя BT** Задание имени телефона, которое он передает другим устройствам. Если имя не задано, телефон использует неизменяемый адрес устройства.

#### **Известн.устройства**

Вы можете включить <sup>в</sup> этот список максимум 10 устройств, <sup>с</sup> которыми вы часто устанавливаете соединения. Эта функция служит для упрощения установки соединения при передаче данных (стр[. 105\)](#page-105-0).

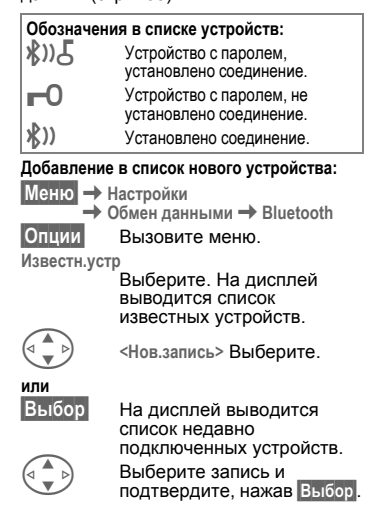

#### **или**

#### **§Принадлежн.§**

Осуществляется поиск ВТ-<br>гарнитур и устройств. которые используют для соединений Bluetooth "протокол громкой связи", напр., автомобильных комплектов Car Kit и некоторых ПК. На дисплей выводится количество найденных устройств (максимум 10).

**§Посмотр§** Вывод на дисплей списка найденных устройств. Если нужного устройства нет в списке, повторите процедуру, нажав **§Опции§** и **§Повтор§**.

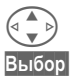

G Выберите устройство.

**Выбор§** Устройство сразу заносится в список.

**или**

**§Выбор§** Запрос на ввод пароля.

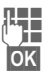

**Д-ниски**<br>Введите пароль гарнитуры.<br>Подимерлите. Устройство

**§OK§** Подтвердите. Устройство заносится в список известных устройств, как устройство с паролем.

#### **Рекомендации**

Требуется пароль или нет - определяется настройками другого BT-устройства .

В списке может быть одновременно может быть только одна гарнитура и один автомобильный комплект.

#### **Меню списка**

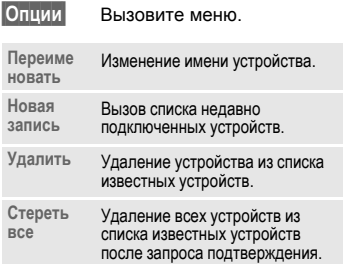

# $H$ астройки

### <span id="page-97-0"></span>**Службы данных**

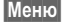

- $\rightarrow$  **Настройки → Обмен данными → Службы данных** 
	- $\rightarrow$  выберите функцию.

Для приложений **MMS, Wap** и **Поч.,Java,Rms** должен быть настроен и активизирован по крайней мере один

профиль доступа. Введите данные, если они не были<br>введены ранее, или измените

настройки (необходимую информацию вам сообщит ваш провайдер).

#### **Данные CSD**

(Circuit Switched Data - сети с коммутацией данных)

**§Опции** Вызовите меню.

**§Измен.§** Выберите.

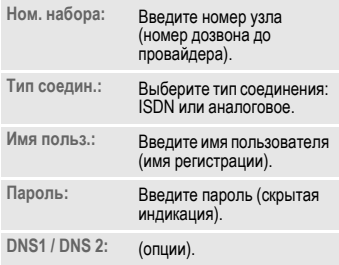

**§Сохран.§** Сохраните настройки.

### **Данные GPRS**

(General Packet Radio Service - общие услуги пакетной передачи данных)

Здесь вы можете активизировать GPRS для данного профиля и изменить настройки GPRS. Вы можете использовать GPRS, только если эта функция включена (стр[. 93\).](#page-93-0)

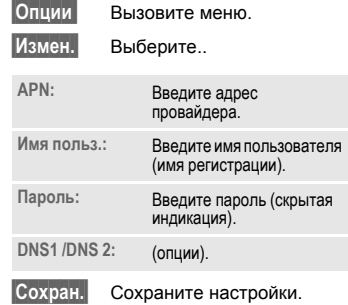

**98 Настройки**

- $$  $→$  **Службы данных** 
	- $\rightarrow$  выберите функцию.

### **Передача факсов/данных с использованием ПК**

Вы можете передавать данные и<br>факсы, используя ваш телефон и подключенный ПК. На вашем ПК должно быть установлено программное обеспечение для передачи данных/факсов, также должно быть установлено соединение с телефоном.

Использование услуг передачи факсов и данных должно быть разрешено вашим оператором сети. В зависимости от сети существуют различные варианты приема факсов/ данных, обратитесь к вашему оператору сети.

**§Измен.§** Выбор нужного режима.

#### **Пр.факс/дан.**

dki

Ваш оператор сети предоставит вам разные абонентские номера для телефонных соединений и для передачи факсов/данных.

При поступлении факса звучит специальный вызывной сигнал и на дисплей телефона выводится информация о типе соединения (факс или данные).

Теперь вы можете запустить на ПК программу для приема факсов или данных.

#### **Пер.реч/факc**

Для переключения из режима разговора в режим передачи факса выберите эту функцию на телефоне **перед** передачей.

Во время установления соединения в течение двух секунд будет доступна дисплейная клавиша:

**§Рч/факс§** Переключите телефон в режим **Пер.реч/факc**. Теперь вы можете отправить факс.

#### **Пр.речь/факс**

(**Только** если нет специального абонентского номера для приема факсов).

Запустите на ПК коммуникационную программу и переключите режим работы телефона **во время** разговора (соединение передается ПК).

#### **Окончание передачи**

Завершите передачу с помощью компьютерной программы и/или нажмите клавишу.

### **Аутентификация**

**§Измен.§** Включение

зашифрованного соединения WAP (CHAP - Процедура аутентификации вызова) или отключение (PAP - Процедура персональной аутентификации).

d?l

dri

### **Безопасность**

**Меню → Настройки → Безопасность**  $\rightarrow$  выберите функцию

Телефон и карта SIM защищены несколькими паролями (кодами), которые не позволяют посторонним воспользоваться телефоном.

### **КОДЫ**

**Контроль PIN, Изменить PIN, Измен. PIN2, Изм.код.тел.,** (стр[. 14\).](#page-14-0)

### **Нянька**

(функция защищена кодом телефона)

Исходящие вызовы возможны только по **одному** номеру. Для его набора нужно нажать правую дисплейную клавишу с внешней стороны и **удерживать** ее нажатой (стр[. 22\).](#page-22-0)

### **Только '**

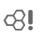

(функция защищена кодом PIN2)

Возможности набора номера ограничены абонентскими номерами из защищенной памяти карты SIM. Если введены только телефонные коды населенных пунктов, то перед набором их можно вручную дополнить абонентскими номерами.

Если карта SIM не поддерживает код PIN2,то можно защитить **весь** телефонный справочник кодом телефона (стр[. 24\).](#page-24-0)

 $$  $\rightarrow$  выберите функцию

### **Тольк.посл.10**

(функция защищена кодом телефона)

Исходящие вызовы возможны только по номерам из списка "набранных номеров" (стр[. 32\)](#page-32-2). Для этого список нужно заполнить абонентскими номерами - сначала сотрите список, затем введите "новые записи". Для этого нужно набрать абонентский номер и нажать клавишу "отбой" до того, как абонент ответит.

### **Тольк.этаSIM**

del

(функция защищена кодом телефона)

При вводе кода телефона аппарат привязывается к карте SIM. Использование телефона с **другой** картой SIM будет невозможно без ввода кода телефона.

Если телефон нужно использовать с другой картой SIM, введите код телефона после запроса PIN-кода.

del

dri

### **Сетев.блокир.**

Сетевая блокировка ограничивает возможности использования вашей карты SIM (поддерживается не всеми сообщает вам 4-значный пароль, который необходим для включения сетевых блокировок. Для каждой сетевой блокировки вы должны отдельно зарегистрироваться.

#### **Все исходящ.**

Заблокированы все исходящие соединения, кроме экстренного вызова 112.

#### **Исх. междун.**

Запрещены международные соединения.

#### **Ис.меж.кр.св**

Международные соединения запрещены. Однако, находясь за границей, вы можете устанавливать соединения с абонентами в своей стране.

#### **Все входящие**

Телефон заблокирован для всех входящих вызовов (подобный эффект достигается при переадресации всех вызовов на почтовый ящик).

#### **Роуминг вход**

Вы не получаете вызовов, если вы находитесь за пределами вашей "родной" сети. При этом вам не придется оплачивать входящие соединения.

#### **Пров.состоян**

После успешного опроса состояния может появиться следующая индикация:

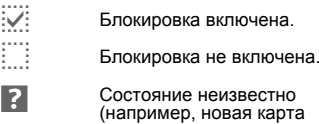

SIM).

#### **ОтменитьВсе**

Отмена всех включенных блокировок. Для выполнения этой функции требуется пароль, который вам сообщит оператор сети.

**Меню → Настройки → Сеть**  $\rightarrow$  выберите функцию

### **Линия**

 $d$ 

Эта функция доступна <sup>в</sup> меню, только если она поддерживается оператором сети. Для телефона должны быть зарегистрированы **два разных** абонентских номера.

#### **Выберите**

Выбор активного абонентского номера

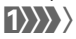

Индикация активного абонентского номера.

#### **Рекомендации**

Настройки абонентских номеров........стр[. 113](#page-113-1)

#### **Блокир.линии**

(функция защищена кодом телефона) Вы можете запретить использование второго номера.

### **Сетев.информ**

Выводится список доступных сетей GSM.

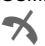

**У Этим символом отмечены**<br>• операторы сети, использование которых не разрешено вашей карточкой SIM.

 $\parallel$ Меню → Настройки → Сеть  $\rightarrow$  выберите функцию.

### **Выбор сети**

Начинается новый поиск сети. Это имеет смысл, если вы находитесь **за пределами** вашей "родной" сети или хотите зарегистрироваться **в другой** сети. Список доступных сетей обновляется, если выбрана функция **Авт.выб.сети**.

### **Авт.выб.сети**

Включение и выключение функции см. также **Выбор сети**. Если включена функция "автоматический выбор сети", то выбирается следующая сеть в списке "предпочтительных операторов сети". При другой настройке вы можете выбрать сеть вручную из списка доступных сетей GSM.

### **Предпоч.сеть**

В этот список следует включить операторов сети, у которых вы хотели бы зарегистрироваться, если вы находитесь за пределами вашей "родной" сети (напр., если имеется несколько сетей, различающихся по цене).

#### **Рекомендации**

Если при включении телефона уровень сигнала предпочтительных сетей недостаточен, телефон может зарегистрироваться в другой сети. Сеть может смениться при выключении и последующем включении телефона или при выборе сети вручную.

При вызове функции сначала выводится ваш оператор сети.

**§Список§** Вывод на дисплей списка предпочтительных сетей.

Ввод новой записи:

• Выберите пустую строку, нажмите **§Ввод§**, затем выберите в списке операторов сети новую запись и подтвердите.

Изменение/удаление записи:

• Выберите запись, нажмите дисплейную клавишу **§Измен.§**, затем выберите из списка операторов сети другую запись и подтвердите **или** нажмите дисплейную клавишу **§Удалить§**.

### **Диапазон**

 $d\Omega$ 

Выберите диапазон работы телефона - GSM 900, GSM 1800 или GSM 1900.

### **Быстр. поиск**

При включении этой функции регистрация в сети осуществляется через укороченные интервалы времени (при этом сокращается время работы телефона в режиме готовности).

 $$  $\rightarrow$  выберите функцию.

### **Абон.группа**

Если эта функция

поддерживается оператором сети, то возможно образование групп абонентов, которые, например, имеют доступ к внутренней информации<br>(служебной информации фирмы) или для которых действуют специальные тарифы. Подробности вы можете узнать у вашего оператора сети.

#### **Активизиров.**

Включение или выключение функции. Для обычного использования телефона функцию "абонентская группа" следует отключить (код телефона - стр[. 14\)](#page-14-0).

#### **Выбор группы**

Вам может быть предоставлена возможность выбирать или добавлять другие группы в качестве предпочтительных (см. ниже). Кодовые номера групп вы узнаете <sup>у</sup> оператора сети.

#### **Все исходящ.**

Кроме сетевого управления группой, можно задать, разрешены ли исходящие вызовы вне группы. Если эта функция выключена, то исходящие соединения возможны только с абонентами группы.

#### **Предпоч.груп.**

Если эта функция включена, то возможны только соединения в этой стандартной группе пользователей (зависит от конфигурации сети).

### **Принадлежн.**

**§Меню§**K**Настройки**K**Принадлежн.**  $\rightarrow$  выберите функцию.

### **Car Kit**

Только при использовании оригинального автомобильного комплекта Siemens (стр[. 128\).](#page-128-0) Профиль автоматически включается при установке телефона в держатель.

#### **Изменяемые настройки**

**Автом.прием**

(в состоянии при поставке: выкл)

Вызовы автоматически принимаются через несколько секунд. Возможно нежелательное громкое прослушивание!

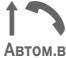

Индикация на дисплее.

**Автом.выкл.**

(в состоянии при поставке: 2 часа)

Питание телефона осуществляется от сети автомобиля. Вы можете изменить интервал времени между выключением зажигания и выключением телефона.

#### **Автоматические настройки:**

- Постоянная подсветка включена.
- Блокировка клавиатуры: включена.
- Зарядка аккумулятора в телефоне.
- Автоматическая активизация профиля "Car Kit" при установке телефона.

### **Гарнитура**

Только при использовании оригинальной гарнитуры Siemens (стр[. 127\)](#page-127-1). При подключении гарнитуры профиль включается автоматически.

#### **Изменяемые настройки**

#### **Автом.прием**

(в состоянии при поставке: выкл)

Вызовы автоматически принимаются через несколько секунд (если не отключен вызывной сигнал и не включен короткий гудок). В этом случае вы должны надеть гарнитуру.

Возможно нежелательное прослушивание!

#### **Автоматические настройки**

Прием вызова с помощью клавиши соединения или кнопки PTT ("нажми и<br>говори"), даже при включенной блокировке клавиатуры.

#### **Автоматический прием вызовов**

Если вы не обратили внимание на поступление вызова, существует возможность нежелательного прослушивания.

## **104 Печать через/Перед.через...**

Вы можете передавать, принимать и распечатывать тексты и данные различными способами. Доступ к этим функциям обеспечивается с помощью меню опций соответствующего приложения. Опции меню могут различаться для разных приложений.

### **Инфракрасный порт (IrDA)**

#### **Через IrDA**

Опции приложения:

**Перед/печ... → Инфракрасный порт**<br>Передат Передача данных

**§Передат§** Передача данных выбранным способом.

**§Печать§** Передача данных на

подключенный принтер.

#### **Все через IrDa**

Опции приложения:

**Перед/печ...** K**Все через IrDa**

Все записи телефонного справочника/ адресной книги или органайзера можно передать или распечатать через инфракрасный порт.

**Передат§** См. выше.

**§Печать§** См. выше.

На принимающем телефоне нужно включить режим импортирования (стр[. 107\)](#page-107-0).

#### **Прием через IrDA**

Включение IrDA для приема (стр[. 94\)](#page-94-0).

### <span id="page-105-0"></span>**Bluetooth™**

Bluetooth™ - это технология радиосвязи на коротких расстояниях, обеспечивающая беспроводную связь между различными оконечными устройствами, поддерживающими этот интерфейс, например, телефонами, телефонными принадлежностями, принтерами и ПК.

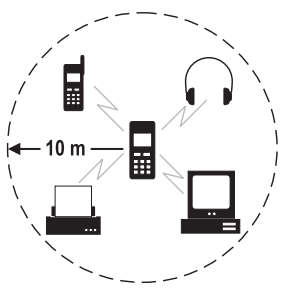

Каждое Bluetooth™-устройство имеет уникальный адрес и имя. Таким способом обеспечивается соединение нужной пары устройств. Концепция безопасности основана на пароле, которым оба устройства обмениваются при установлении первого соединения. Такие устройства заносятся в список известных устройств, и при установке последующих соединений запрашивать пароль уже не нужно. Настройки - см. стр[. 94](#page-94-1).

#### **Рекомендации**

В некоторых странах могут существовать ограничения на использование Bluetooth™-<br>устройств. Подробную информацию вы можете получить в соответствующих государственных ведомствах.

### **Передача через Bluetooth™**

#### **Перед/печ...**K**Bluetooth**

Если функция Bluetooth™ еще не активизирована, подтвердите запрос, нажав **§Да§**. Возможно, вам придется отключить инфракрасный порт (настройки - см. стр[. 94\)](#page-94-1).

Теперь вы можете:

#### **Известн.устр**

На дисплей выводится список известных устройств. Используйте эту функцию, если вы знаете, что нужное устройство находится в зоне связи.

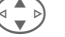

G Выберите устройство.

**§Выбор§** Передача.

**Обозначения в списке устройств:**<br><u>**R**)) 厂 Устройство с паролем.</u> ä Устройство <sup>с</sup> паролем, установлено соединение. µ Устройство <sup>с</sup> паролем, не установлено соединение. à Установлено соединение.

#### **Поиск устр.**

Осуществляется поиск Bluetooth™ устройств. Найденные устройства выводятся на дисплей.

• Найдено нужное устройство:

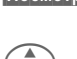

**§Посмотр§** Завершите поиск и посмотрите список уже найденных устройств.

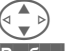

G Выберите устройство.

**§Выбор§** Передача.

• Найдено более 10 устройств.

Когда найдено 10 устройств поиск прекращается. Если нужного устройства нет в списке:

**§Опции§** Вызовите меню.

- **Повторить** Повторите поиск. Когда нужное устройство будет найдено, выполните описанные выше действия.
- Превышение допустимого времени поиска:

Поиск заканчивается по истечение максимального допустимого времени поиска.

### **Адрес устр.**

Для установления соединения вы можете ввести адрес принимающего устройства.<br>П≡≣

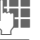

1 Введите адрес устройства.

**©К** Передача.

**Последн.соед**

На дисплей выводится список последних подключенных устройств.

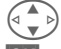

 $\left(\begin{matrix} 1 & b \\ c & d \end{matrix}\right)$  Выберите устройство.

**• • Передача.** 

### **Прием через Bluetooth™**

Интерфейс Bluetooth™ должен быть<br>включен (стр. 94). При приеме файлов на дисплее выводится символ над левой дисплейной клавишей.

• Известное устройство:

Если подключенное устройство включено в список известных устройств, то прием данных осуществляется немедленно.

• Неизвестное устройство:

Если устройство неизвестно, может потребоваться ввод пароля. Этот пароль не сохраняется и может изменяться при каждом соединения.

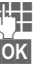

**Введите пароль.** 

**• ВЪ** Начните прием.

Добавление неизвестного устройства в список известных устройств. **§OK§** Подтвердите запрос.

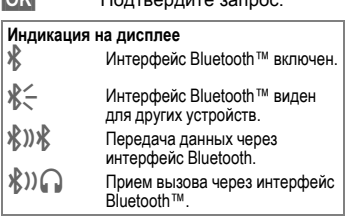

## **SMS**

Записи телефонного справочника/ адресной книги и напоминания можно пересылать на другой совместимый мобильный телефон как текстовое сообщение SMS.

Для передачи больших текстов генерируются несколько сообщений SMS, которые передаются как объединенные сообщения.

### **SMS как текст**

Визитные карточки, записи адресной книги, можно передавать как текст в SMS (при необходимости создается несколько SMS).

## <span id="page-107-0"></span>**Импорт**

Включение режима последовательного приема **нескольких** объектов через интерфейс IrDA или Bluetooth™.

### **Объекты данных**

Принятые через интерфейс Bluetooth™, IrDA или в SMS файлы сохраняются в файловой системе (стр[. 83\)](#page-83-0).
# <span id="page-108-3"></span>**Ввод текста Ввод текста без использования T9**

Нажимайте цифровые клавиши несколько раз, пока на дисплее не появится нужный символ. Курсор перемещается после короткой паузы. Пример:

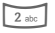

2 Один раз нажмите **<sup>и</sup> быстро отпустите** для ввода буквы **a**, два раза для ввода буквы **b** и т. д. Первая буква имени автоматически вводится прописной.

**Удерживайте клавишу нажатой:** ввод цифры.

- **Ä,ä/1-9** Буквы с умлаутами и цифры вводятся после соответствующих букв.
- **§Удалить Нажмите и быстро отпустите** для стирания символа перед курсором, для стирания всего имени **удерживайте клавишу нажатой**.

Управление курсором (вперед/назад).

<span id="page-108-2"></span># **Нажмите <sup>и</sup> быстро отпустите:**  переключение режимов ввода: **abc, Abc, T9abc, T9Abc, 123**. Символ текущего режима ввода выводится в верхней строке дисплея.

**Удерживайте нажатой:** вывод всех доступных режимов ввода.

\* **Нажмите <sup>и</sup> быстро отпустите:**  Выбор специальных символов (стр[. 108\).](#page-108-0)

> **Удерживайте нажатой:** вызов меню ввода.

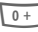

0 **Нажмите один или несколько раз**:

**. , ? ! ' " 0 - ( ) @ / : \_**

**Удерживайте нажатой:** ввод 0.<br>Ввод пробела. Нажмите

два раза = переход на следующую строку.

# <span id="page-108-4"></span><span id="page-108-0"></span>**Специальные символы**

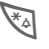

\* Нажмите **<sup>и</sup> быстро отпустите** клавишу. На дисплей выводится таблица символов:

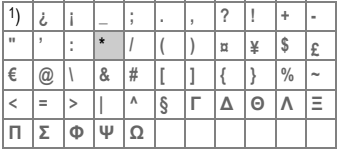

1) Переход на новую строку

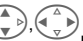

G,HВыберите символ.

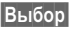

**§Выбор§** Нажмите клавишу.

# <span id="page-108-1"></span>**Меню ввода**

При вводе текста:

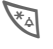

\* Нажмите клавишу **<sup>и</sup> удерживайте ее нажатой**. На дисплей выводится меню ввода:

**Формат** (только для SMS)

**Язык ввода**

**Выдел. текст**

**Копировать/Добавить**

# <span id="page-109-2"></span>**Шаблоны**

В телефоне можно сохранить шаблоны, которые потом используются для добавления в текстовые сообщения.

# **Ввод шаблона**

**Меню** → Сообщения → Шаблоны

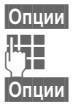

**§Опции§ Новая запись** Выберите.

**TH** Введите текст шаблона.

**§Опции§ Сохранить** Выберите.

Подтвердитепредлагаемое название шаблона или введите новое название шаблона, затем сохраните, нажав **§OK§**.

### **Использование шаблонов**

Д Введите текст сообщения.

**§Опции§** Вызовите меню "Текст".

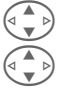

G **Добав.текст** Выберите.

G Выберите шаблон из списка.

**§Выбор§** Подтвердите. Шаблон выводится на дисплей.

**§Выбор§** Подтвердите. Шаблон добавляется в текст справа от курсора.

# <span id="page-109-1"></span><span id="page-109-0"></span>**Ввод текста с помощью T9**

Функция ввода T9 распознает нужное слово, сравнивая клавиатурный ввод с данными большого словаря.

### **Включение/выключение функции ввода T9**

**©пции** Вызовите меню "Текст".

**Ввод текс.T9** Выберите.

**Предпочт. T9** Выберите.

<span id="page-109-3"></span>**§Измен.§** Функция T9 включена.

### **Выбор языка ввода**

Выберите язык, на котором вы хотите написать сообщение.

**§Опции§** Вызовите меню "Текст".

**Ввод текс.T9** Выберите.

**Язык ввода** Выберите.

**§Выбор§§** Языки, для которых имеются словари T9, отмечены символом **T9**.

### **T9 - языковые версии\***

Если вы хотите загрузить словарь на другом языке, то большой выбор словарей для загрузки и соотвествующие инструкции по установке вы найдете в интернете по адресу:

**[www.my-siemens.com/t9](http://www.my-siemens.com/t9)**

\* Зависит от оператора сети.

### Ввод слова с помощью функции Т9

Вывод на дисплей изменяется после нажатия кажлой кпавиши

Поэтому введите слово до конца, не обрашая внимания на индикацию на дисплее.

Нажимайте клавиши, за которыми закреплены нужные буквы только один раз. Например, для слова "Hotel":

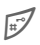

Нажмите и быстро отпустите клавишу для выбора режима ввода <sup>т9</sup>Аbс. затем

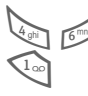

 $\overline{R_{\text{lin}}}$  $5H$ Нажмите клавишу. Слово

заканчивается вводом пробела.

Вводите текст только со стандартными символами, напр., А вместо А

#### Рекомендации

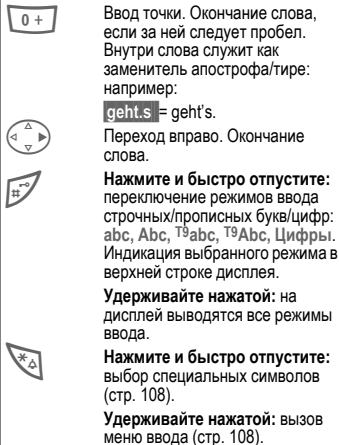

### <span id="page-110-0"></span>Т9-предлагаемые варианты

Если для введенной последовательности клавиш (слова) в словаре имеется несколько вариантов. сначала выводится наиболее вероятный. Если слово было распознано неправильно, то, возможно, следующий предлагаемый Т9 вариант окажется верным.

Слово должно быть выведено на дисплей инвертированным (инвертированным). Затем:

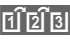

Нажмите клавишу. Выведенное слово заменяется на другое. Если и это слово не подходит.

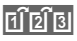

нажмите клавишу снова. Повторяйте эту процедуру, пока на дисплей не будет выведено нужное слово.

Если нужного слова нет в словаре, его можно ввести, не используя функцию Т9 или добавить в словарь.

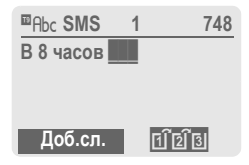

Для добавления слова в словарь:

|Доб.сл. Выберите.

Последний предложенный вариант стирается, и слово можно ввести без использования Т9. При выборе Сохран. слово автоматически добавляется в словарь.

### **Исправление слова**

Слово было введено **с помощью** T9:

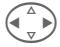

(← ) Нажимайте для<br>перемещения выделения на одно слово влево/ вправо, пока нужное слово не будет выделено **инвертированием**.

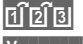

Переберите варианты T9 еще раз.

**§Удалить§** При нажатии этой клавиши стирается символ слева от курсора **и** выводится новое возможное слово!

Слово было введено **без** помощи T9:

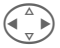

(← Нажимайте для<br>перемещения влево/ вправо на одну позицию.

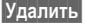

**§Удалить§** При нажатии этой клавиши стирается символ слева от курсора.

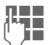

**Д ВИМЕОЛЫ ВВОДЯТСЯ В**<br>Позицию курсора. позицию курсора.

#### **Рекомендации**

В словах T9 отдельные буквы нельзя изменять, пока функция T9 не будет отключена. Иногда проще ввести слово снова целиком.

Функция ввода текста T9® Text защищена следующими патентами: U.S. Pat. Nos. 5, 818, 437, 5, 953, 541, 5, 187, 480, 5, 945, 928, and 6, 011, 554; Canadian Pat. No. 1,331,057; United Kingdom Pat. No. 2238414B; Hong Kong Standard Pat. No. HK0940329; Republic of Singapore Pat. No. 51383; Euro.Pat. No. 0 842 463 (96927260.8) DE/DK, FI, FR, IT, NL, PT, ES, SE, GB; также поданы заявки на получение дополнительных патентов в разных странах мира.

# **112 Дисплейные символы (основные)**

# <span id="page-112-1"></span><span id="page-112-0"></span> **Индикация на дисплее** \_ Уровень принимаемого сигнала. **• Осуществляется зарядка аккумулятора.** Состояние зарядки аккумулятора. n Переадресация всех вызовов. j Вызывной сигнал отключен. k Только короткий вызывной сигнал (гудок). **Вызывной сигнал, только если номер** абонента есть в телефонном справочнике/адресной книге. i Установлено напоминание.  $\textcircled{}$  Включен будильник. µ Включена блокировка клавиатуры. Абонентские номера/имена: ¢ На карте SIM. На карте SIM (защищены кодом PIN 2). **(D)** В памяти телефона. • Доступ к сети невозможен. **рункция включена/выключена. TEL** Телефонный справочник. **ABC/Abc/ abc** Индикация режима ввода прописных/ строчных букв. **<sup>■</sup> Abc Ввод текста с использованием** функции **П** :.. Включен инфракрасный порт. **Передача через инфракрасный порт.**  $\mathcal{R}$  Включен интерфейс Bluetooth™. **GPRS** Функция GPRS включена и доступна.

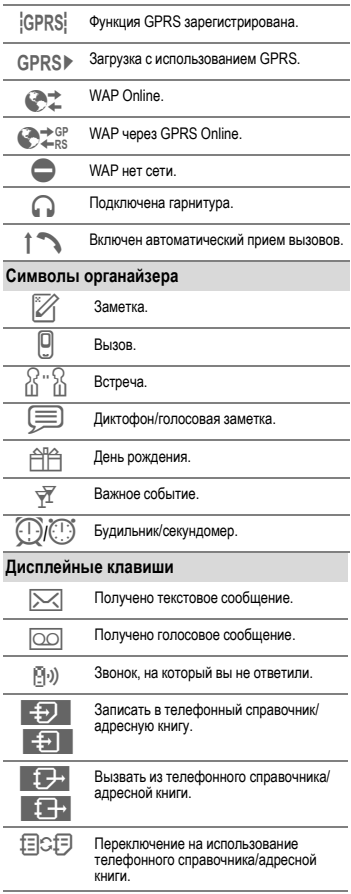

### <span id="page-113-4"></span>**Абонентские номера/адреса интернет (URL) в SMS**

Выделенные в тексте **§инвертированием§** абонентские номера можно набрать или сохранить в телефонном справочнике/адресной книге. Адреса интернета (URL) можно вызывать и сразу начинать загрузку по протоколу HTTP. Проверьте правильность настройки и активизацию профиля HTTP (стр[. 69\)](#page-69-0), а также профиля WAP (стр[. 66\)](#page-66-0).

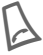

A Для набора абонентского номера/загрузки нажмите эту клавишу.

### <span id="page-113-1"></span>**Версия программного обеспечения (прошивки)**

Вывод в режиме готовности на дисплей информации о версии программного обеспечения вашего телефона:

**\* # 0 6 #** , затем нажмите **§Информ.§**.

### **Включение/выключение всех звуковых сигналов**

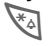

\* Нажмите клавишу и **удерживайте ее нажатой**.

#### **В режиме готовности**

Можно отключать и снова включать **все** звуковые сигналы (включая вызывной сигнал).

#### **Во время вызова**

Звук отключается только для **текущего** вызова/сигнала (если не включена функция "прием вызова любой клавишей" - стр[. 89](#page-89-0)). При приеме вызова или отказе от приема вызова действие этой функции прекращается.

- Поступление вызова сигнализируется индикацией на дисплее.
- Если была включена вибросигнализация, она остается активной.

• Аудионастройки не теряются.

При выключении и повторном включении телефона действие этой функции отменяется.

# <span id="page-113-2"></span><span id="page-113-0"></span>**Время работы**

Полностью заряженный аккумулятор работы телефона в режиме готовности или от 100 до 360 минут разговора.

<span id="page-113-3"></span>Время работы зависит от условий эксплуатации:

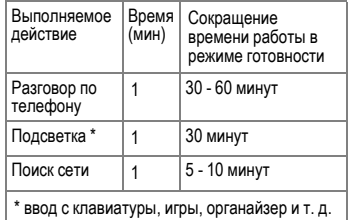

Время работы телефона значительно сокращается при сильном нагреве. Поэтому не оставляйте телефон лежать на солнце или вблизи<br>источников тепла.

## **Два абонентских номера**

dri

Каждый абонентский номер можно настроить отдельно (мелодия

вызывного сигнала, переадресация и<br>т. д.). Для этого сначала

переключитесь на использование того номера, который вы хотите настроить.

Переключение абонентских номеров в режиме готовности:<br>0 + Нажмите

$$
\begin{array}{c}\n\bullet \\
\hline\n\end{array}
$$

Нажмите клавишу.

**§Линия 1§** Нажмите клавишу.

### **Дополнение абонентских номеров в телефонном справочнике/ адресной книге**

При вводе абонентского номера в телефонный справочник цифры можно заменить знаками вопроса "?"

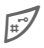

# Нажмите клавишу <sup>и</sup> **удерживайте ее нажатой**.

Эти позиции следует дополнить при наборе номера.

Для вызова выберите номер в телефонном справочнике/адресной книге:

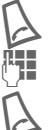

Нажмите клавишу.

Замените "?" на цифры.

<span id="page-114-3"></span>A Нажмите для набора абонентского номера.

# <span id="page-114-0"></span>**За пределами родной сети**

Если вы находитесь за пределами вашей "родной сети", телефон автоматически регистрируется в другой сети GSM (стр[. 101\).](#page-101-0)

# <span id="page-114-1"></span>**Экстренный вызов (SOS)**

#### **Пользуйтесь этой функцией только в экстренном случае!**

Нажав дисплейную клавиш **§SOS§**, вы можете осуществить экстренный вызов в любой сети без карты SIM и без ввода PIN-кода (функция доступна не во всех странах).

## **Информация об отправке SMS**

Если сообщение не может быть отправлено в сервисный центр, то предлагается повторить отправку. Если и эта попытка также не удалась, обратитесь к оператору сети.

Надпись на дисплее **Сообщение передано!** означает только то, что сообщение было передано в

сервисный центр, который <sup>в</sup> течение определенного времени пытается доставить сообщение.

<span id="page-114-2"></span>Смотри также "Срок действия" - стр[. 58](#page-58-0).

### **Использование WAP**

### **Запуск с...**

Вы можете задать, какие функции будут выводиться на дисплей после установления соединения:

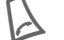

A Вызовите меню браузера.

**Далее ...** Выберите.

**Настройки** Выберите.

**Запуск с...** Выберите этот пункт меню, затем выберите функцию

из списка:

**Меню"Пуск"**

**Меню брауз.**

**Стартов.стр.**

**Последн.стр.**

**Закладка**

### **Ввод адресов интернет (URL)**

На дисплей должна быть выведена страница WAP (в режиме online или offline).

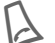

A Вызовите меню браузера.

**Перейти к URL** Выберите.

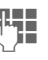

Введите адрес (URL) и подтвердите. Устанавливается соединение.

### **Изменение стартовой страницы**

Адрес стартовой страницы сохранен в параметрах WAP (стр[. 66\)](#page-66-0).

Страница WAP должна быть выведена на дисплей (в режиме online или offline):

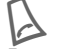

Вызовите меню браузера.

**Далее ...** Нажмите клавишу.

**Профили** Выберите.

Выберите профиль, например:

**e-Commerce** Отметьте.

**§Измен.§** Выводятся поля ввода.

Выберите **Настр. WAP,** затем **Стартов.стр.** 

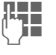

**Ц В** Введите новый адрес.<br>Перейдите к концу списка параметров.

**§Сохран.§** Нажмите клавишу.

### **Закладка (URL)**

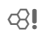

Список закладок может

содержать максимум 10 записей или вложенных папок. Каждая папка может в свою очередь содержать закладки или вложенные папки.

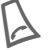

**Сохранение:**

**Закладка** Выберите.

**Online** (сохранение):

Вызовите меню браузера.

**Добавить** Текущий адрес WAP сохраняется как закладка. **Offline** (сохранение):

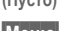

**(Пусто)** Выберите.

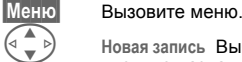

G **Новая запись** Выберите, введите название и адрес (URL) и подтвердите.

**§Сохран.§** Нажмите клавишу. **Использование:**

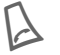

Вызовите меню браузера.

**Закладка** Выберите.

G Выберите закладку/папку.

**§Перейти§**Устанавливается соединение с выбранной страницей.

## **Качество аккумулятора**

Емкость аккумулятора вашего мобильного телефона уменьшается при каждой зарядке/разрядке. Также постепенное снижение емкости происходит при хранении аккумулятора при слишком высокой или низкой температуре. По этим причинам может значительно сократиться время работы мобильного телефона даже при полной зарядке аккумулятора.

Технические характеристики аккумулятора гарантируют его нормальную работу в течение шести месяцев после покупки мобильного телефона. По истечении шести месяцев при значительном сокращении времени работы телефона от аккумулятора мы рекомендуем заменить аккумулятор. Приобретайте только оригинальные аккумуляторы Siemens.

## <span id="page-115-0"></span>**Коды международного набора**

В памяти телефона сохранены коды международного набора. В режиме готовности (в телефонном справочнике клавиша $\boxed{\circ}$ не нужна):

0 **Удерживайте** клавишу нажатой, пока на дисплее не появится символ "+". Этот символ заменяет первые нули кода международного набора.

**§+Список** Нажмите клавишу.

Выберите из списка нужную страну. На дисплей выводится код международного набора. Теперь добавьте абонентский номер (во многих странах без первой цифры) и нажмите клавишу соединения.

# <span id="page-115-1"></span>**Модемный доступ CSD**

**(C**ircuit **S**witched **D**ata- сети с коммутацией данных)

Передача данных осуществляется с помощью соединения для передачи данных с модемным пулом вашего оператора сети или провайдера. Это соединение может использоваться для обмена данными, например, для доступа в интернет или для загрузки игр и приложений, а также для использования услуг WAP.

Для такого соединения, использующегося для доступа в интернет или для загрузки приложений, действуют тарифы вашего оператора сети или провайдера.

# Модемный доступ GPRS

<span id="page-116-3"></span>ර2∎

(General Packet Radio Service)

(General Packet Radio Service - общие услуги пакетной радиосвязи)

GPRS - это новый стандарт,

обеспечивающий высокую скорость передачи данных в сетях мобильной связи. Используя GPRS, при наличии достаточных сетевых ресурсов вы можете реализовать постоянное подключение к интернету.

Пока эта услуга поддерживается не всеми операторами сетей.

### <span id="page-116-1"></span>Память для сообщений заполнена

Мигающий символ сообщения означает, что память карты SIM заполнена. В этом случае прием новых текстовых сообщений SMS невозможен. Удалите или заархивируйте сообщения (стр. 47).

### Переадресация

### Переадр

При выборе этой опции вызов переадресуется, например, на почтовый ящик, если включена переадресация Занято (стр. 89) и функция Второй вызов (стр. 89).

### <span id="page-116-2"></span>Принимаемый сигнал

 $\langle$ Уровень принимаемого сигнала.

 $\rightarrow$   $\rightarrow$   $\rightarrow$   $\rightarrow$ При слабом уровне сигнала ухудшается качество передачи речи и возможны разрывы соединения. Измените ваше местоположение.

# Проблемы с картой SIM

<span id="page-116-0"></span>Вы вставили карту SIM, однако на дисплей выводится сообщение:

Вставьте карту SIM!

Проверьте, правильно ли вставлена карта, не загрязнены ли ее контакты. При необходимости протрите карту сухой тканью. Если карта повреждена. обратитесь к вашему оператору сети.

Смотри также "Вопросы и ответы" стр. 122.

# Работа телефона без карты SIM

Если ваш телефон включен без карты SIM, вы можете использовать некоторые функции телефона.

Меню

Нажмите дисплейную клавишу, выводится список функций.

**SOS** 

Экстренный вызов. SOS.

### <span id="page-117-0"></span>Режим выделения

В некоторых приложениях (например, в адресной книге) в списках можно отметить одну или несколько записей для выполнения функций для всех выделенных записей.

**Опции** 

Вызовите меню.

Выдел. **STEKCT** Включите режим выделения.

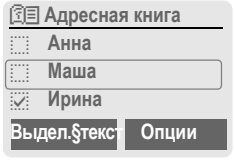

Если выбрана не выделенная запись, ее можно выделить:

Выдел, текст Выделение текущей записи

Если выбрана выделенная запись. можно отменить выделение:

Без выд Отмена выделения текущей записи.

Функции выделения в меню опций:

Опции Вызовите меню

Отмет, все Выделение всех записей

Отмен.выдел. Отмена выделения всех выделенных ранее записей.

### Сервисные номера

В телефонном справочнике (<Другие справ.>, <Сервисн.ном.>, стр. 24) могут быть сохранены абонентские номера различных служб оператора сети. С помошью этих номеров вы можете пользоваться услугами региональных и межрегиональных информационных служб и использовать сервисные услуги оператора сети.

## <span id="page-117-1"></span>Собственные номера

Ввод "собственных" абонентских номеров (например, номера факса) в телефонный справочник для информации. Эти абонентские номера можно изменять, удалять и отправлять как текстовые сообщения SMS.

### Сокращенный вызов меню

Все функции меню пронумерованы. Соответствующая последовательность номеров указывается в верхней правой части дисплея. Функции меню можно

вызвать, вводя одну за другой эти номера.

Пример: ввод нового текстового сообщения SMS:

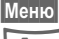

Нажмите клавишу.

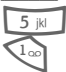

для Сообщения для Новое SMS

## Сохранение абонентских номеров

Если во время разговора вы вводите с помощью клавиатуры абонентский номер, ваш собеседник слышит этот ввод. После окончания разговора этот номер можно сохранить или набрать.

### Тональная последовательность (DTMF)

#### Передача тональной последовательности

Во время установленного соединения вы можете ввести тональную последовательность (цифры), например, для управления автоответчиком. Этот ввод сразу передается как сигналы тонального набора. Сигналы слышны даже при отключении микрофона.

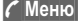

Вызовите меню во время разговора.

Посл.тон.пос Выберите.

#### Использование телефонного справочника

В телефонном справочнике можно сохранить абонентский номер и тональную последовательность (сигналы DTMF) как обычную запись.

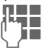

 $0 +$ 

Введите абонентский номер.

Удерживайте клавишу до тех пор, пока на дисплей не будет выведен символ "+" (пауза для установления соединения).

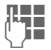

 $0+$ 

Введите тональную последовательность (цифры).

Если нужно, добавьте дополнительные паузы по три секунды каждая для надежной обработки тональной последовательности принимающим устройством.

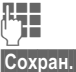

Введите имя.

Нажмите клавишу.

Также вы можете сохранить в телефонном справочнике только тональную последовательность (цифры) без телефонного номера и передавать ее во время соединения.

### <span id="page-118-3"></span><span id="page-118-1"></span><span id="page-118-0"></span>**FMS**

<span id="page-118-4"></span>(Enhanced Messaging Service расширенная служба сообщений)

С помощью этой службы кроме (форматированных) текстов можно отправлять

- рисунки (растровые изображения) размером до 32 х 32 точки (чернобелые).
- $\bullet$ мелодии,
- анимации (последовательности из 4 рисунков) 8 х 8 и 16 х 16 точек (черно-белые).

Перечисленные выше элементы могут отправляться в одном текстовом сообщении SMS вместе или по отдельности.

С помощью EMS рисунки и мелодии можно отправлять как мелодии вызывного сигнала и заставки.

При этом могут создаваться сообщения, длина которых превышает длину одного текстового сообшения SMS. В этом случае отдельные сегменты объединяются в одно сообщение.

# <span id="page-118-2"></span>**HTTP**

(Hypertext Transfer Protocol - протокол передачи гипертекста)

НТТР - это название протокола, используемого в интернете для передачи данных. С помощью соединений по протоколу HTTP вы можете загружать из интернета приложения и игры (Игры и другое, стр. 67), а также многоголосные (полифонические) мелодии. Конфигурирование HTTP-соединения осуществляется с помощью профиля  $HTTP$  ( $CTD.69$ ).

# $JAD \frac{1}{200}$  in  $JAR \frac{1}{200}$

В приложениях Java™ встречаются три типа файлов:

#### <span id="page-119-1"></span>JAD-файлы (дескрипторы Java)

В этих файлах содержится информация о приложении (JARфайле) и адрес загрузки приложения. При активизации JAD-файла устанавливается соединение с интернетом и загружается выполняемое приложение.

#### JAR-файлы (архивы Java)

В этих файлах содержится выполняемое приложение. При активизации JAR-файла запускается приложение.

#### Комбинированные файлы

Такие файлы появляются при загрузке JAR-файла с помощью JAD-файла. В этом случае JAD-файл добавляется к JAR-файлу. Символ файла такой же. как у JAR-файла.

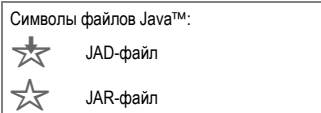

### <span id="page-119-0"></span>Java™

Јауа™ позволяет использовать в вашем мобильном телефоне множество игр и приложений. Эти приложения вы загружаете из интернета и устанавливаете в вашем мобильном телефоне. После установки приложение можно запустить. Пожалуйста, ознакомьтесь с соответствующими инструкциями.

Фирма Siemens не гарантирует оптимальную совместную работу загруженных и установленных приложений Java с вашим мобильным (стр. 69).

# **SMS Puch**

Эта функция позволяет осуществлять непосредственный вызов адреса интернет (URL) из принятого текстового сообщения SMS. После выделения адрес выводится на дисплей инвертированным. При нажатии клавиши соединения автоматически запускается браузер WAP и вызывается выделенный адрес.

# **WAP**

(Wireless Application Protocol - протокол для беспроводных приложений)

WAP - это технический стандарт, определяющий способ соединения между мобильными сетями радиосвязи и интернетом. Протокол **WAP позволяет осуществлять доступ в** интернет с мобильного телефона. загружать игры и приложения и использовать WAP-услуги, например, новости, биржевую информацию или справочные службы.

#### Специальные символы при **ИСПОЛЬЗОВАНИИ WAP**

 $0 +$ 

нажимайте несколько раз для ввода: ., ?!'" 0 - () @ /:

<span id="page-120-3"></span>**Siemens Data Suite** - это поставляемый на прилагаемом компакт-диске пакет программного обеспечения для<br>Windows® который позволяет расширить функциональные возможности вашего телефона. Телефон и компьютер соединяются через инфракрасный порт (IrDA), интерфейс Bluetooth™ или с помощью кабеля для передачи данных.

**Siemens Data Suite** состоит из описываемых ниже модулей, подробную информацию вы найдете в справочной системе на компакт-диске.

# <span id="page-120-0"></span>**Программа Data Exchange**

Программа Data Exchange создает в проводнике Windows® дополнительный диск, отражающий содержание файловой системы (стр[. 83\)](#page-83-0) вашего телеофна.

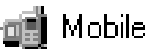

Вы можете:

- Получить доступ к данным приложений телефона и синхронизировать их ПК простым перетаскиванием файлов мышью.
- Конвертировать сохраненные в телефоне речевые заметки в широко распространенный формат WAV.

#### **Внимание!**

При доступе к файловой системе телефона следите за тем, чтобы не удалить файлы, которые необходимы для выполнения приложений телефона, например, каталог "Licenses".

# <span id="page-120-2"></span><span id="page-120-1"></span>**Synctool (XTNDConnect® PC)**

С помощью этого модуля возможна синхронизация базы данных органайзера телефона с вашим ПК. Эта программа выполняет автоматическую синхронизацию вашего телефона с Outlook® или Lotus Notes™.

Подробный список версий "личных информационных менеджеров" (PIM) вы найдете в справке пакета **Siemens Data Suite**.

# <span id="page-120-4"></span>**Редактор рисунков**

С помощью редактора рисунков вы можете:

- Создавать рисунки, которые будут выводиться на дисплей вместо логотипа оператора (стр[. 86\)](#page-86-0).
- Создавать на ПК заставки (стр[. 85\)](#page-85-0) и загружать и в телефон.

# <span id="page-121-2"></span>**Управление контактами**

С помощью этой программы вы можете управлять контактами из адресной книги и телефонного справочника вашего телефона и синхронизировать их с другими телефонами (включая телефоны Gigaset) или программой Outlook<sup>®</sup>.

Вы можете создавать записи на ПК, удалять и изменять записи и копировать записи в телефон. Если на вашем компьютере не установлена программа Outlook®, вы можете импортировать и экспортировать данные в текстовый файл.

# <span id="page-121-0"></span>**Программа Messenger**

С помощью программы Messenger вы можете управлять с ПК вашими короткими сообщениями.

- Сохраняйте сообщения SMS на ПК для освобождения памяти телефона.
- Вы можете составлять сообщения на ПК и отправлять их с помощью телефона.
- Вы можете вставлять в SMS рисунки, мелодии вызывных сигналов или анимации в соответствии со стандартом EMS (стр[. 118\).](#page-118-0)

# <span id="page-121-1"></span>**Редактор мелодий**

С помощью редактора мелодий вы можете составлять собственные мелодии (MIDI-файлы).

# <span id="page-121-3"></span>**Программа GPRS-Modemassistent**

Программа GPRS-Modemassistent позволяет устанавливать GPRSсоединение с компьютера. Таким образом находясь в дороге вы можете получить доступ в интернет с помощью портативного компьютера и телефона.

<span id="page-122-1"></span><span id="page-122-0"></span>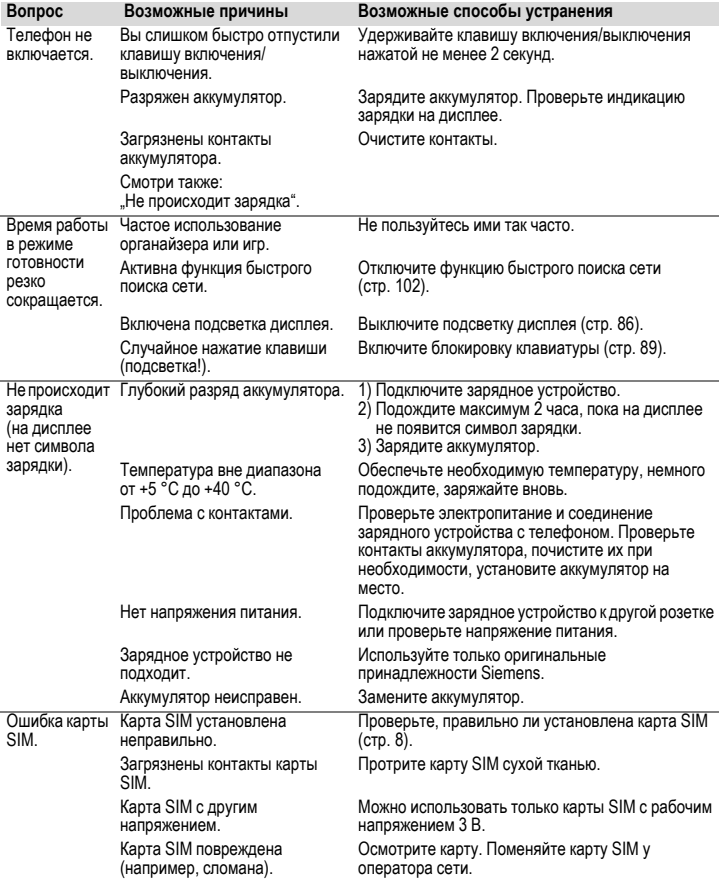

# **Вопросы и ответы 123**

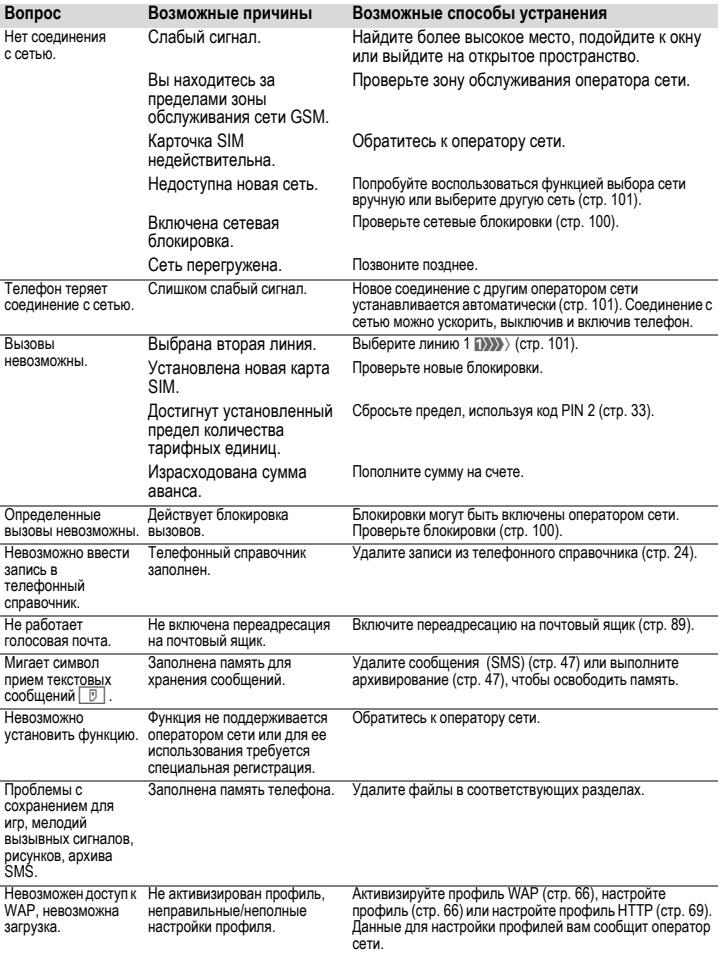

# **124 Вопросы и ответы**

<span id="page-124-0"></span>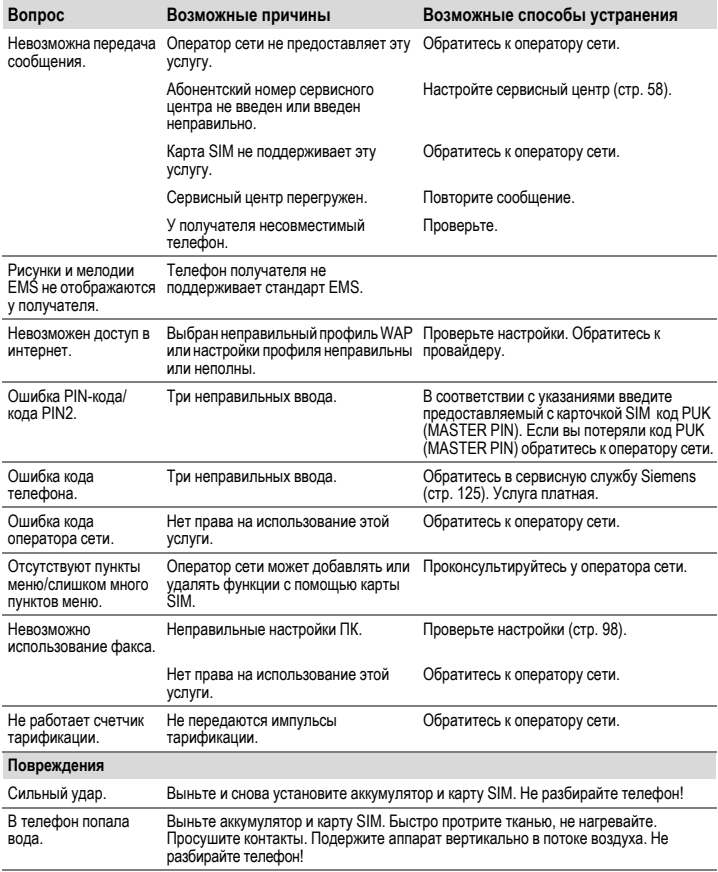

<span id="page-125-0"></span>Квалифицированные специалисты фирмы Siemens окажут вам компетентную помощь в вопросах выбора, использования и установки нашей продукции.

При необходимости ремонта или гарантийного обслуживания вы получите помощь в наших сервисных центрах:

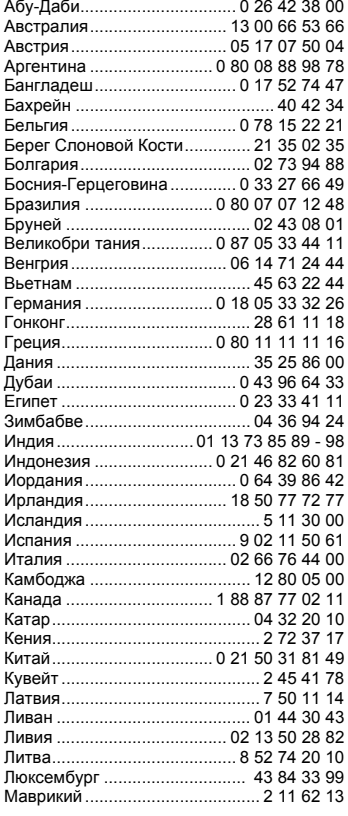

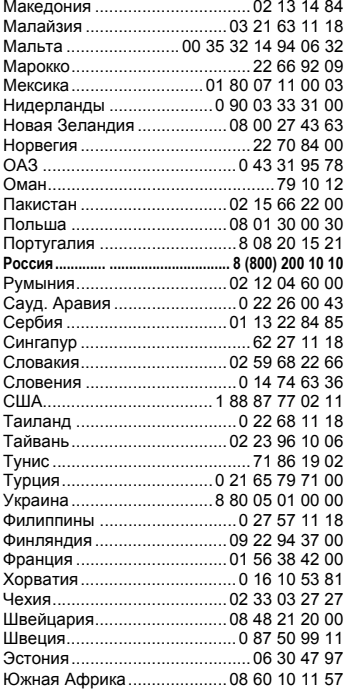

### **Рекомендации**

При обращении в сервисный центр подготовьте ваш гарантийный талон, номер телефона (IMEI, индикация \*#06#), номер версии программного обеспечения (индикация \*#06#, затем **§Информ.§**) <sup>и</sup> номер клиента сервисной службы Siemens.

\* 0,12 евро/минута

# <span id="page-126-3"></span>**Соответствие стандартам**

Настоящим департамент фирмы Siemens "Информация и связь" заявляет, что описанный в этой инструкции по эксплуатации мобильный телефон соответствует всем основополагающим требованиям и положениям директивы 1999/5/EG (R&TTE) .

Подписан соответствующий сертификат соответствия (DoC).

# $CF$   $0168$

# **Технические характеристики**

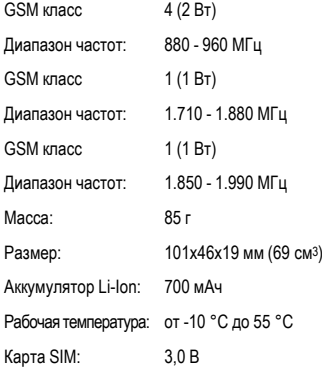

# <span id="page-126-2"></span>**Советы по уходу**

- С картой SIM следует обрашаться как с кредитной карточкой. Не сгибать, не царапать, не подвергать воздействию статического электричества.
- Протирайте телефон влажной тканью или антистатической салфеткой без химических чистящих средств.
- Предохраняйте телефон от ударов и воздействия влаги. Не подвергайте телефон воздействию прямого солнечного света.
- <span id="page-126-0"></span>• При длительных перерывах в использовании из телефона (более одного месяца) следует вынимать аккумулятор.

#### **Данные телефона**

При потере телефона или карты SIM важно знать перечисленные ниже данные. Пожалуйста, запишите:

Номер карты SIM (на карте):

.............................................................. 15-значный серийный номер телефона (под аккумулятором):

.............................................................. Абонентский номер сервисной службы оператора сети: ..............................................................

#### <span id="page-126-1"></span>**При утере**

Если вы потеряли карту SIM или телефон, немедленно позвоните оператору сети, чтобы предотвратить возможность использования телефона посторонними.

# **Аксессуары 127**

# <span id="page-127-1"></span>**Аксессуары Основные**

### **Li-Ion Battery 700mAh EBA-510**

L36880-N5601-A100 Заменный литий-ионный аккумулятор.

### **Travel Charger**

ETC-500 (Euro): L36880-N5601-A104 ETC-510 (UK): L36880-N5601-A105

Дорожное зарядное устройство с расширенным диапазоном входных напряжений 100-240В.

### **Desk Top Charger EDC-510**

L36880-N4501-A101

Настольное зарядное устройство для удобной зарядки телефона и дополнительного аккумулятора.

### <span id="page-127-0"></span>**Headset PTT HHS-510**

L36880-N5601-A108

Гарнитура с клавишей PTT для включения голосового набора, приема вызовов и завершения разговоров.

### **Carry Set FCS-510**

L36880-N5601-A119

Комплект иззажима для переноса телефона на ремне и зажима для незаметного крепления телефона на одежде или в кармане.

### **Carrying Cases**

Различные футляры вы можете приобрести в специализированных магазинах или заказать через интернет.

# **Обработка данных/ программы**

### **Data Cable DCA-500**

L36880-N5601-A110

Кабель для подключения телефона к компьютеру через последовательный порт (RS232).

### **Data Cable USB DCA-510**

L36880-N5601-A111

Кабель для подключения телефона к компьютеру через порт USB. С функцией зарядки.

### **SyncStation DSC-500**

L36880-N5601-A103

Синхронизирующий комплект - настольное устройство для одновременного обмена данными между телефоном и компьютером и зарядки аккумулятора. Состоит из настольного держателя, кабеля для подключения к последовательному порту и адаптера.

# **Новые аксессуары**

### **QuickPic Camera IQP-500**

L36880-N5701-A109

Подключаемая к мобильному телефону камера. Вы можете делать снимки и передавать их с помощью сообщений MMS на другие мобильные телефоны или с помощью электронной почты на компьютеры. Дополнительная встроенная вспышка.

### **Headset PTT Bluetooth™ HHB-500**

L36880-N5701-A107

Удобная и элегантная гарнитура без провода.

# **128 Аксессуары**

# <span id="page-128-0"></span>**Автомобильные аксессуары**

### **Car Charger ECC-500**

L36880-N5601-A106

Зарядное устройство, подключающееся к гнезду прикуривателя.

### **Car Kit Portable HKP-500**

L36880-N5601-A109

Устройство громкой связи со встроенным динамиком и микрофоном. Поддерживает функцию "автоматический прием вызовов". Подключается к гнезду прикуривателя. Особенно удобно при частой смене автомобилей.

### **Mobile Holder HMH-500**

L36880-N5601-A116

Держатель для телефона без гнезда для подключения антенны.

### **Mobile Holder Antenna HMH-510**

L36880-N5601-A117

Телефонный держатель для подключения внешней антенны. Рекомендуется использовать совместно <sup>с</sup> гарнитурой PTT или комплектом Car Kit Portable.

### **Basic Car Pack HKB-500**

L36880-N5601-A118

Обеспечивает связь через гарнитуру и зарядку аккумулятора телефона. Состоит из Car Charger, гарнитуры PTT и адаптера.

### <span id="page-128-1"></span>**Car Kit Comfort HKC-501**

L36880-N5701-A100

Удобное в использовании устройство громкой связи с цифровым качеством передачи звука. В комплект входят все детали, необходимые для установки в автомобиле. В специализированных магазинах можно приобрести дополнительную антенну.

### **Car Kit Professional Voice**

HKV-500 (немецкий): L36880-N5701-A101 HKV-510 (английский): L36880-N5701-A102 HKV-520 (французский):L36880-N5701-A103

Память более чем на 150 имен. Электронный блок с возможностью подключения портативного компьютера для передачи факсов и электронной почты. В комплект входят все детали, необходимые для установки в автомобиле. В специализированных магазинах можно приобрести дополнительную антенну.

### **Car Kit Upgrade HKO-500**

L36880-N5701-A104

Телефонный держатель для модернизации ваших автомобильных комплектов Car Kit Comfort и Car Kit Voice.

### **Car Kit Upgrade HKO-510**

L36880-N5701-A105

Телефонный держатель для модернизации вашего автомобильного комплекта Car Kit Voice II.

#### **Дополнительные принадлежности для автомобильный коплектов Car Kit**

Дополнительная трубка в автомобиль

Car Handset HKO-550:

L36880-N3015-A123

Кабель адаптера VDA

VDA Adapter Cable HKO-560: L36880-N4001-A121

Адаптер для передачи данных Car Data Adapter HKO-530:

L36880-N5701-A108

Кнопка приема вызова/разъединения Push To Talk Key HKO-520:

L36880-N4501-A135

Все аксессуары можно приобрести в специализированных магазинах или заказать через интернет.

<span id="page-129-0"></span>**SAR** По параметрам электромагнитного излучения этот мобильный телефон соответствует требованиям Европейского союза, обеспечивающим безопасность пользователя. Предельно допустимые значения электромагнитного излучения - это часть многочисленных директив, определяющих допустимый уровень высокочастотного электромагнитного излучения для устройств гражданского назначения. Эти директивы были разработаны независимыми научным организациями на основе регулярного и тщательного анализа результатов научных исследований. Предельно допустимые значения учитывают определенный коэффициент запаса, который гарантирует безопасность для всех людей, независимо от возраста и состояния здоровья.

Рекомендованные Европейским Советом стандарты безопасности излучения мобильных телефонов используют специальный показатель специфичный коэффициент абсорбции ("Specific Absorption Rate" - SAR). Для этого телефонного аппарата предельное значение SAR составляет 2,0 Вт/кг\*. Тесты SAR проводились в стандартных рабочих положениях, при этом мобильный телефон работал в режиме максимальной мощности излучения во всех сертифицируемых диапазонах. Фактические значения SAR мобильного телефона во время эксплуатации значительно ниже максимального значения, так как телефон может работать при различных уровнях мощности передатчика. Мощность излучения телефона определяется тем, какая мощность нужна для соединения с сетью. Чем ближе антенна базовой

станции, тем меньше мощность излучения вашего мобильного телефона.

Перед тем, как телефон поступает в продажу, он проходит сертификацию на соответствие европейским директивам R&TTE (символ CE). Эта директива требует, среди прочего, защиты здоровья и безопасности пользователя и всех других лиц. Определенное в соответствии со стандартом максимальное значение SAR для этого телефона 0,53 Вт/кг. Значение SAR этого мобильного телефона вы можете узнать в интернете по адресу

#### **[www.my-siemens.com](http://www.my-siemens.com)**

Хотя отдельные мобильные телефоны в зависимости от модели и положения могут иметь различный уровень SAR, все они соответствуют требованиям ЕС относительно электромагнитного излучения.

Предельное значение SAR для мобильных телефонов общего назначения составляет 2,0 Вт/кг, как среднее значение на 10 грамм ткани. Предельное значение включает значительный коэффициент запаса для обеспечения дополнительных мер по защите человека и компенсации возможной неточности измерений. Значения SAR могут варьироваться в зависимости от национальных стандартов измерения и диапазона сети. Информацию о SAR для других регионов вы можете получить в интернете по адресу **[www.my-siemens.com](http://www.my-siemens.com)**

# **А**

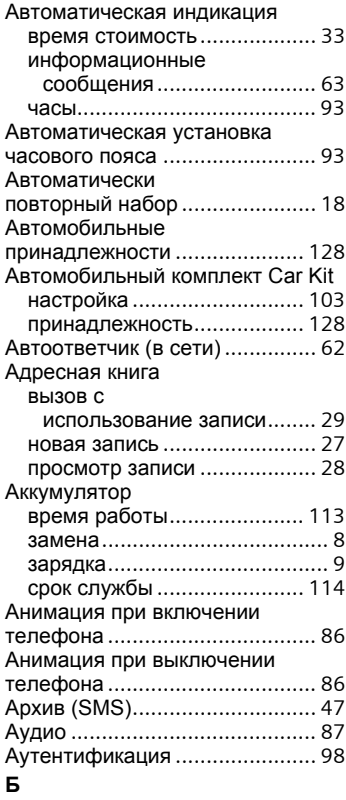

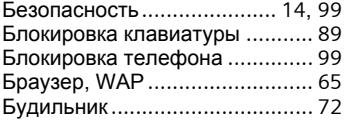

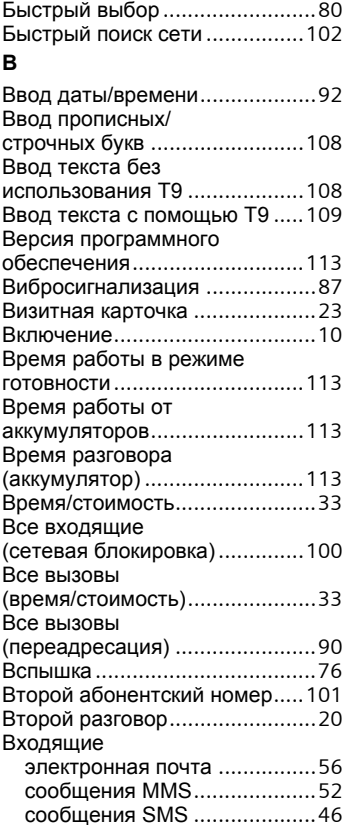

### Вызов

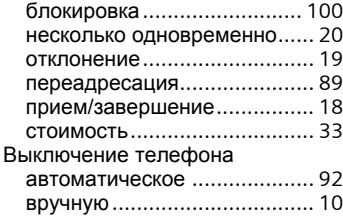

# **Г**

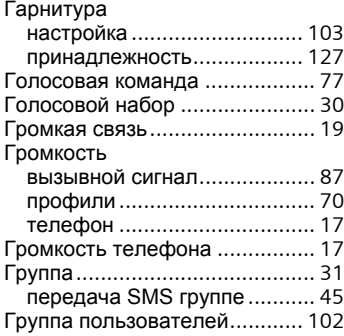

# **Д**

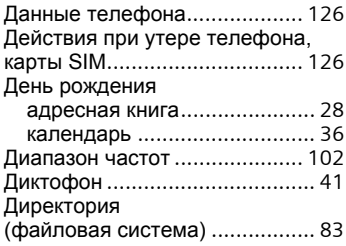

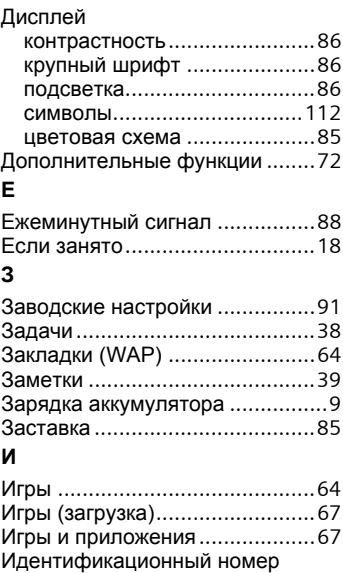

### **И**

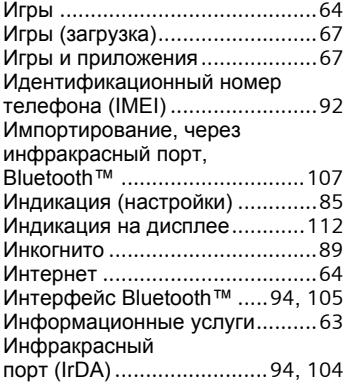

# **К**

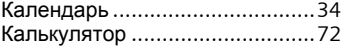

# **132 Алфавитный указатель**

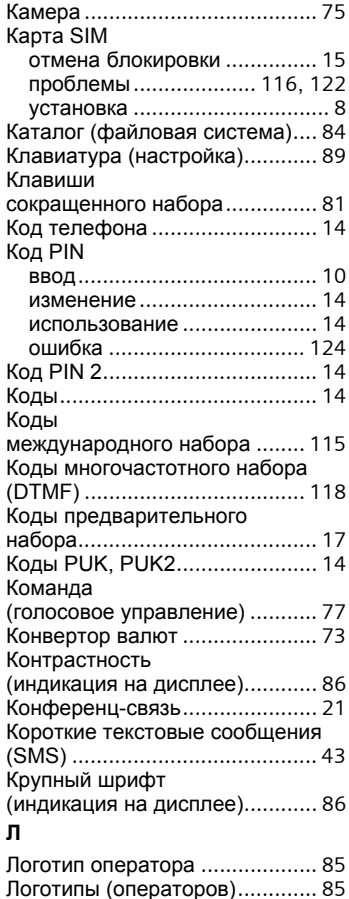

### **М**

Мелодии вызывных сигналов [...88](#page-88-1) Меню мое меню[...............................82](#page-82-0) сокращенный вызов [............114](#page-114-1) управление[............................12](#page-12-0)

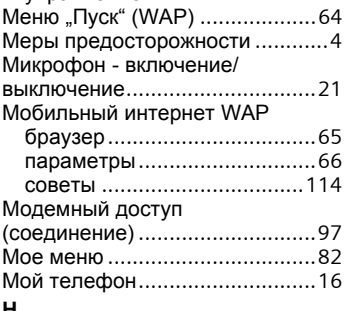

### **Н**

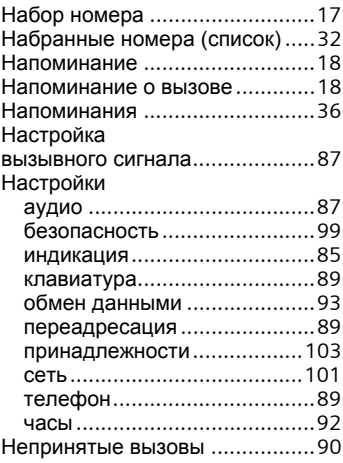

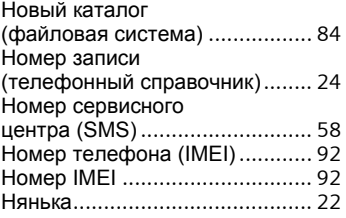

# **О**

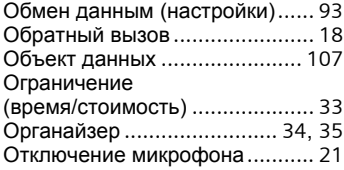

# **П**

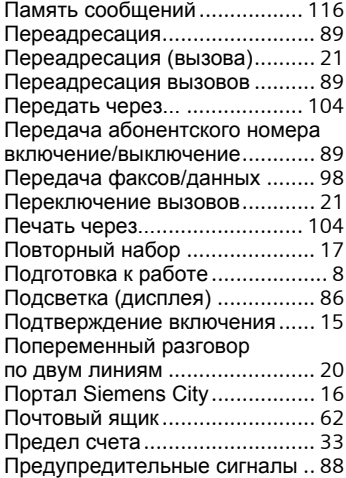

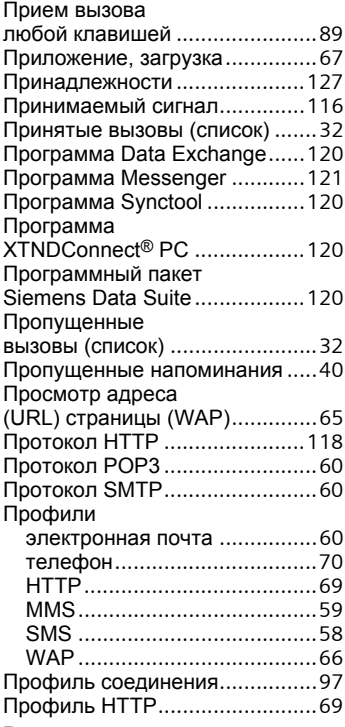

### **Р**

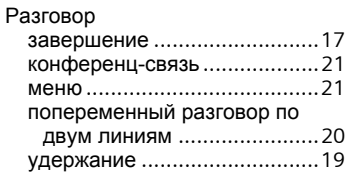

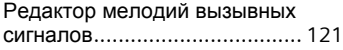

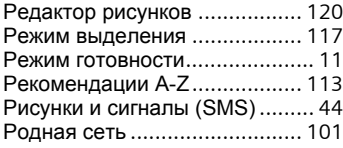

# **С**

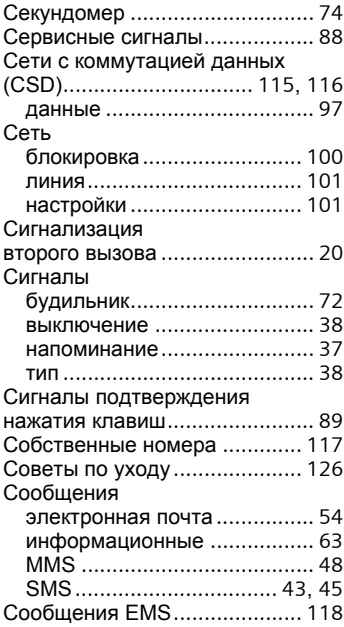

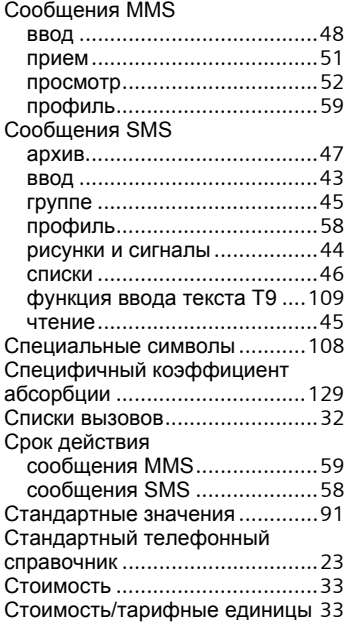

# $\mathbf{r}$

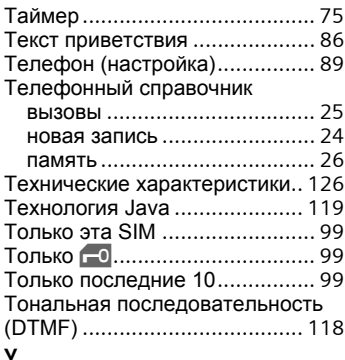

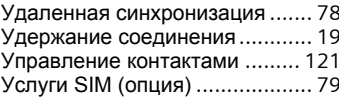

### $\Phi$

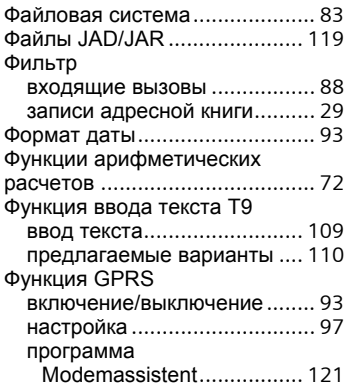

### ц

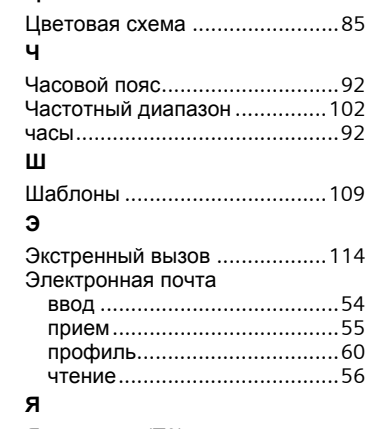

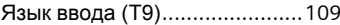

# **УСЛОВИЯ ГАРАНТИЙНОГО ОБСЛУЖИВАНИЯ 137**

- 1. Все нижеизложенные условия гарантии действуют в рамках законодательства Российской использования товаров в целях осуществления предпринимательской деятельности, либо в<br>связи с приобретением товаров в целях удовлетворения потребностей предприятий,<br>учреждений, организаций.<br>2. В соответствии с п. 6 ст. 5 З
- устанавливает на мобильные и беспроводные телефоны гарантийный срок 6 месяцев со дня покупки. В соответствии с п. 3 статьи 19 Закона РФ "О защите прав потребителей" на отдельные<br>составляющие части товара установлены следующие гарантийные сроки:
	- составляющие части товара установлены следующие гарантийные сроки: 2.1 Телефоны GSM и DECT, базовые станции DECT 12 месяцев со дня покупки
	- 2.2 Зарядное устройство 12 месяцев со дня покупки
	- 2.3 Аккумуляторная батарея 6 месяцев со дня покупки
	-
- 2.4 Аксессуары <sup>к</sup> телефонам 12 месяцев со дня покупки. 3. <sup>В</sup> соответствии <sup>с</sup> <sup>п</sup>.1 ст.5 Закона РФ "<sup>О</sup> защите прав потребителей" компания Siemens устанавливает для указанных товаров, за исключением аккумуляторных батарей, срок службы 3 года со дня покупки. На аккумуляторные батареи в соответствии с п.2 ст.5 Закона РФ "О защите
- 
- 4. Гарантия не распространяется на недостатки товаров в следующих случаях:<br>4.1 Если недостаток товара явился следствием небрежного обращения, применения товара не<br>по назначению, нарушения условий и правил эксплуатации, из питающих, телекоммуникационных и кабельных сетей, попадания внутрь корпуса
	- 4.2 Если недостаток товара явился следствием несанкционированного тестирования товара<br>или польгок внесения изменений в его конструкцию или его программное обеспечение, в<br>т.ч. ремонта или технического обслуживания в неупол
	- ремонтной организации.<br>4.3 Если недостаток товара проявляется в случае неудовлетворительной работы сотовой<br>сети, вследствие недостаточной емкости сети, в т.ч. из-за особенностей ландшафта<br>товара на границе или вне зоны де
- местности и ее застройки.<br>4.4 Если недостаток товара связан с его применением совместно с дополнительным<br>оборудованием (аксессуарами), отличным от производимого компанией Siemens, или рекомендованным компанией Siemens к применению с данным товаром. Компания<br>Siemens не несет ответственность за качество дополнительного оборудования (аксессуаров), произведенного третьими лицами, и за качество работы́ товаров компании<br>5. Настоятельно рекомендуем Вам сохранять на другом (внешнем) носителе информации<br>5. Растоятельно рекомендуем Вам хоторую Вы храните в
- мультимедийной карте, используемой с телефоном. Ни при каких обстоятельствах компания<br>Siemens не несет ответственности за какой-либо особый, случайный, прямой или косвенный ущерб или убытки, включая, но не ограничиваясь только перечисленным, упущенную выгоду,<br>утрату или невозможность использования информации или данных, разглашение<br>конфиденциальной информации или нарушение неприкосновенности
- по восстановлению информации или данных, убытки, вызванные перерывами в коммерческой,<br>производственной или иной деятельности, возникающие в связи с использованием или<br>невозможностью использования телефона.<br>6. Недостатки т заключения договора розничной купли-продажи (товарный, кассовый чек и т.п.). В случае отсутствия указанных документов гарантийный срок исчисляется со дня изготовления товара.

# **УСЛОВИЯ ГАРАНТИЙНОГО ОБСЛУЖИВАНИЯ 138**

Настоящая инструкция является объектом охраны в соответствии с международным и российским законодательством об авторском праве. Любое несанкционированное использование инструкции, включая копирование, тиражирование и распространение, но не ограничиваясь этим, влечет применение к виновному лицу гражданско-правовой ответственности, а также уголовной ответственности в соответствии со статьей 146 УК РФ и административной ответственности в соответствии со статьей 7.12 КоАП РФ (ст. 150.4 КоАП в старой редакции).

Установленный производителем в порядке п. 2 ст. 5 Федерального Закона РФ "О защите прав потребителей" срок службы для данного изделия равен 3 (трем) годам с даты производства при условии, что изделие используется в строгом соответствии с настоящей инструкцией по эксплуатации и применимыми техническими стандартами. Просьба не путать срок службы с гарантийным сроком.

#### **ПРЕДУПРЕЖДЕНИЕ:**

Используя протокол WAP Вы можете загружать приложения из интернета. Загрузка и выполнение приложений не влияет на существующее программное обеспечение Вашего мобильного телефона, поддерживающего технологию Java, и не изменяет его.

Фирма Siemens не несет никаких гарантийных обязательств или ответственности за функционирование загруженных пользователем приложений или программного обеспечения, т.к. указанные приложения и программное обеспечения не являются составной частью устройства, не производились и не реализовывались фирмой Siemens. Это относится и к функциям, которые были включены по инициативе покупателя после приобретения им устройства. Покупатель исключительно самостоятельно несет риск потери информации и повреждения и/или неработоспособности телефона, вызванный загрузкой и использованием указанных приложений или программного обеспечения.

По техническим причинам загруженные приложения и программное обеспечение и определенные<br>дополнительно включенные самостоятельно покупателем функции утрачиваются и дополнительно включенные самостоятельно покупателем **восстановлению не подлежат при замене и ремонте устройства**. В этих случаях требуется повторная загрузка приложений или включение функций покупателем. Фирма Siemens **не несет никаких гарантийных обязательств или ответственности за необходимость и возможность такой повторной загрузки и включения функций, включая отвественность за возмещение покупателю расходов и затрат на повторную и любую последующую загрузку и включение функций**.

**Минсвязи России ССС**

# **www.siemens-mobile.ru**

Issued by Information and Communication mobile Haidenauplatz 1 D-81667 Munich

© Siemens AG 2002 All rights reserved. Subject to availability. Rights of modification reserved.

Siemens Aktiengesellschaft www.my-siemens.com